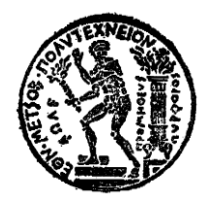

**ΕΘΝΙΚΟ ΜΕΤΣΟΒΙΟ ΠΟΛΥΤΕΧΝΕΙΟ ΣΧΟΛΗ ΑΓΡΟΝΟΜΩΝ ΚΑΙ ΤΟΠΟΓΡΑΦΩΝ ΜΗΧΑΝΙΚΩΝ ΤΟΜΕΑΣ ΓΕΩΓΡΑΦΙΑΣ ΚΑΙ ΠΕΡΙΦΕΡΕΙΑΚΟΥ ΣΧΕΔΙΑΣΜΟΥ**

## **ΔΙΠΛΩΜΑΤΙΚΗ ΕΡΓΑΣΙΑ**

## **ΑΝΑΠΤΥΞΗ ΛΟΓΙΣΜΙΚΟΥ ΚΕΛΥΦΟΥΣ ΓΙΑ ΛΕΙΤΟΥΡΓΙΑ ΠΡΟΣΟΜΟΙΩΤΗ ΕΚΚΕΝΩΣΗΣ ΠΕΡΙΟΧΩΝ ΣΕ ΠΕΡΙΒΑΛΛΟΝ AUTOCAD MAP**

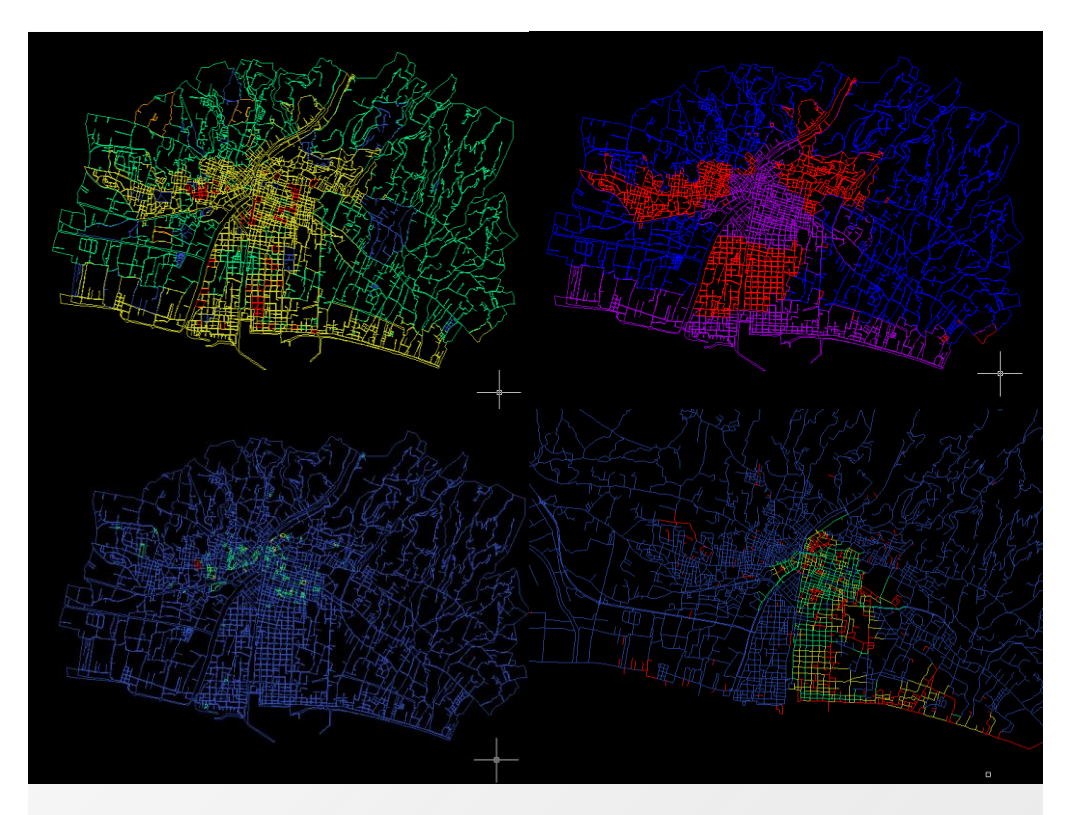

**Εκπόνηση**: Λιάπης Κωνσταντίνος **Επιβλέπων**: Βασίλειος Βεσκούκης, Επίκουρος Καθηγητής ΣΑΤΜ

**Αθήνα, Μάρτιος 2012**

*Η σελίδα αυτή είναι σκόπιμα λευκή.*

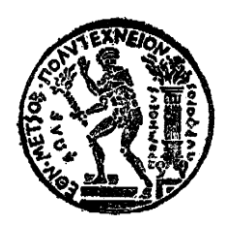

**ΕΘΝΙΚΟ ΜΕΤΣΟΒΙΟ ΠΟΛΥΤΕΧΝΕΙΟ ΣΧΟΛΗ ΑΓΡΟΝΟΜΩΝ ΚΑΙ ΤΟΠΟΓΡΑΦΩΝ ΜΗΧΑΝΙΚΩΝ ΤΟΜΕΑΣ ΓΕΩΓΡΑΦΙΑΣ ΚΑΙ ΠΕΡΙΦΕΡΕΙΑΚΟΥ ΣΧΕΔΙΑΣΜΟΥ**

**ΔΙΠΛΩΜΑΤΙΚΗ ΕΡΓΑΣΙΑ**

# **ΑΝΑΠΤΥΞΗ ΛΟΓΙΣΜΙΚΟΥ ΚΕΛΥΦΟΥΣ ΓΙΑ ΛΕΙΤΟΥΡΓΙΑ ΠΡΟΣΟΜΟΙΩΤΗ ΕΚΚΕΝΩΣΗΣ ΠΕΡΙΟΧΩΝ ΣΕ ΠΕΡΙΒΑΛΛΟΝ AUTOCAD MAP**

Εγκρίθηκε από την τριμελή εξεταστική επιτροπή την

 ................................. ................................ ............................. Βασίλειος Βεσκούκης Καθηγητής Ε.Μ.Π. Καθηγητής Ε.Μ.Π. Καθηγητής Ε.Μ.Π.

**Εκπόνηση**: Λιάπης Κωνσταντίνος **Επιβλέπων**: Βασίλειος Βεσκούκης, Επίκουρος Καθηγητής ΣΑΤΜ

Αθήνα, Μάρτιος 2012

........................................

ΛΙΑΠΗΣ ΚΩΝΣΤΑΝΤΙΝΟΣ

Αγρονόμος και Τοπογράφος Μηχανικός Ε.Μ.Π.

Copyright © Λιάπης Γ. Κωνσταντίνος, 2012

Με επιφύλαξη παντός δικαιώματος. All rights reserved.

Απαγορεύεται η αντιγραφή, αποθήκευση και διανομή της παρούσας εργασίας, εξ ολοκλήρου ή τμήματος αυτής, για εμπορικό σκοπό. Επιτρέπεται η ανατύπωση, αποθήκευση και διανομή για σκοπό μη κερδοσκοπικό, εκπαιδευτικής ή ερευνητικής φύσης, υπό την προϋπόθεση να αναφέρεται η πηγή προέλευσης και να διατηρείται το παρόν μήνυμα. Ερωτήματα που αφορούν τη χρήση της εργασίας για κερδοσκοπικό σκοπό πρέπει να απευθύνονται προς τον συγγραφέα.

Οι απόψεις και τα συμπεράσματα που περιέχονται σε αυτό το έγγραφο εκφράζουν τον συγγραφέα και δεν πρέπει να ερμηνευθεί ότι αντιπροσωπεύουν τις επίσημες θέσεις του Εθνικού Μετσόβιου Πολυτεχνείου.

## <span id="page-6-0"></span>**ΠΡΟΛΟΓΟΣ**

Ο σκοπός της εργασίας αυτής είναι η ανάπτυξη ενός λογισμικού πακέτου το οποίο επεξεργάζεται στοιχεία οικοδομικών τετραγώνων και οδικού δικτύου στο περιβάλλον του Autocad Map 3D για την παραγωγή σεναρίων εκκένωσης μιας περιοχής μέσω του οδικού της δικτύου.

Τα πρωτογενή στοιχεία προήλθαν απο ArcGis σε μορφή shape file (.shp extension) και κατα την διεξαγωγή της παρούσας διπλωματικής εξερευνήθηκαν οι δυνατότητες διασύνδεσης στοιχείων μεταξύ των δυο προγραμμάτων. Προτιμήθηκε το περιβάλλον του Autocad για την επεξεργασία των πληθυσμιακών δεδομένων λόγω της εξοικείωσης των μηχανικών με το συγκεκριμένο πρόγραμμα και των δυνατοτήτων που παρουσιάζει για επεξεργασία δεδομένων και επισκόπηση αυτών στην οθόνη του υπολογιστή.

Για την επεξεργασία των πληθυσμιακών δεδομένων σε πρώτη φάση, θεωρήθηκε οτι ο πληθυσμός κάθε Οικοδομικού τετραγώνου εξάγεται απο το γινόμενο του εμβαδού του πολλαπλασιασμένο επι τον συντελεστή πληθυσμιακής πυκνότητας και τον συντελεστή πληθυσμιακής κάλυψης και για να προκύψει ο ολικός πληθυσμός του, προστίθεται ένας πληθυσμός «ειδικής φόρτισης» για την περίπτωση που κρίνεται χρήσιμο απο το μελετητή να χωροθετηθεί ενας πληθυσμός συγκεκριμένου μεγέθους σε μια περιοχή. Η λειτουργία αυτή θα περιγραφεί αναλυτικά στα κεφάλαια που ακολουθούν.

Για την καλύτερη λειτουργία των σεναρίων κρίθηκε σκόπιμο να εισαχθεί και ένας μηχανισμός «χρήσεων γης» ο οποίος, αφού καθοριστούν απο το χρήστη οι χρήσεις γης στην περιοχή μελέτης με τις αντίστοιχες εντολές που δημιουργήθηκαν, μπορούν να παράγονται εύκολα εναλλακτικά σενάρια ανάλογα με τα χαρακτηριστικά του σεναρίου που καλούνται να περιγράψουν, με τη χρήση συντελεστών σεναρίου για κάθε χρήση.

Η μετατροπή των δεδομένων πληθυσμιακής φόρτισης σε δεδομένα φόρτισης των δρόμων έγιναν με τη χρήση του Evacuator Console (evaconsole.exe) ο οποίος εισάγει ενα αρχείο σε xml format (.xml extension) με χωρικά στοιχεία των οικοδομικών τετραγώνων και του οδικού δικτύου σε συνδυασμό με τα πληθυσμιακά στοιχεία και εξάγει ενα xml αρχείο με τη φόρτιση του δικτύου.

Η εργασία εκτελέστηκε με τη χρήση της γλώσσας προγραμματισμού Visual Autolisp, η οποία εμφανίζει πλεονεκτήματα οσον αφορά τη χρήση και επεξεργασία των στοιχείων του Autocad καθώς και την εκτέλεση εντολών του Autocad Map 3D με απλό τρόπο.

Στο σημείο αυτό θέλω να ευχαριστήσω τον επιβλέποντα καθηγητή Βεσκούκη Βασίλειο, που με την συνεχή του ενασχόληση με το θέμα με βοήθησε και με ενέπνευσε με τις ιδέες του για τη λύση των διαφόρων προβλημάτων που αντιμετώπισα κατα την υλοποίηση της. Χωρις την αποφασιστική του συμβολή αυτή η εργασία σίγουρα δεν θα είχε εκτελεστεί.

## <span id="page-7-0"></span>**ΠΙΝΑΚΑΣ ΠΕΡΙΕΧΟΜΕΝΩΝ**

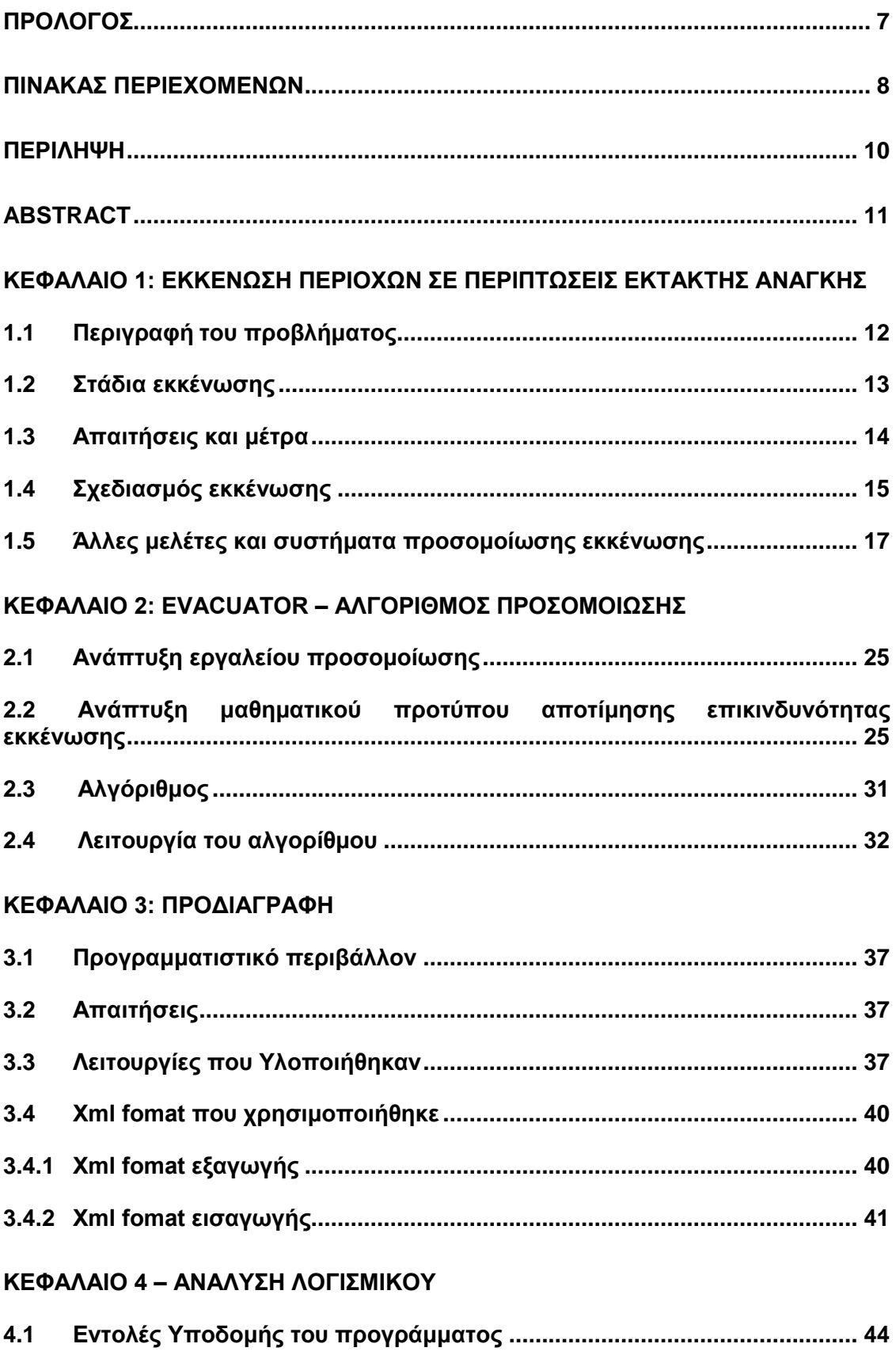

**4.2 Εντολές επεξεργασίας των πληθυσμιακών δεδομένων ............................ 48**

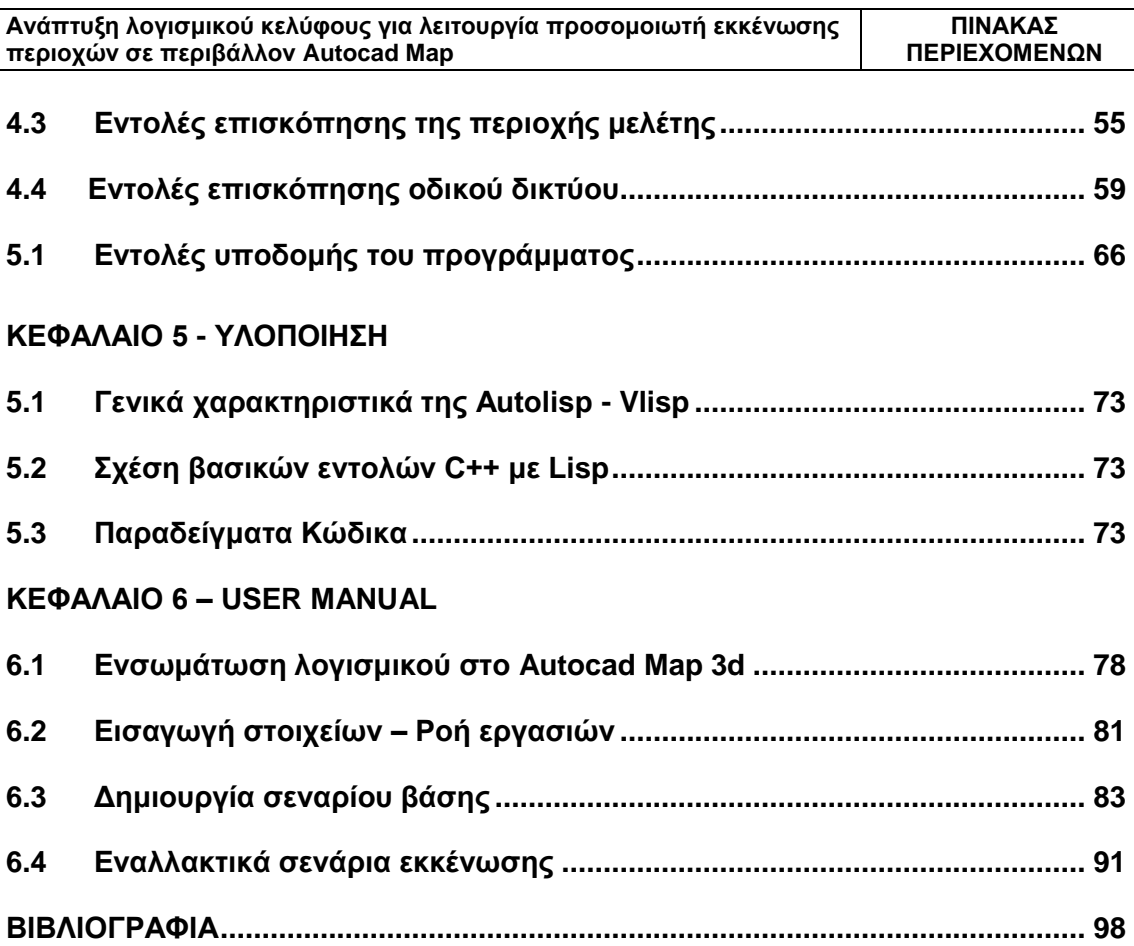

 $\overline{\phantom{a}}$  $\overline{\mathsf{L}}$ 

## **ΠΕΡΙΛΗΨΗ**

Στο κεφάλαιο 1 περιγράφονται τα γενικά στοιχεία του προβλήματος της εκκένωσης, τα στάδια της και ο σχεδιασμός της με χρήση μοντέλων. Γίνεται ακόμα αναφορά στα διάφορα λογισμικά που έχουν αναπτυχθεί για την προσωμοίωση της εκκένωσης.

Στο κεφάλαιο 2 περιγράφεται ο αλγόριθμος προσομοίωσης που χρησιμοποιήθηκε για την εξαγωγή αποτελεσμάτων στα πλαίσια της παρούσας διπλωματικής και το μαθηματικό μοντέλο που τον χαρακτηρίζει.

Στο κεφάλαιο 3 παρουσιάζεται η προδιαγραφή του λογισμικού, και οι λειτουργίκες απαιτήσεις οι οποίες αποτελούν το στόχο του προγράμματος. Παρουσιάζονται συνοπτικά οι λειτουργίες που υλοιποιήθηκαν και ποιές λειτουργικές απαιτήσεις ικανοποιούν.

Στο κεφάλαιο 4 αναλύεται το λογισμικό που υλοποιήθηκε στα πλαίσια της εργασίας και αναλύονται μία προς μία όλες οι ομάδες λειτουργίων του. Για κάθε λειτουργία που υλοποιήθηκε υπάρχει συνοπτική περιγραφή, τρόπος χρήσης της εντολής, υπολογισμοί που εκτελούνται με τη χρήση της, αποτελέσματα και τυχόν απεικόνιση αυτών, καθώς και παράδειγμα οθόνης.

Στο κεφάλαιο 5 γίνεται μια συνοπτική περιγραφή της υλοποίησης του λογισμικού με χρήση της γλώσσας Visual Autolisp, καθώς και σύγκριση βασικών διαφορών στη σύνταξη της γλώσσας με την C++. Επίσης δίνονται δύο παραδείγματα κώδικα με συνοπτική ανάλυση.

Στο κεφάλαιο 6 αρχικά αναλύονται όλες οι διαδικασίες για την εγκατάσταση του λογισμικού στο Autocad Map καθώς και η ροή εργασιών για την εισαγωγή των χωρικών δεδομένων που θα αποτελέσουν το υπόβαθρο του μοντέλου. Στη συνέχεια δημιουργείται ενα μοντέλο εκκένωσης με χρήση του λογισμικού και εκτελούνται 3 παραδειγματικά σενάρια.

## **ABSTRACT**

Chapter 1 attempts to explain the general implications of the evacuation problem, the stages evacuation completes and the general planning using models. In addition, there is reference of the different applications made for the simulation of the evacuation models.

In chapter 2 there is the definition of the algorithm which is used to calculate the evacuation process in the segments of the road network, to produce the results after the usage of the software created in the parent essay.

In chapter 3 explains the needs the software was designed to complete, and the needs that are covered by its commands. There is also an easy to read format with the needs by command created.

In chapter 4 there is a full analysis of the software's commands. For each command created there is an short description of its use, method of running, calculations that run when it is executed, results and an exemplary screen where applicable.

In chapter 5 there is a short explanation of the codework of the software and its programming language, Visual Autolisp, as well as an exemplary table with sample C++ and lisp code used to complete same calculations. In addition two of the software's commands codes are explained in short.

Chapter 6 acts as a user's manual, explaining the software's installation process in Autocad map workspace, as well as the workflow in order the user to insert properly the geographical data needed to use as the model's geographical background. Three exemplary scenarios are explained to present a sample workflow for the model's developer.

# <span id="page-11-0"></span>**ΚΕΦΑΛΑΙΟ 1: ΕΚΚΕΝΩΣΗ ΠΕΡΙΟΧΩΝ ΣΕ ΠΕΡΙΠΤΩΣΕΙΣ ΕΚΤΑΚΤΗΣ ΑΝΑΓΚΗΣ**

## <span id="page-11-1"></span>**1.1 Περιγραφή του προβλήματος**

Οι ανθρώπινοι πληθυσμοί βρίσκονται συχνά αντιμέτωποι με πολυάριθμους φυσικούς (π.χ. τυφώνες, σεισμοί, ανεμοστρόβιλοι, τσουνάμι, ηφαιστειακές εκρήξεις, πλημμύρες, κατολισθήσεις λάσπης, πυρκαγιές) ή ανθρωπογενείς κινδύνους, άλλοι τυχαίοι (π.χ., επικίνδυνη απελευθέρωση υλικών ή μια δυσλειτουργία σε εγκαταστάσεις πυρηνικής ενέργειας) και άλλοι σκόπιμοι (π.χ., τρομοκρατική επίθεση). Όλοι οι κίνδυνοι μπορεί να προκαλέσουν σημαντική καταστροφή και ερήμωση και για την αντιμετώπιση τους, η κοινωνία έχει υιοθετήσει διάφορες μεθόδους για την πρόβλεψή τους. Λίγοι όμως από αυτούς τους κινδύνους μπορούν να προβλεφθούν απολύτως.

Για να ανταπεξέλθει η κοινωνία σε αυτούς τους κινδύνους, έχει υιοθετήσει διάφορες μεθόδους ετοιμότητας. Η εκκένωση είναι μια κοινή στρατηγική στη διαχείριση έκτακτης ανάγκης καθώς σε πολλά επικίνδυνα γεγονότα, η καλύτερη επιλογή είναι να επανατοποθετηθούν οι απειλούμενοι πληθυσμοί στις ασφαλέστερες περιοχές. Αυτό είναι ένα σύνθετο πρόβλημα με πολλές συμπεριφοριστικές και διοικητικές απόψεις. Πρέπει να συμφωνηθεί μια ζώνη για την εκκένωση σχετικά με τα καταφύγια, οι έξοδοι πρέπει να υποδειχθούν και τα άτομα που εκκενώνουν την περιοχή πρέπει να καθοδηγηθούν με ασφάλεια υπό τους δυναμικούς όρους κινδύνου και κυκλοφορίας. Οποιοσδήποτε αριθμός προβλημάτων στην κυκλοφορία μπορεί να προκύψει κατά τη διάρκεια μιας εκκένωσης. Παραδείγματος χάριν, η ειδοποίηση των ατόμων που εκκενώνουν την περιοχή μπορεί να είναι δύσκολη, οι καθυστερήσεις της κυκλοφορίας είναι κοινές και οι σανίδες σωτηρίας των μεταφορών συχνά διακινδυνεύουν από τα επικίνδυνα γεγονότα.

Γι αυτό το λόγο, ένα προστατευτικό μέτρο που λαμβάνεται, είναι η προετοιμασία εκ των προτέρων για την εκκένωση μιας επηρεασθείσας περιοχής. Το αν θα είναι μια εκκένωση επιτυχής ή όχι, εξαρτάται, εν μέρει, στο χρόνο που χρειάζεται ο πληθυσμός για να φθάσει επιτυχώς σε ασφαλές μέρος. Περαιτέρω, η επιτακτικότητα της εκκένωσης εξαρτάται από το ποσό της χρονικής ανοχής. Η αρχική προειδοποίηση για εκκένωση, προετοιμάζοντας την άφιξη π.χ. ενός τυφώνα, μπορεί να έρθει ακόμα και μια ημέρα πριν από την άφιξη του τυφώνα. Αντίθετα, για μια εκκένωση που απαιτείται μετά από έναν σεισμό, μια τρομοκρατική ενέργεια ή μια απελευθέρωση μιας επικίνδυνης ουσίας στην ατμόσφαιρα, δεν είναι δυνατό να δοθεί προειδοποίηση, αλλά θα ανακοινωθεί η απόφαση για εκκένωση κατά την διάρκεια ή μετά το πέρας του γεγονότος.

Και στις δύο περιπτώσεις εκκενώσεων, υπάρχουν τεράστιες απαιτήσεις στο οδικό δίκτυο. Η υποδομή των μεταφορών συχνά δεν είναι ικανή να προσαρμοστεί επαρκώς σε τέτοια υψηλά επίπεδα απαιτήσεων, καθώς οι εκκενώσεις οδηγούν συνήθως στην μετακίνηση που υπερβαίνει τη διαθέσιμη ικανότητα των δικτύων και οι μακριές ουρές αναμονής θα επιδράσουν αρνητικά στο χρόνο εκκένωσης της περιοχής. Αυτό μπορεί να εμφανιστεί σε κλίμακα, από μια μεμονωμένη γειτονιά σε μια ολόκληρη αστική περιοχή. Οι καθυστερήσεις κυκλοφορίας μπορούν να είναι από δυσχερής ως καταστροφικές. Οι σημαντικοί παράγοντες που έχουν επιπτώσεις στην έκβαση μιας εκκένωσης περιλαμβάνουν το διαθέσιμο χρόνο πριν από (ή μετά από) τον αντίκτυπο του κινδύνου, την αναμενόμενη απαιτούμενη μετακίνηση και τις συνέπειες του μη καθαρισμού της περιοχής κατά τρόπο έγκαιρο. Συνεπώς, ένα αποδοτικό σχέδιο δρομολόγησης είναι πολύτιμο και απαραίτητο για την βέλτιστη χρήση αυτής της υποδομής.

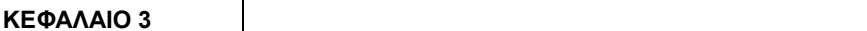

Σε πραγματικές συνθήκες εκκένωσης μπορεί να υπάρχουν πολλές περιπλοκές. Οι κυριότεροι λόγοι στους οποίους οφείλονται είναι οι εξής:

- Αδυναμία πρόβλεψης του διαθέσιμου χρόνου που έχει ο πληθυσμός μέχρι να βρει καταφύγιο.
- Αύξηση της πολυπλοκότητας των σεναρίων-απαιτήσεων που χρειάζεται να αναλυθούν.
- Πιθανή μείωση της τροφοδοσίας, αφού ορισμένα τμήματα του οδικού δικτύου μπορεί να έχουν καταστεί μη λειτουργικά.
- Αναγκαιότητα ταυτόχρονης μετακίνησης λειτουργικών και σωστικών οχημάτων.
- Αυξημένη δυσκολία στον συντονισμό και στην κατεύθυνση της εκκένωσης.
- Μεταβολές στη συνηθισμένη συμπεριφορά των ατόμων λόγω του πανικού.
- Αυξημένη πιθανότητα τροχαίων ατυχημάτων και απρόβλεπτων καταστάσεων.
- Δυσκολία στην εφαρμογή ειδικών μέτρων και σχεδίων διαχείρισης της κυκλοφορίας.

<span id="page-12-0"></span>Ο σχεδιασμός μιας εκκένωσης σε καταστάσεις εκτάκτου ανάγκης αποτελεί έργο δύσκολο και πολύπλοκο διότι επηρεάζεται απο πολλούς παράγοντες (π.χ. υπάρχον οδικό δίκτυο, πληθυσμός και κατανομή αυτού στο χώρο, ημέρα και ώρα της εκκένωσης, καιρικές συνθήκες, εποχή, κ.α.) και έτσι για την ορθή μελέτη του προβλήματος απαιτείται ο σχεδιασμός και η εκτέλεση διαφορετικών σεναρίων – μοντέλων της πραγματικότητας.

#### **1.2 Στάδια εκκένωσης**

Σύμφωνα με τις μελέτες που έχουν γίνει, η διαδικασία εκκένωσης περιέχει πέντε βασικά στάδια: Απόφαση για εκκένωση, προειδοποίηση, απομάκρυνση, προστασία σε καταφύγιο και επιστροφή.

Σκεπτόμενοι τις επιπτώσεις των αποφάσεων για εκκένωση, που περιλαμβάνουν την διάσωση των ατόμων και την παρεμπόδιση τραυματισμών, οι ρόλοι και οι ευθύνες των αρχών πρέπει να προσδιοριστούν σαφώς στα σχέδια εκκένωσης. Οι παράγοντες που πρέπει να ληφθούν υπόψη στη λήψη της παρούσας απόφασης περιλαμβάνουν την ανάλυση της ευπάθειας και την καλύτερη προστατευτική στρατηγική, τον ενδεχόμενο κίνδυνο για τα άτομα που εκκενώνουν την περιοχή κατά τη διάρκεια του γεγονότος, τη διαθέσιμη χρονική ανοχή, τον απαραίτητο χρόνο και τους πόρους που απατούνται για να πραγματοποιηθεί η εκκένωση, τις εξόδους και τις διαδρομές πρόσβασης, τους διαθέσιμους πόρους, συμπεριλαμβανομένου του προσωπικού και των μεταφορών, τις προσωρινές στεγάσεις, την αξιολόγηση των διαθέσιμων πληροφοριών, ένα τρέχον και ήδη εφαρμοσμένο σχέδιο εκκένωσης, τα κτήρια ή τα άτομα με ειδικές ανάγκες και τη διαφορά μεταξύ της κατοικημένης και μη κατοικημένης περιοχής.

Το στάδιο της προειδοποίησης για εκκένωση επηρεάζει την αποτελεσματικότητα της εκκένωσης, η οποία μπορεί να περιλαμβάνει το χρόνο, την απόσταση, τα οπτικά στοιχεία, τα χαρακτηριστικά απειλής και την αίσθηση της επείγουσας ανάγκης που καταδεικνύεται από τις υπηρεσίες έκτακτης ανάγκης. Επομένως, μια εκκένωση πρέπει να δομηθεί περιλαμβάνοντας την κοινότητα, τα μέσα, τις υπηρεσίες έκτακτης ανάγκης, τις κυβερνητικές αντιπροσωπείες, την ιδιωτική βιομηχανία και τις μη κυβερνητικές οργανώσεις.

Η απομάκρυνση των ανθρώπων από τις επικίνδυνες ή ενδεχομένως επικίνδυνες περιοχές σε ασφαλέστερες περιοχές είναι το τρίτο στάδιο της διαδικασίας εκκένωσης. Το σχέδιο εκκένωσης πρέπει να παρέχει τις ρυθμίσεις, τους λόγους και τις λεπτομέρειες της απόφασης, συμπεριλαμβανομένου του κινδύνου, του αντίκτυπου, των αποτελεσμάτων, της περιοχής που πρόκειται να εκκενωθεί, τις τρέχοντες και τις προβλεπόμενες συνθήκες.

Στο τέταρτο στάδιο της διαδικασίας εκκένωσης, τα καταφύγια προσφέρουν την προσωρινή ανακούφιση των ατόμων που εκκενώνουν, καλύπτοντας τις βασικές ανθρώπινες ανάγκες, συμπεριλαμβανομένης της στέγασης, των τροφίμων, της ύδρευσης, της υγιεινής, της ηλεκτρικής ενέργειας, των επικοινωνιών και της αποθήκευσης. Ο αριθμός και η χωρητικότητα των καταφυγίων επηρεάζουν τους χρόνους εκκένωσης, επειδή η θέση και η χρήση τους σε μια περιοχή, καθορίζουν το χρόνο που απαιτείται από τα άτομα που εκκενώνουν την περιοχή, για να δραπετεύσει στις ασφαλείς περιοχές.

Στο τελευταίο στάδιο, οι αρμόδιες αρχές φροντίζουν για την διευκόλυνση των ατόμων να επιστρέψουν στην πληγείσα περιοχή, για την περίθαλψη των τραυματιών και την οικονομική ενίσχυση και υποστήριξη των πληγέντων.

## <span id="page-13-0"></span>**1.3 Απαιτήσεις και μέτρα**

Είναι απαραίτητο να εκτιμήσουμε τις απαιτήσεις μιας εκκένωσης για να μπορέσουμε να «ξαναδημιουργήσουμε» (ή να μιμηθούμε) την κυκλοφορία σε περίπτωση εκκένωσης, σε διάφορα εναλλακτικά σενάρια. Κατ' αυτόν τον τρόπο θα υπάρχει δυνατότητα να εκτιμηθεί ο αντίκτυπος των διαφορετικών σεναρίων ενός γεγονότος έκτατης ανάγκης, να προσδιοριστούν τα βέλτιστα πιθανά σενάρια και να ελεγχθούν οι εναλλακτικές πολιτικές και στρατηγικές του σχεδιασμού της εκκένωσης (π.χ. για εντολές εκκένωσης, ο τύπος και ο χρόνος της εκκένωσης και ο συντονισμός με άλλους φορείς και υπηρεσίες, για αντιστροφή παρόδων, σε ποια σημεία του οδικού δικτύου, που θα ξεκινά και που θα σταματάει κλπ).

Για τον σχεδιασμό μιας εκκένωσης πρέπει αρχικά να ερευνηθούν κάποιοι κρίσιμοι τομείς:

- Οι χωρικές και χρονικές πληροφορίες. Είναι αναγκαίο να προσδιοριστούν και να επιλεγούν οι κατάλληλες διαδρομές εκκένωσης, να υπάρχει σαφής προορισμός, να εκτιμηθεί ο χρόνος αναχώρησης και ο χρόνος εκκένωσης, καθώς επίσης οι όγκοι κυκλοφορίας και οι ταχύτητες στο οδικό δίκτυο.
- Πραγματικές πληροφορίες χρόνου. Οι μελέτες και τα εργαλεία προσομοίωσης που θα χρησιμοποιηθούν ή θα δημιουργούν, πρέπει να είναι ικανά να ανταποκριθούν σε πραγματικά δεδομένα και πραγματικές συνθήκες.
- Δυναμική ανάθεση κυκλοφορίας. Τα μεγάλα οδικά δίκτυα έχουν σαφώς περισσότερες δυνατότητες για να υποστηρίξουν την διαδικασία εκκένωσης.

Οι απαιτήσεις των μετακινήσεων κατά την εκκένωση είναι οι εξής:

- Αριθμός μετακινήσεων σε ένα σύστημα.
- Διαφορετικές απαιτήσεις από τις απαιτήσεις των καθημερινών μετακινήσεων
	- Μεγαλύτερη όγκοι κυκλοφορίας σε μικρότερες χρονικές περιόδους.
	- Μετακίνηση που επηρεάζει τη συμπεριφορά.
		- Καθημερινές μετακινήσεις: εργασία, σχολείο, ψώνια κλπ.
		- Μετακινήσεις εκκένωσης: αποχώρηση από επικίνδυνες διαδρομές.
- Τρεις βασικές κατηγορίες πληθυσμού εκκένωσης.
	- Κάτοικοι: μένουν στην επικίνδυνη περιοχή.
	- Τουρίστες και επισκέπτες: μένουν σε ξενοδοχεία.
	- Πληθυσμός ειδικών περιπτώσεων.
		- Φυλακές, σχολεία, νοσοκομεία και εγκαταστάσεις περίθαλψης.
- Σχεδιασμός μετακίνησης.
	- Προσδιορισμός του απαιτούμενου αριθμού οχημάτων που θα χρησιμοποιηθούν.
	- Οι απαιτήσεις των μετακινήσεων βασίζονται κυρίως στον αριθμό των νοικοκυριών και στο μέγεθος των οικογενειών.
- 1,3 οχήματα ανά νοικοκυριό, σύμφωνα με τις πιο κοινές εκτιμήσεις προηγούμενων μελετών.
- Ποσοστά φόρτωσης ταξιδιών βασισμένα στη σιγμοειδή καμπύλη.
	- Η σιγμοειδής συνάρτηση είναι μια ειδική περίπτωση της λογιστικής συνάρτησης:

 $(t) = \frac{1}{1+e^{-1}}$  $P(t) = \frac{1}{1+e^{-1}}$  όπου,

P(t), το ποσοστό που εκκενώνει σε χρόνο (t)

t, ο χρόνος από τη στιγμή που ξεκίνησε η διαδικασία.

Τα μέτρα που πρέπει να ληφθούν σχετικά με τη μετακίνηση αναφέρονται σε τρεις χρονικές περιόδους. Αρχικά, πριν την καταστροφή, απαιτείται ο σχεδιασμός και ο προσδιορισμός των διαδρομών εκκένωσης, η ανάπτυξη εναλλακτικών μέτρων ελέγχου της κυκλοφορίας και η ανάπτυξη σχεδίου πληροφοριών μετακίνησης. Κατά την διάρκεια της καταστροφής, γίνεται η εφαρμογή του σχεδίου, η αξιολόγηση και η πραγματοποίηση αλλαγών. Τέλος, μετά την καταστροφή, διευκολύνεται η επιστροφή των ατόμων που εκκένωσαν την περιοχή και η περίθαλψη των τραυματιών.

## <span id="page-14-0"></span>**1.4 Σχεδιασμός εκκένωσης**

Ένα απαραίτητο στοιχείο οποιουδήποτε σχεδίου εκκένωσης είναι ένα προσεκτικά προετοιμασμένο σχέδιο μετακίνησης. Στόχος του σχεδιασμού είναι ο προσδιορισμός των καλύτερων διαδρομών εκκένωσης, η εκτίμηση των χρόνων εκκένωσης για διαφορετικά σενάρια κινδύνου και η αξιολόγηση των στρατηγικών λειτουργίας της κυκλοφορίας. Το σχέδιο θα πρέπει να απαντά με σαφήνεια στα εξής ερωτήματα: Ποιος είναι ο χρόνος που απαιτείται για να απομακρυνθεί με ασφάλεια το κοινό; Ποιοι δρόμοι θα πρέπει να χρησιμοποιηθούν για την εκκένωση; Ποιοι είναι οι κρίσιμοι δρόμοι κατά την διαδικασία της εκκένωσης; Πώς μπορεί να βελτιωθεί αποτελεσματικά η διαδικασία της εκκένωσης;

Κατά τον σχεδιασμό πρέπει να ληφθούν υπόψη πληθώρα στοιχείων: η κατεύθυνση της εκκένωσης, η εντολή και ο έλεγχος της διαδικασίας, οι επικοινωνίες κατά τη διάρκεια της εκκένωσης, η μετακίνηση ατόμων με ειδικές ανάγκες, η διαθεσιμότητα και η διανομή των καυσίμων, ο έλεγχος και η διαχείριση της κυκλοφορίας, η δημόσια πληροφόρηση και οι πιθανές παραλήψεις.

Στη συνέχεια δίνεται μια μεθοδολογία εκκένωσης, όπως αναπτύχθηκε από την Federal Highway Administration (FHWA):

#### **Περιληπτική μεθοδολογία εκκένωσης**

- *Αξιολόγηση σεναρίων εκκένωσης.* Προσδιορισμός των επτά βασικών περιοχών που είναι οι σημαντικότερες στην επίτευξη των στόχων προγραμματισμού εκκένωσης: απόφαση για εκκένωση και διαχείριση, σχεδιασμός εκκένωσης, δημόσιες συγκοινωνίες και ετοιμότητα, εκκένωση από άτομα με ειδικές ανάγκες, διαδικασίες, εκτιμήσεις προφυλάξεων – καταφυγίων, εκπαίδευση και εξάσκηση. Στη συνέχεια προσδιορίζονται σε κάθε περιοχή τα χαρακτηριστικά των αποτελεσματικά χειριζόμενων διαδικασιών εκκένωσης και έπειτα διαμορφώνονται ως ερωτήσεις που θα αποτελέσουν τους παράγοντες συντελεστές εκτίμησης. Αναλυτικά δίνονται στον πίνακα 1-1 του παραρτήματος.
- *«Καθαρισμός» παραγόντων*. Δημιουργία υποπαραγόντων, διαμορφωμένοι ως ερωτήσεις, οι οποίες θα «καθαρίσουν» περαιτέρω κάθε μια από τις γενικές ερωτήσεις αξιολόγησης. Παραδείγματος χάριν, ένα κράτος που διαχειρίζεται τις αποφάσεις, θα έχει καθιερώσει τις διαδικασίες για τις μεγάλης κλίμακας εκκενώσεις. Ένα κράτος με ισχυρά προγράμματα εκπαίδευσης και εξάσκησης θα έχει τα σχέδια με τις διατάξεις για την κατάρτιση ενός εθελοντικού μόνιμου προσωπικού. Αναλυτικά δίνονται στον πίνακα 1-2 του παραρτήματος.
- *Συλλογή των σημαντικότερων πληροφοριών από τις ερωτήσεις. Σ*υγκέντρωση των πληροφοριών σχετικές με κάθε μια από τις ερωτήσεις, συμπεριλαμβανομένων των τρεχουσών ομοσπονδιακών οδηγιών και τα παραδείγματα της καλής εφαρμογής από τις διάφορες πηγές.
- *Ανάλυση των πληροφοριών μέσω μιας διαδικασίας συνεργασίας.* Η ομάδα των αναλυτών και των εμπειρογνωμόνων αναλύουν από κοινού και συζήτησε τα στοιχεία και τις επιπτώσεις τους. Συνδυάζουν τις πληροφορίες τους και ορίζουν από κοινού τις εκτιμήσεις για κάθε ένα από τα σχέδια.
- *Διαχείριση της διαδικασίας σε διαφανή μορφή.* Από την αρχή, η ομάδα αξιολόγησης δεσμεύεται σε μια διαφανή διαδικασία. Οι ερευνητές και οι αναλυτές του προγράμματος συσκέπτονται εκτενώς, με όλους τους εμπλεκόμενους υπαλλήλους, πριν καθορίζουν τα κριτήρια. Κατά τη διάρκεια της διαδικασίας, η ομάδα παρέχει τις τακτικά ενημερωμένες θέσης κατά την εξέλιξη της.

**Ανάπτυξη κριτηρίων:** Οι οκτώ παράγοντες που θα απεικονιστούν στις ερωτήσεις αξιολόγησης είναι οι ακόλουθοι

- 1. Όλοι οι διαθέσιμοι ασφαλείς και πρακτικοί τρόποι μετακίνησης για τις εκκενώσεις.
- 2. Ο βαθμός στον οποίο τα σχέδια εκκένωσης συντονίζονται με τα γειτονικά κράτη (ή τις γειτονικές πόλεις) και τις παρακείμενες αρμοδιότητες.
- 3. Μέθοδοι γνωστοποίησης των σχεδίων εκκένωσης και προετοιμασίας των πολιτών πριν από τις εκκενώσεις.
- 4. Μέθοδοι συντονισμού επικοινωνίας με τα άτομα που εκκενώνουν, κατά την διάρκεια εκτέλεσης του σχεδίου.
- 5. Η διαθεσιμότητα των τροφίμων, του νερού, των χώρων ανάπαυσης, του εφοδιασμού με καύσιμα των σταθμών και των ευκαιριών για εύρεση καταφυγίων κατά μήκος των διαδρομών εκκένωσης.
- 6. Ο απαιτούμενος χρόνος εκκένωσης σύμφωνα με το σχέδιο.
- 7. Οι φυσικές και διανοητικές πιέσεις που συνδέονται με την εκκένωση.

8. Οι απώλειες του σχεδίου.

## <span id="page-16-0"></span>**1.5 Άλλες μελέτες και συστήματα προσομοίωσης εκκένωσης**

## **Πρότυπα και λογισμικά προσομοίωσης**

Έχουν γίνει αρκετές προσπάθειες να αναπτυχθούν τα πρότυπα προσομοίωσης για τη χρήση στον προγραμματισμό σε περιπτώσεις εκκενώσεων και είναι χρήσιμο να προσπαθήσουμε να τα ταξινομήσουμε ώστε να γίνει κατανοητή η μέθοδος που υιοθετείται. Γενικά, υπάρχουν τρεις πιθανές μέθοδοι που υιοθετούνται στην ανάπτυξη τέτοιων μοντέλων-προσομοιωτών κυκλοφορίας, και τα δύο από αυτά, μίκροπροσομοιωτής (micro-simulators) και μάκρο-προσομοιωτής (macro-simulations) αναφέρονται από τον Southworth.

#### *Micro-simulators*

Στους μίκρο-προσομοιωτές, γίνεται μια προσπάθεια να ακολουθηθεί η λεπτομερή μετακίνηση των μεμονωμένων οντοτήτων στο οδικό δίκτυο που προσομοιώνεται. Οι οντότητες αυτές μπορεί να είναι ιδιωτικά αυτοκίνητα, λεωφορεία ή φορτηγά ή επίσης άνθρωποι, μεμονωμένα ή κατά ομάδες. Παραδείγματα μίκρο-προσομοιωτών δίνονται στα Mahmassani, Peat, Marwick και Mitchell, Rathi και Santiago και Stern και Sinuany- Stern. Το προφανές πλεονέκτημα των μίκρο-προσομοιωτών είναι ότι η προσομοίωση είναι σε θέση να ακολουθήσει την κάθε λεπτομέρεια, καθιστώντας έτσι πολύ εύκολη την εισαγωγή πραγματικών παραγόντων, όπως η κυκλοφοριακή συμφόρηση, η επέμβαση αστυνομίας και οι διακοπές των οχημάτων που μπορεί να εμποδίσουν την πρόοδο μιας εκκένωσης.

#### *Macro-simulators*

Οι μάκρο-προσομοιωτές δεν κάνουν καμία προσπάθεια να ακολουθήσουν τη λεπτομερή συμπεριφορά των μεμονωμένων οχημάτων και είναι βασισμένοι στις εξισώσεις που προέρχονται από τις αναλογίες με τις ρευστές ροές στα δίκτυα. Παραδείγματα μάκρο-προσομοιωτών αναπτύσσονται στα Sheffi, McLean, Hobieka και Jamie και Southworth και Chin. Μερικοί μάκρο-προσομοιωτές είναι συγκριτικά αμετάβλητοι, δεδομένου ότι ανταπεξέρχονται μόνο στις σταθερές κρατικές συνθήκες, αλλά αυτό μπορεί να μην είναι ακριβές στο δυναμικό και μερικές φορές χαοτικό περιβάλλον μιας εκκένωσης έκτακτης ανάγκης. Το κύριο πλεονέκτημα τους είναι ότι είναι λιγότερο υπολογιστικά απαιτητικοί από τους μίκρο-προσομοιωτές. Δεν υπάρχει καμία ανάγκη να διατηρηθούν οι πληροφορίες για χιλιάδες μεμονωμένες οντότητες, αντ' αυτού οι μεταβλητές ενημερώνονται ανά διαστήματα από τις δυναμικές εξισώσεις.

#### *Meso-simulators*

Οι μέσο-προσομοιωτές είναι ένας συμβιβασμός μεταξύ των δύο προσεγγίσεων που αναφέρθηκαν παραπάνω και εμπεριέχουν μια ασυνεχή προσομοίωση που ακολουθεί τις μετακινήσεις των ομάδων των οχημάτων. Αυτή η προσέγγιση (παραδείγματος χάριν το αμερικάνικο σύστημα US Federal Emergency Management Agency's I-Dynev system και το ενσωματωμένο τους σύστημα διαχείρισης έκτακτης ανάγκης Integrated Emergency Management System) αναπτύχθηκε λόγω μιας ανάγκης να βρεθεί κάποιος τρόπος να μειωθούν οι υπολογιστικές απαιτήσεις έμφυτα σε μια μικροπροσομοίωση χωρίς απώλεια της ανάγκης για τις σχετικά λεπτομερείς αλληλεπιδράσεις. Λαμβάνοντας υπόψη τους υπολογισμούς των δοθέντων εξελίξεων ανάπτυξης φαίνεται ότι δεν χρίζει μεγάλη ανάγκη να χρησιμοποιηθεί αυτή η προσέγγιση για λόγους προγραμματισμού. Εντούτοις, έχουν ακόμα τη θέση τους σε εφαρμογές στον πραγματικό χρόνο, και ο Barcello περιγράφει μια τέτοια προσπάθεια να χρησιμοποιηθεί ένας μέσο-προσομοιωτής στη διαχείριση αστικής κυκλοφορίας σε πραγματικό χρόνο.

Παγκοσμίως έχουν αναπτυχθεί πολυάριθμα πρότυπα προσομοίωσης και αναλυτικά εργαλεία για να βοηθήσουν στο σχεδιασμό, τη λειτουργία, τη διαχείριση, και την αξιολόγηση των σχεδίων και των πολιτικών εκκένωσης σε περιπτώσεις έκτακτης ανάγκης καθώς επίσης και πρότυπα λογισμικού προσομοίωσης κυκλοφορίας για τον προγραμματισμό της εκκένωσης. Τα πρότυπα αυτά είναι τα εξής:

#### **Πρότυπα προσομοίωσης και αναλυτικά εργαλεία**

#### **Evacuation Traffic Information System (ETIS-PBS&J, 2000)**

Η FHWA υποστηρίζει το ETIS, το οποίο είναι ένα πρόγραμμα βασισμένο στο WEB, που διευκολύνει τη διανομή των πληροφοριών της εκκένωσης και της κυκλοφορίας μεταξύ των παράκτιων κρατών στον Περσικό Κόλπο και στο νοτιοανατολικό τμήμα από το Τέξας στη Βιρτζίνια. Το ETIS υποστηρίζει τις αποφάσεις όπως ο τύπος εκκένωσης (π.χ. εθελοντική, υποχρεωτική, οργανωμένη) και την εκτέλεση των επιχειρήσεων αντιροής (contraflow) ή παρόδου-αντιστροφής (lane-reversal) και έχει την ικανότητα να ενσωματώνει τις πληροφορίες σε πραγματικό χρόνο. Το ETIS αναπτύχθηκε αρχικά από το σώμα στρατού των μηχανικών προστασίας των ΗΠΑ (U.S. Army Corps of Engineers auspices), αλλά τώρα είναι υπό την αιγίδα της FHWA και για την ανάπτυξη του ασχολούνται οι ιδιωτικοί υπεύθυνοι της FHWA.

#### **Evacuation Travel Demand Forecasting System**

Πρόκειται για ένα σύστημα διαμόρφωσης και ανάλυσης μεγάλης έκτασης εκκένωσης που αναπτύχθηκε ύστερα από τα επακόλουθα του τυφώνα Floyd, για να καλύψει την ανάγκη να προβλεφθούν και να εκτιμηθούν οι μεγάλοι όγκοι της κρατικής κυκλοφορίας. Αυτό είναι ένα σύστημα πρόβλεψης της απαίτησης της μετακίνησης, βασισμένο στο WEB, το οποίο προβλέπει την κυκλοφοριακή συμφόρηση κατά την διάρκεια μιας εκκένωσης, για τη βόρεια Καρολίνα, τη νότια Καρολίνα, τη Γεωργία, και τη Φλόριντα. Σχεδιάστηκε έτσι ώστε οι αρμόδιοι διαχείρισης εκτάκτων αναγκών να μπορούν να έχουν απευθείας πρόσβαση στο πρότυπο και να εισαγάγουν την κατηγορία του τυφώνα, το αναμενόμενο ποσοστό συμμετοχής εκκένωσης, την κατοίκηση τουριστών και την αναλογία προορισμών για τους πληγείσες περιοχές. Τα αποτελέσματα του προτύπου περιλαμβάνουν το αναμενόμενο επίπεδο συμφόρησης σε σημαντικές εθνικές οδούς και πίνακες των όγκων των οχημάτων που αναμένονται για να διασχίσουν τις κρατικές γραμμές, σύμφωνα με τις οδηγίες.

## **HAZUS-MH (Hazard U.S. – Multi-Hazards)**

Αναπτυγμένο από τη FEMA (Federal Emergency Management Agency), αυτό το πρότυπο είναι ένα πρόγραμμα αξιολόγησης και εκτίμησης του κινδύνου απώλειας που συνοδεύουν τους σεισμούς, τους τυφώνες και τις πλημμύρες. Με την απομίμηση του φυσικού κόσμου των κτηρίων και των δομών και έπειτα με την ένταξη του στις σύνθετες συνέπειες ενός γεγονότος κινδύνου, οι χρήστες μπορούν να εφαρμόσουν αυτό το εργαλείο για να προετοιμαστούν για μια φυσική καταστροφή, για να ανταποκριθούν στην απειλή και να αναλύσουν την πιθανή απώλεια ζωής, τους τραυματισμούς και τις ζημιές στις ιδιοκτησίες. Μπορεί να επιτρέψει μια κοινή αξιολόγηση, χρησιμοποιώντας τα βασικά στοιχεία που λαμβάνονται από τους εθνικούς δημόσια διαθέσιμους πόρους και τους πόρους που συμπληρώνονται με ακριβή στοιχεία από τους τοπικούς χρήστες.

## **CATS/JACE (Consequence Assessment Tool Set/Joint Assessment of Catastrophic Events)**

Αναπτυγμένο κάτω από την καθοδήγηση της FEMA και της αντιπροσωπείας μείωσης αμυντικής απειλής (Defense Threat Reduction Agency - DTRA), το λογισμικό CATS/JACE παρέχει ανάλυση της καταστροφής σε πραγματικό χρόνος, με μια σειρά πληροφοριών που ενσωματώνεται από ποικίλες πηγές. Το λογισμικό είναι αναπτυσσόμενο για τις πραγματικές έκτακτες ανάγκες, έχοντας όμως τις προϋποθέσεις να συμπεριλάβει τον πιθανό και λογικό προγραμματισμό, καθώς επίσης και τις διαχείρισης των συνεπειών.

Το πρόγραμμα CATS ενσωματώνει την πρόβλεψη κινδύνου, την αξιολόγηση των συνεπειών και τα διοικητικά εργαλεία έκτακτης ανάγκης με τα κρίσιμα στοιχεία πληθυσμών και υποδομής. Χρησιμοποιεί τα εργαλεία και τα στοιχεία που προβλέπουν τις περιοχές κινδύνου, που προκαλούνται από ανθρωπογενείς παράγοντες και φυσικές καταστροφές, όπως οι σεισμοί και οι τυφώνες. Βοηθά στον υπολογισμό της παράλληλης ζημίας στις εγκαταστάσεις, τους πόρους και την υποδομή, και δημιουργεί τις στρατηγικές μετριασμού.

## **Hurricane and Evacuation (HURREVAC- COE, 1994)**

Το HURREVAC είναι ένα πρότυπο που αναπτύσσεται συγκεκριμένα για τις εκκενώσεις τυφώνα. Αναπτύχθηκε από το USACE εξ' ονόματος της FEMA, για χρήση από τους διαχειριστές έκτακτης ανάγκης. Είναι ένα λειτουργικό εργαλείο, που βοηθά τους ιθύνοντες πριν και κατά τη διάρκεια μιας εκκένωσης. Αντλεί τις πληροφορίες από μια ευρεία γκάμα πηγών, συμπεριλαμβανομένου του NHC, τις εκτιμήσεις κατακλυσμού από το πρότυπο SLOSH και τις πληροφορίες για τη θέση, την απομένουσα χωρητικότητα και τις πιθανότητες πλημμύρας όλων των καταφυγίων στην περιοχή. Εκτιμά επίσης το χρόνο που απαιτείται για την εκκένωση, τον οποίο χρησιμοποιούν οι αρμόδιοι για τις περιπτώσεις έκτακτης ανάγκης, για να καθορίσουν πότε θα αρχίσει η εκκένωση. Επιπλέον, χρησιμοποιεί τα στοιχεία GIS για να συσχετίσει τα δημογραφικά στοιχεία με τις θέσεις καταφυγίων και την εγγύτητά τους στις διαδρομές εκκένωσης και για να υπολογίσει τις επιπτώσεις των αποφάσεων στρατηγικής εκκένωσης.

## **Network Emergency Evacuation (NETVAC)**

Το NETVAC αναπτύχθηκε από τους Yossi Sheffi, Hani S. Mahmassani και W.B. Powell, στο ίδρυμα τεχνολογίας της Μασαχουσέτης το 1982, ως μέρος της αντίδρασης στο περιστατικό των πυρηνικών αντιδραστήρων στο Three-Mile Island το 1979. Ενώ μια ισχυρή άποψη για απάντηση σε αυτές τις περιπτώσεις είναι η προσομοίωση από το σημείο-Α-στο-σημείο-Β, στην πράξη είναι περιορισμένη εφαρμογές εκκένωσης τυφώνα, η οποία περιλαμβάνει συχνά πολλαπλά σημεία Α και Β. Εντούτοις, οι διαχειριστές μεταφορών και έκτακτης ανάγκης μπορούν να επιδιώξουν να χρησιμοποιήσουν αυτό το πρότυπο για να αναλύσουν την επιλογή διαδρομών, τους ελέγχους διασταυρώσεων και τη διαχείριση παρόδων*.*

## **MASS eVACuation (MASSVAC-VP, 1985)**

Αυτό είναι ένα μεγάλο πρότυπο που αναπτύχθηκε αρχικά με σκοπό τη διαμόρφωση των εκκενώσεων των εγκαταστάσεων πυρηνικής ενέργειας. Δημιουργήθηκε μετά το NETVAC από τους Antoine G.Hobeika και Changkyun Kim το 1985, «ως πρότυπο προσομοίωσης που σχεδιάστηκε για την ανάλυση και την αξιολόγηση των σχεδίων εκκένωσης για τις αστικές περιοχές που απειλούνται από τις φυσικές καταστροφές» συμπεριλαμβανομένων των πλημμυρών, των τυφώνων, των τσουνάμι και άλλων παρόμοιων γεγονότων. Μπορεί να προσομοιώσει τη ροή στα δίκτυα εθνικών οδών και τις διαθέσιμες αποδοτικές διαδρομές από μια περιοχή κινδύνου στα κοντινότερα καταφύγια, καθώς και το χρόνο εκκένωσης για το δίκτυο. Εξετάζει επίσης την κυκλοφοριακή ροή στη μεγάλη κλίμακα των νομών και «έχει χρησιμοποιηθεί σε διάφορες εφαρμογές, συμπεριλαμβανομένης μιας δοκιμής των λειτουργικών στρατηγικών για εκκένωση τυφώνα στη Βιρτζίνια».

## **Oak Ridge Evacuation Modeling System (OREMS-ORNL, 1999)**

Αυτό είναι ένα εργαλείο ανάλυσης εκκένωσης το οποίο σχεδιάστηκε με σκοπό να μιμηθεί την κυκλοφοριακή ροή κατά τη διάρκεια των διάφορων προσανατολισμένων για άμυνα εκκενώσεων έκτακτης ανάγκης. Το πρότυπο μπορεί να χρησιμοποιηθεί για να υπολογιστούν οι χρόνοι εκκένωσης και να προσδιορίσουν τα λειτουργικά χαρακτηριστικά κυκλοφορίας και άλλες πληροφορίες όπως οι διαδρομές εκκένωσης και οι απαραίτητοι χρόνοι για να αναπτυχθούν τα σχέδια εκκένωσης. Επιτρέπει επίσης στους χρήστες να πειραματιστούν με τις εναλλασσόμενες διαδρομές, τους προορισμούς, τις στρατηγικές ελέγχου της κυκλοφορίας και διαχείρισης και τα ποσοστά απάντησης ατόμων που εκκενώνουν την περιοχή.

## **Sea, Lake, and Overland Surges from Hurricanes (SLOSH)**

Το πιο ευρέως εφαρμοσμένο πρότυπο για την ανάλυση εκκένωσης λόγω πλημμύρας, είναι το πρότυπο SLOSH. Αναπτυγμένο από το NWS (National Weather Service) για να προβλέψει το κύμα θύελλας τυφώνα για ένα δεδομένο σύνολο όρων (π.χ., δύναμη τυφώνα, ταχύτητα αέρα, κατεύθυνση της μετακίνησης, και γεωγραφία), χρησιμοποιείται επίσης για να βοηθήσει το σχεδιασμό των διαδρομών εκκένωσης και να εντοπίσει τα καταφύγια έκτακτης ανάγκης βασισμένα σε εκτιμήσεις, των οποίων οι γεωγραφικές περιοχές θα μπορούσαν να πλημμυρίσουν κάτω από ορισμένα σενάρια θύελλας. Το NHC (National Hurricane Center), σε συντονισμό με την ομοσπονδιακό κράτος και τις τοπικές οργανώσεις, έχουν αναπτύξει τα πρότυπα SLOSH, για πάνω από 38 λεκάνες ύδατος κατά μήκος παράκτιων περιοχών του Ατλαντικού και Ειρηνικού ωκεανού, με 14 «λεκάνες SLOSH» που καλύπτουν το κράτος της Φλόριντα.

## **Dynamic Network Evacuation (DYNEV-KLD, 1982)**

Πρόκειται για ένα μακροσκοπικό μοντέλο για την προσομοίωση της εκκένωσης περιοχών πολύ κοντά σε εγκαταστάσεις πυρηνικής ενέργειας, ενισχυμένο για να διαμορφώνει τις διαδικασίες προγραμματισμού για περιπτώσεις τυφώνα και για να αναλύει την ικανότητα των δικτύων και τις απαιτήσεις των εκκενώσεων. Δεν έχει όμως την ικανότητα να ενσωματώσει τις πληροφορίες σε πραγματικό χρόνο.

## **Decision Support System for Evacuation Planning in Taiwan (TEVACS)**

Αυτό το πρότυπο διαμορφώθηκε το 1990 για να εξετάσει συγκεκριμένα την εκκένωση μεγάλων πόλεων στην Ταϊβάν. Οι μεγάλες πόλεις στην Ταϊβάν δεν στηρίζονται στα αυτοκίνητα για την εκκένωση. Αντ' αυτού υπάρχει ένας συνδυασμός των αυτοκινήτων, της δημόσιας συγκοινωνίας, των μοτοσικλετών και των ποδηλάτων που πρέπει να περιληφθούν στο πρότυπο, για να εξετάσει αληθινά το πρόβλημα. Για να αντιμετωπιστεί η ποικιλία των τρόπων για εκκένωση, ο Han μετέτρεψε τον κάθε τρόπο σε μια καθολική μονάδα που ονομάστηκε PCU (Passenger Car Unit). Αυτές οι μονάδες χρησιμοποιούνται στη συνέχεια στις διαδρομές με ποικίλες ικανότητες, για να καθοριστεί ο χρόνος και το πεδίο της εξόδου. Το TEVACS είναι πολύ ευέλικτο, καθώς πολλές από τις παραμέτρους μπορούν να αλλάξουν και να εξεταστούν για την ευαισθησία τους στον έλεγχο μιας εκκένωσης.

## **Transportation Simulation System (TRANSIMS)**

Το TRANSIMS είναι ένα πολλά υποσχόμενο εργαλείο διαμόρφωσης λόγω της μοναδικής ικανότητάς του να καλύπτει τις μεγάλες μητροπολιτικές περιοχές (και επομένως εκτεταμένα αποτελέσματα) ενώ ταυτόχρονα απομιμείται μικροσκοπικά τις κινήσεις διαφυγής όλων των ατόμων. Αν και τα άτομα στο TRANSIMS συνθέτουν έναν «συνθετικό» πληθυσμό (που εδρεύει στις παρεκτάσεις των στοιχείων απογραφής), τα ίχνη τους οποιαδήποτε στιγμή της ημέρας είναι γνωστά και τα πρότυπα συμπεριφοράς μπορούν να ενσωματωθούν όπως απαιτούνται. Λόγω της ανάγκης για ενισχυμένα μέτρα ασφάλειας και διαθεσιμότητας νέων μεθοδολογιών για τη διαμόρφωση σεναρίου έκτακτης ανάγκης, οι ερευνητές της TRACC και η ομάδα εργασίας για την τρομοκρατία του Ιλινόις (Illinois Terrorism Task Force - ITTF) χρησιμοποίησαν το πρότυπο TRANSIMS για να μιμηθούν την πρόοδο και τον αντίκτυπο των εκκενώσεων έκτακτης ανάγκης στην επιχειρησιακή περιοχή του Σικάγου.

## **Transportation Evacuation Decision Support System (TEDSS)**

Ένα πρότυπο που έχει αναπτυχθεί σκοπεύοντας ειδικά στον σχεδιασμό και τη λειτουργία εκκενώσεων γύρω από τις εγκαταστάσεις πυρηνικής ενέργειας. Το πρότυπο υποδιαιρεί την περιοχή εκκένωσης 10 μιλίων, που μετριέται με κέντρο τις εγκαταστάσεις πυρηνικής ενέργειας, στις ζώνες προγραμματισμού έκτακτης ανάγκης (Emergency Planning Zones - EPZ). Τα άτομα που εκκενώνουν την περιοχή ''φορτώνονται'' στο δίκτυο που είναι βασισμένο στον τύπο εκκένωσης, τις καιρικές συνθήκες, το αν είναι νύχτα ή ημέρα και το αν κλιμακώνεται η εκκένωση αργά ή γρήγορα. Τα αποτελέσματα του προτύπου παρουσιάζουν τους χρόνους εκκένωσης, τις διαδρομές εκκένωσης και τις αναμενόμενες δυσχέρειες στο δίκτυο. Το πρότυπο έχει εφαρμοστεί για να αναπτύξει τα σχέδια εκκένωσης γύρω από τους σταθμούς παραγωγής ηλεκτρικού ρεύματος Surry στη Βιρτζίνια.

## **Regional evacuation modeling system (REMS)**

Δημιουργήθηκε από τον Suleyman Tufekci του πανεπιστημίου της Φλόριντας το 1990, στοχεύοντας στην επίλυση του προβλήματος τυφώνα της πόλης. Πρόκειται για ένα μοντέλο σχεδιασμού εκκένωσης λόγω τυφώνα βασισμένο σε ηλεκτρονικό υπολογιστή. Το λογισμικό χρησιμοποιεί την προσομοίωση καθώς επίσης και διάφορα πρότυπα βελτιστοποίησης δικτύων, στον υπολογισμό του χρόνου εκκένωσης και της κυκλοφοριακής ροής σε ένα δεδομένο οδικό δίκτυο. Το σύστημα είναι πολύ ισχυρό και φιλικό προς το χρήστη. Ένα από τα σημαντικά χαρακτηριστικά γνωρίσματα του REMS είναι η δυνατότητά του να χρησιμοποιείται σε πραγματικό χρόνος.

## **Configurable Evacuation Management and Planning System (Cemps)**

Το CEMPS είναι ένα πρωτότυπο χωρικό σύστημα υποστήριξης απόφασης, που συνδέει την τοπογραφική υποστήριξη και την ανάλυση που παρέχονται από ένα γεωγραφικό σύστημα πληροφοριών, ARC/INFO, με τη δυνατότητα να προσομοιωθεί η δυναμική μιας διαδικασίας εκκένωσης. Έχει σχεδιαστεί με σκοπό να επιτρέπει, στους αρμόδιους για το σχεδιασμό έκτακτης ανάγκης, να πειραματιστούν με τα διαφορετικά σχέδια εκκένωσης έκτακτης ανάγκης, προκειμένου να επινοηθεί ένα σχέδιο που να καλύπτει τις απαιτήσεις τους.

## **TransModeler (Caliper, 2000)**

Το TransModeler είναι ένα προϊόν προσομοίωσης κυκλοφορίας για τον προγραμματισμό κυκλοφορίας εκτενών ζωνών, τη διαχείριση κυκλοφορίας και τις μελέτες εκκένωσης έκτακτης ανάγκης και κυκλοφόρησε αρχικά το Δεκέμβριο του 2005. Μπορεί να ζωντανέψει τη συμπεριφορά των πολύμορφων συστημάτων κυκλοφορίας για να παρουσιάσει τη ροή των οχημάτων, τη λειτουργία των σημάτων κυκλοφορίας και τη γενική απόδοση του δικτύου μεταφορών. Μπορεί να μιμηθεί όλα τα είδη οδικών δικτύων, από τους αυτοκινητόδρομους έως τους δρόμους στο κέντρο μιας πόλης και μπορεί να αναλύσει τα ευρέα πολύμορφα δίκτυα της περιοχής με μεγάλη λεπτομέρεια και με υψηλή πιστότητα. Μπορεί να χρησιμοποιηθεί με το TransCAD για να παράγει μια ολοκληρωμένη ικανότητα να εκτελεσθεί η λειτουργική ανάλυση των προγραμμάτων και των σχεδίων μεταφορών.

## **Πρότυπα λογισμικού προσομοίωσης κυκλοφορίας**

#### **Dynamic Network Assignment-Simulation Model for Advanced Road Telematics (DYNASMART-P)**

Η FHWA (Federal Highway Administration) υποστήριξε την ανάπτυξη αυτού του προτύπου από το πανεπιστήμιο της Maryland, για την υποστήριξη των αποφάσεων στις διαδικασίες σχεδιασμού και κυκλοφορίας των δικτύων, μέσω της χρήσης προσομοιωτών βασισμένων στη δυναμική ανάθεση της κυκλοφορίας. Η FHWA εξετάζει την εφαρμογή αυτού του προτύπου για τη ανάλυση της διαχείρισης μεταφορών σε περιπτώσεις έκτακτης ανάγκης.

## **Traffic Estimation and Prediction System (TrEPS)**

Η FHWA έχει εργαστεί πάνω στα δυναμικά ερευνητικά προγράμματα ανάθεσης κυκλοφορίας. Ο κύριος στόχος των ερευνητικών προγραμμάτων είναι να εξελιχθεί ένα αναπτυσσόμενο σύστημα εκτίμησης και πρόβλεψης της χρονικής κυκλοφορίας.

## **CORridor SIMulation (CORSIM)**

Το CORSIM είναι ένα πρόγραμμα μικροϋπολογιστής προσομοίωσης που αναπτύχθηκε από τη FHWA το 1996. Έχει εξελιχθεί με την πάροδο του χρόνου από δύο χωριστά προγράμματα προσομοίωσης κυκλοφορίας: το NETSIM ή TRAF-NETSIM (για την προσομοίωση της επιφάνειας των δρόμων και το FRESIM (για την προσομοίωση αυτοκινητοδρόμων), τα οποία είναι παλαιότερα προγράμματα που αναπτύχθηκαν και χρησιμοποιήθηκαν ευρέως πολύ προτού CORSIM ήταν διαθέσιμο. Το CORSIM συνδύασε τα δύο αυτά προγράμματα προκειμένου να υπάρξει η δυνατότητα να αναλύσει τα πλήρη συστήματα. Ένα πλεονέκτημα του λογισμικού CORSIM είναι ότι έχει βελτιωθεί, καθώς είναι βασισμένο στην εισαγωγή δεδομένων από διαφορετικούς χρήστες από όλη τη χώρα. Είναι ένα εργαλείο που μιμείται την κυκλοφορία τους όρους ελέγχου της κυκλοφορίας στα συνδυασμένα δίκτυα οδών και αυτοκινητόδρομων επιφάνειας. Καθορίζει πώς οι στρατηγικές εφαρμοσμένης μηχανικής και ελέγχου κυκλοφορίας επιδρούν στην απόδοση ενός λειτουργικά ορισμένου δικτύου, όπως εκφράζονται από την MOEs (Measures of Effectiveness).

## **FREeway SIMulation (FRESIM)**

Το πρότυπο προσομοίωσης FRESIM, που αναπτύχθηκε από την FHWA, είναι ένα μικροσκοπικό, πιθανολογικό πρότυπο προσομοίωσης υπολογιστών, ικανό να μιμείται τις διαδικασίες της κυκλοφορίας στους αυτοκινητόδρομους. Είναι ένα πρότυπο αυτοκινητόδρομων που διαμορφώνει τις συνεχείς εγκαταστάσεις, συμπεριλαμβανομένων κατηγοριοποιημένων οδών ταχείας κυκλοφορίας και των διακρατικών αυτοκινητόδρομων.

## **NETSIM**

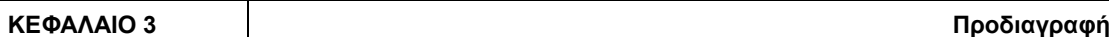

Το NETSIM είναι ένα από δύο πρότυπα μίκρο-προσομοίωσης που περιλαμβάνονται στο λογισμικό CORSIM. Σχεδιάστηκε για την αστική διαμόρφωση οδών επιφάνειας. Είναι ένα αρτηριακό πρόγραμμα ανάλυσης που διαμορφώνει τις αρτηρίες με τις τραχύς διασταυρώσεις. Στο NETSIM, κάθε όχημα είναι ένα ευδιάκριτο αντικείμενο που κινείται κάθε δευτερόλεπτο. Κάθε μεταβλητή συσκευή ελέγχου (όπως τα σήματα κυκλοφορίας) και κάθε γεγονός ενημερώνονται κάθε δευτερόλεπτο. Επιπλέον, κάθε όχημα προσδιορίζεται ανά κατηγορία (αυτοκίνητο, φορτηγό ή λεωφορείο) και από τον τύπο (μέχρι και 16 διαφορετικοί τύποι οχημάτων).

Το NETSIM είναι από τη φύση του ένα πιθανολογικό πρότυπο και καθορίζει τα σχέδια κυκλοφορίας βασισμένα σε έναν τυχαίο αριθμό ''σπόρων'' που μπορεί να εκδοθεί από τον προγραμματιστή. Το σύστημα προσομοίωσης χρησιμοποιεί μια πολλαπλασιαστική τεχνική αντιστοίχισης για να παραχθούν οι τυχαίοι αριθμοί, οι οποίοι χρησιμοποιούνται έπειτα για να μιμηθούν τα τυχαία στοιχεία της κυκλοφοριακής ροής.

## **Paramics**

Το Quadstone Paramics είναι μια σουίτα διαμόρφωσης των μικροσκοπικών εργαλείων προσομοίωσης που παρέχουν μια ισχυρή, ενσωματωμένη πλατφόρμα για τη διαμόρφωση μιας πλήρους σειράς των πραγματικών προβλημάτων κυκλοφορίας και μεταφορών και χρησιμοποιούνται σε περισσότερες από 40 χώρες. Τα μοντέλα Paramics συνδυάζονται για να βελτιώσουν τη χρησιμότητα, την ενσωμάτωση και την παραγωγικότητα, επιτρέποντας στους χρήστες και στους πελάτες να πάρουν τις προστιθέμενες τιμές από τη διαδικασία διαμόρφωσης. Το λογισμικό Paramics είναι πλήρως εξελίσιμο και σχεδιασμένο για να χειριστεί τα σενάρια τόσο εκτεταμένα όσο μια ενιαία διασταύρωση, κατευθείαν σε έναν κορεσμένο αυτοκινητόδρομο ή τη διαμόρφωση του συστήματος κυκλοφορίας μιας ολόκληρης πόλης.

## **EMME**

Το ΕΜΜΕ είναι ένα εργαλείο ανάλυσης δικτύων μεταφορών. Πρόκειται για ένα περίπλοκο πακέτο λογισμικού που βοηθά τους αρμόδιους σχεδιασμού μεταφορών να διαμορφώσουν πώς θα κινηθούν οι άνθρωποι μέσω ενός δικτύου μεταφορών κάτω από ένα δεδομένο σύνολο όρων. Όπως το ArcInfo, τα δίκτυα EMME αποτελούνται από τα τόξα και τους κόμβους, με ιδιότητες βασισμένες στα τόξα, όπως η ικανότητα και ο αριθμός παρόδων σε καθεμία κατεύθυνση. Επιπλέον, το EMME αντιπροσωπεύει μια διπλής κατεύθυνσης οδό με δύο τόξα.

## **Microscopic Traffic Simulator (MITSIM)**

Το MITSIM είναι ένα πρότυπο που αναπτύχθηκε από την MITSIMLab (ένα εργαστήριο βασισμένο στην προσομοίωση). Ο ρόλος του είναι να αντιπροσωπευθεί «ο κόσμος.» Τα στοιχεία της κυκλοφορίας και των δικτύων, αντιπροσωπεύονται λεπτομερώς προκειμένου να συλλάβουν την ευαισθησία των κυκλοφοριακών ροών στις στρατηγικές ελέγχου και δρομολόγησης. Είναι το μόνο μικροσκοπικό μοντέλο προσομοίωσης που χρησιμοποιεί τις συνολικές πληροφορίες κυκλοφορίας (ταχύτητα, ροή και πυκνότητα) για:

- Αυτόματη βαθμονόμηση.
- Συστηματική, βελτιστοποιημένη βαθμονόμηση των καθορισμένων παραμέτρων.
- Σύνδεση εκτιμήσεων απαιτούμενων χρόνων.
- **VISSIM**

Είναι ένα μικροσκοπικό πολύμορφο λογισμικό προσομοίωσης κυκλοφοριακής ροής. Αναπτύχθηκε από την PTV (Planung Transport Verkehr AG) στην Καρλσρούη της Γερμανίας. Το όνομα προέρχεται από «Verkehr In Städten - SIMulationsmodell» (γερμανικά για το «κυκλοφορία στις πόλεις - πρότυπο προσομοίωσης») και από το 1992 είναι παγκόσμιος πρωτοπόρος στην αγορά, μέχρι σήμερα. Αποτελεί ένα εξαιρετικά ρεαλιστικό μοντέλο της κυκλοφορικής ροής, που με το μοναδικά υψηλό επίπεδο λεπτομέρειάς του, μιμείται ακριβώς την αστική κυκλοφορία και την κυκλοφορία εθνικών οδών, συμπεριλαμβανομένων των πεζών, των ποδηλατών και των μηχανοκίνητων οχημάτων. Το ISSIM είναι ιδανικό εργαλείο για τους επαγγελματίες μεταφορών που θέλουν να μιμηθούν τα διαφορετικά σενάρια κυκλοφορίας πριν αρχίζουν την εφαρμογή. Τους επιτρέπει να βρουν μια λύση που να λαμβάνει υπόψη της την ποιότητα της κυκλοφορίας, την ασφάλεια και το κόστος, καθώς επίσης προσφέρει τη μοναδική ευκαιρία να ενσωματωθούν οι πολίτες στη διαδικασία λήψης αποφάσεων.

Σε αυτό το σημείο πρέπει να προστεθεί ένα ρεαλιστικό τρισδιάστατο πρότυπο υπολογιστών, που αναπτύχθηκε από τον Paul Torrens το 2007 για τον σχεδιασμό συνθηκών πανικού σε αστικές περιοχές (Modeling Urban Panic) και μπορεί να προβλέψει τη συμπεριφορά του πλήθους στις διάφορες χωρικές διαμορφώσεις. Επίσης, η Savannah Simulations AG, έχει αναπτύξει ένα λογισμικό μικροπροσομοίωσης, το SimWalk PRO, το οποίο προσομοιώνει την κίνηση των πεζών για την διαχείριση της κυκλοφορίας, τον προγραμματισμό εκκένωσης και τον αστικό σχεδιασμό. Τέλος, η APC (Advanced Practice Center), ανέπτυξε το Urban to Rural Evacuation Modeling Tool, μια online, βασισμένη σε χάρτη (map-based) εφαρμογή, που προβλέπει το κύμα πληθυσμού που καταφεύγει στις προαστικές και αγροτικές περιοχές, μετά από πιθανές αστικές καταστροφές. Οι χρήστες αυτής της εφαρμογής μπορούν να επιλέξουν μεταξύ τριών σεναρίων καταστροφής: ''ρυπαρή'' βόμβα, πανδημική γρίπη ή χημικό γεγονός.

## **Άλλες μελέτες**

Διάφορες εργασίες έχουν χρησιμοποιήσει τα γεωγραφικά συστήματα πληροφοριών (GIS) στην ενίσχυση του προγραμματισμού εκκένωσης, άλλες πρότειναν τη χρήση του ευφυούς συστήματος μεταφορών (ITS) κατά τη διάρκεια μιας εκκένωσης, και άλλες αξιολογούν τις απώλειες και τα οφέλη από το δικαίωμα προαγοράς οχημάτων σε περιπτώσεις κινδύνου (Emergency Vehicle Preemption - EVP).

Ένα πλήθος εργασιών έχει εξετάσει την ανθρώπινη συμπεριφορά σε μια εκκένωση, άλλες εργασίες έχουν εξετάσει τις διάφορες πτυχές των απαιτήσεων της μετακίνησης σε μια γεωγραφική εκκένωση, έχουν αναπτυχθεί μεθοδολογίες δρομολόγησης εκκένωσης για να βοηθήσουν στη γρήγορη μετακίνηση των ατόμων από την περιοχή εκκένωσης, μετά από ένα περιστατικό έκτακτης ανάγκης, έχει αναπτυχθεί μια διαδικασία πέντε - βημάτων, παρόμοια στη φύση με το πρότυπο προγραμματισμού μεταφορών τεσσάρων - βημάτων για τη χρήση στον προγραμματισμό εκκένωσης. Επιπλέον, έχει γίνει μια περιεκτική αναθεώρηση των πολιτικών και των σχεδίων εκκένωσης σε εθνικό επίπεδο, δοκιμασμένα υπάρχοντα σχέδια εκκένωσης βασισμένα στα αναλυτικά και αποτελέσματα προσομοίωσης, καθώς επίσης και πολυάριθμες εργασίες που έχουν εξετάσει την εκκένωση σε περίπτωση τυφώνα. Η πλειοψηφία αυτών των εργασιών απευθύνονται σε συγκεκριμένες ανησυχίες των κρατών που βρίσκονται στις ακτές του Περσικού Κόλπου και στις ανατολικές ακτές των Ηνωμένων Πολιτειών.

# <span id="page-24-0"></span>**ΚΕΦΑΛΑΙΟ 2 : EVACUATOR – ΑΛΓΟΡΙΘΜΟΣ ΠΡΟΣΟΜΟΙΩΣΗΣ**

## <span id="page-24-1"></span>**2.1 Ανάπτυξη εργαλείου προσομοίωσης**

Στην παρούσα εργασία χρησιμοποιήθηκε το εργαλείο εκκένωσης πληθυσμού σε κατάσταση πανικού Evacuator, το οποίο αναπτύχθηκε από τον Χρήστο Κυρανούδη το 2008, στα πλαίσια ενός ολοκληρωμένου πληροφοριακού συστήματος επιχειρησιακού σχεδιασμού και διαχείρισης κρίσεων δασικών πυρκαγιών.

## <span id="page-24-2"></span>**2.2 Ανάπτυξη μαθηματικού προτύπου αποτίμησης επικινδυνότητας εκκένωσης**

Δεδομένου ότι η δυσκολία στην εκκένωση είναι άμεσα συνδεδεμένη με τον ορισμό της γειτονιάς, το πρόβλημα της ανάλυσης εκκένωσης γειτονιάς περιλαμβάνει τον προσδιορισμό του κρίσιμου μεγέθους και της μορφής της γειτονιάς. Κατά συνέπεια ο καθορισμός των ακριβών ορίων της γειτονιάς είναι μέρος του προβλήματος χαρτογράφησης του κινδύνου εκκένωσης. Η ακόλουθη σημείωση εισάγεται προκειμένου να οδηγήσει σε μερικούς απλούς δείκτες του κινδύνου εκκένωσης:

pon<sup>i</sup> ο πληθυσμός της γειτονιάς i, ο οποίος μπορεί να υπολογιστεί ως το γινόμενο του αριθμού των σπιτιών επί τον αριθμό ανθρώπων ανά νοικοκυριό

- ppv<sup>i</sup> αριθμός ανθρώπων ανά όχημα κατά τη διάρκεια μιας ξαφνικής εκκένωσης της γειτονιάς i
- col<sup>i</sup> χωρητικότητα των δρόμων που οδηγούν εκτός της γειτονιάς i σε οχήματα ανά λεπτό
- nol<sup>i</sup> αριθμός δρόμων που οδηγούν εκτός της γειτονιάς i

Χρησιμοποιώντας αυτήν τη σημείωση, μπορούμε τώρα να καθορίσουμε τις ακόλουθες αναλογίες:

$$
Ekríμηση του χρόνου εκκένωσης:  $cte_i = \frac{pon_i \frac{1}{ppv_i}}{col_i}$  (1)
$$

$$
pop \frac{1}{\rho p_i}
$$
  

$$
bl \not\leftarrow \frac{pp_i}{nql}
$$
 (2)

Απαίτηση χωρητικότητας δρόμων:

Η τιμή της παραμέτρου bld για μια γειτονιά είναι μια απλή εκτίμηση του αριθμού οχημάτων που πρέπει να εκκενωθούν ανά δρόμο. Η τιμή της παραμέτρου cte για μια γειτονιά υπολογίζει τον χρόνο που θα απαιτούνταν για την απομάκρυνση των κατοίκων μιας γειτονιάς. Υποθέτει ότι δεν θα συμβεί κανένα ατύχημα, ότι όλοι οι κάτοικοι είτε οδηγούν είτε είναι επιβιβασμένοι σε ένα όχημα και ότι η κρίσιμη παράμετρος των μεταφορών είναι η χωρητικότητα του εξερχόμενου οδικού δικτύου της γειτονιάς. Αν υποθέσουμε ότι απαιτείται χρόνος για την ειδοποίηση και τη συμμόρφωση των πολιτών κατά τη διαδικασία της εκκένωσης, τότε ο χρόνος αυτός χρειάζεται να προστεθεί στην παράμετρο cte. Σε περίπτωση ατυχήματος, η εξερχόμενη χωρητικότητα πιθανώς θα μειωθεί και επομένως ο χρόνος εκκένωσης θα αυξηθεί. Κατά συνέπεια, η ανωτέρω αναλογία αποτελεί εκτίμηση του κάτω ορίου για

τον πραγματικό χρόνο που απαιτείται για να εκκενωθεί μια γειτονιά από τους κατοίκους της.

Εάν οι τιμές των παραμέτρων cte ή bld είναι χαμηλές, τότε είναι θεωρητικά εφικτό να γίνει μια ταχεία εκκένωση της γειτονιάς. Εάν οι τιμές τους είναι μεγάλες, τότε μπορεί να σημαίνει πιθανή δυσκολία, ειδικά εάν ο χρόνος εκκένωσης είναι υπερβολικά μεγάλος. Οι δύο δείκτες είναι εκτιμήσεις του κινδύνου εκκένωσης. Όσο μεγαλύτερες είναι οι τιμές τους, τόσο μεγαλύτερος ο χρόνος που απαιτείται για να εκκενωθεί μια γειτονιά. Αν και οι δύο δείκτες δεν είναι τα μόνα πιθανά ενδεικτικά μεγέθη του κινδύνου εκκένωσης, είναι εύκολο να υπολογιστούν και να εκτιμηθούν και είναι αναμφισβήτητα άμεσα συνδεδεμένα με τη δυσκολία εκκένωσης. Όπως προαναφέρθηκε, η μεγάλη δυσκολία που αντιμετωπίζουμε είναι ότι δεν διαθέτουμε μια γειτονιά καθορισμένη εκ των προτέρων. Εντούτοις, δεδομένου ότι οι παράμετροι cte και bld μπορούν να υπολογιστούν εύκολα για έναν πολύ μεγάλο αριθμό πιθανών καθορισμών γειτονιάς (σε σύγκριση με τη χρησιμοποίηση ενός μοντέλου προσομοίωσης), αυτό θα καταστήσει δυνατή την έρευνα για τη "κρίσιμη γειτονιά". Σαφώς η "κρίσιμη γειτονιά" είναι αυτή που παράγει την υψηλότερη τιμή cte ή bld, εφόσον αυτός ο καθορισμός γειτονιάς αντιστοιχεί στο δυσκολότερο (worst-case) σενάριο εκκένωσης. Το πρόβλημα εύρεσης της "κρίσιμης γειτονιάς" ενός κόμβου σε ένα δίκτυο είναι ένα πρόβλημα βελτιστοποίησης και μπορεί να περιγραφεί αυστηρά ως εξής:

## Πρόβλημα κρίσιμου τομέα (CCP):

Δεδομένου ενός κόμβου, αποκαλούμενου κεντρικό κόμβο, προσδιορίστε μια κρίσιμη γειτονιά κόμβων και συνδέσεων που αντιστοιχεί στην υψηλότερη τιμή cte ή bld.

Δεδομένου ότι η εστίασή μας είναι στην εξέταση μιας μικρής περιοχής ή μιας γειτονιάς, θα χρησιμοποιηθεί ένα άνω όριο για να περιορίσει το κρίσιμο μέγεθος τομέα. Συνεπώς, εμείς θα υποθέσουμε ότι κάθε κρίσιμος τομέας θα είναι περιορισμένος και δε θα υπερβαίνει ένα μέγιστο πιθανό μέγεθος. Το πρόβλημα της εύρεσης του κρίσιμου τομέα ενός κεντρικού κόμβου εμπίπτει στην ευρεία κατηγορία γραφικών προβλημάτων ή προβλημάτων διαμερισμού δικτύων. Μια διαμέριση είναι ένα υποσύνολο των κόμβων μέσα σε μια μεγαλύτερη γραφική παράσταση, και ένας βέλτιστος διαμερισμός μεγιστοποιεί ή ελαχιστοποιεί ορισμένα καθορισμένα κριτήρια που αφορούν τη διαμέριση. Το πρόβλημα CCP σχετίζεται με το Πρόβλημα Γραφικού Διαμερισμού που εμφανίζεται σε δημοσιεύσεις επιχειρησιακής έρευνας (βλ., παραδείγματος χάριν, Kernighan και Lin, 1970, Johnson και άλλοι, 1989, Jin και Chan, 1992, Laguna και άλλοι, 1994, Pirkul και Rolland, 1994).

Το πρόβλημα κρίσιμου τομέα για τον κόμβο r μπορεί να δηλωθεί συμβολικά ως εξής:

Λαμβάνοντας υπόψη ένα γράφημα G με τις χωρητικότητες στις συνδέσεις και τον πληθυσμό στους κόμβους του (set V), να βρεθεί ένας τομέας μικρότερος από ένα δεδομένο μέγιστο μέγεθος που περιέχει τον κεντρικό κόμβο r (ονομάζεται Vr), ώστε να μεγιστοποιηθεί κάποιος παράγοντας που εκφράζει τον κίνδυνο εκκένωσης, όπως το cte ή bld. Μπορούμε να διαμορφώσουμε το CCP όσον αφορά τη μεγιστοποίηση bld με τον ακόλουθο τρόπο:

$$
\frac{\sum_{i} a_{i} x_{i}}{\sum_{i} \sum_{j} c_{ij} y_{ij}}
$$
\n(3)

Μεγιστοποίηση της παράστασης:

 $(3)$ 

Με τους εξής περιορισμούς:

$$
x \rightarrow y
$$

$$
x_j \rightarrow y_j
$$

$$
xr = 1
$$
 (6)

$$
(6)
$$

(5)

$$
\mathcal{L}(\mathcal{A}) = \mathcal{L}(\mathcal{A}) \tag{7}
$$

όπου:  $x_i = \begin{cases} 1 & \text{εάν} \text{ } o \text{ } \kappa \text{ óμβος i} & \text{ } \alpha \text{ } \nu \text{ } \hat{\eta} \text{ } \kappa \text{ } \hat{\eta} \text{ } \hat{\eta}$  *ά ά ί*  $(8)$ 

> $y_{ij} = \begin{cases} 1 & \text{if } i \neq j \ 0 & \text{if } j \neq k \end{cases}$  *άνη κει στο V<sub>r</sub> και ο κ*όμβος *j δεν αν*ήκ 0 για κάθε άλλη περίπ

 $a_i$  = βάρος του κόμβου i (population),

cij = αριθμός δρόμων που συνδέουν τους κόμβους i, j,

s = μέγιστο μέγεθος του Vr,

r = δείκτης του κεντρικού κόμβου ∈Vr  $\in V$ r

Η αντικειμενική συνάρτηση (3) μεγιστοποιεί την αναλογία bld του ολικού πληθυσμού του τομέα προς τον αριθμό των δρόμων που εξέρχονται από τον τομέα και αντιστοιχούν σε συνδέσεις οι οποίες έχουν τον ένα κόμβο στο σύνολο Vr, και τον άλλο εκτός του συνόλου Vr. Θα μπορούσε εύκολα να διαμορφωθεί έτσι, ώστε να μεγιστοποιεί την bld. Ο περιορισμός (4) εξασφαλίζει ότι, εάν ο κόμβος i ανήκει στον τομέα Vr και ο κόμβος j δεν ανήκει, τότε η σύνδεση yij πρέπει να είναι ίση με 1, καθώς είναι μια σύνδεση ανάμεσα στον τομέα που περιέχει τον κόμβο r (πχ. Vr) και το υπόλοιπο δίκτυο. Εάν η τιμή yij μιας σύνδεσης είναι ίση με 1, τότε η χωρητικότητα της σύνδεσης εκφρασμένη ως αριθμός των δρόμων (οι οποίοι κατευθύνονται από το i στο j) περιλαμβάνεται στον παρανομαστή της αντικειμενικής συνάρτησης και την ολική χωρητικότητα εξόδου του τομέα. Ο περιορισμός (5) περιορίζει την έρευνα σε τομείς μικρότερους από ένα συγκεκριμένο μέγεθος όπως ορίζεται βάσει του αριθμού των κόμβων στο εσωτερικό του τομέα. Ένας τέτοιος όρος περιορίζει το μέγεθος της γειτονιάς αναζήτησης, δεδομένου ότι ο στόχος είναι να βρεθούν μικρές γεωγραφικές περιοχές που μπορούν να παρουσιάσουν δυσκολία σε ένα ξαφνικό σενάριο εκκένωσης. Το μέγεθος της γειτονιάς αναζήτησης πρέπει πάντα να είναι μικρότερο από το μέγεθος ολόκληρου του δικτύου. Διαφορετικά είναι πιθανό να επιλεγεί ολόκληρο το δίκτυο, οπότε δεν θα υπάρχει καθόλου χωρητικότητα εξόδου. Ο περιορισμός (6) εξασφαλίζει ότι ο κεντρικός κόμβος r ανήκει στον τομέα Vr. Ο περιορισμός (7) εξασφαλίζει ότι όλα τα y<sub>ii</sub> και x<sub>i</sub> είναι δυαδικές ακέραιες μεταβλητές. Η παραπάνω διαμόρφωση σχετίζεται με το μοντέλο διαμερισμού των Pirkul και Rolland (1994), με την εξαίρεση ότι χρησιμοποιεί μια μη γραμμική αντικειμενική συνάρτηση.

Η αντικειμενική συνάρτηση (3) σε αυτήν τη διαμόρφωση του προβλήματος μπορεί να εκφραστεί στην ακόλουθη ισοδύναμη μορφή:

(9)

$$
\frac{\sum_{i} a_{i} x_{i}}{\sum_{i} \sum_{j} c_{ij} y_{ij}} \geq M \sum_{i} \frac{\sum_{i} \sum_{j} y_{ij}}{n}
$$
 (9)

όπου ο στόχος είναι να μεγιστοποιηθεί ο παράγοντας Μ. Στη δεξιά πλευρά της εξίσωσης είναι εμφανές ότι έχουμε μη γραμμική αντικειμενική συνάρτηση, δεδομένου ότι πολλαπλασιάζουμε τη μεταβλητή Μ με άλλες μεταβλητές c<sub>ij</sub>y<sub>ij</sub>. Για να μετασχηματιστεί η παραπάνω διαμόρφωση του προβλήματος σε ένα πρόβλημα γραμμικού ακέραιου προγραμματισμού (LP/ΙP), μπορούμε να θεωρήσουμε το Μ ως σταθερά, να προσθέσουμε την ανωτέρω έκφραση του δεξιού μέρους της εξίσωσης ως περιορισμό και να περιγράψουμε έναν νέο στόχο: ελαχιστοποίηση του μεγέθους του τομέα. Με άλλα λόγια το πρόβλημα μπορεί να περιγραφεί ως η εύρεση του μικρότερου τομέα (όσον αφορά στο πλήθος των κόμβων) που περιλαμβάνει τον κόμβο r, έτσι ώστε η αναλογία του πληθυσμού του τομέα προς τη χωρητικότητα των δρόμων να είναι μεγαλύτερη από το Μ. Αυτή η εναλλακτική LP/IP διατύπωση δίνεται ως εξής:

$$
\sum_{i} x_i
$$
\n
$$
\sum_{i} x_i
$$
\n(10)

Με περιορισμούς:

ME περιορισμούς:<br>  $\sum_{i}$   $\sum_{i}$   $\sum_{j}$   $\sum_{j}$   $\sum_{j}$   $\sum_{j}$   $\sum_{j}$   $\sum_{j}$   $\sum_{j}$   $\sum_{j}$   $\sum_{j}$   $\sum_{j}$   $\sum_{j}$   $\sum_{j}$   $\sum_{j}$   $\sum_{j}$   $\sum_{j}$   $\sum_{j}$   $\sum_{j}$   $\sum_{j}$   $\sum_{j}$   $\sum_{j}$   $\sum_{j}$   $\sum_{j}$   $\sum_{j}$   $\sum$ *i j ijij*  $\frac{ZPZ}{i}$ *aix<sup>i</sup> M cy* (11)

*xixjyij i*,*jV*, (12)

 $x_i \leq s$  $\sum_{i} x_i \leq s$ (13) (13)

$$
xr = 1
$$
\n<sup>(14)</sup>

Σετ περιορισμών γειτνίασης *xi*,*yij*0,1 *i*,*jV*,

(16)

όπου:  $x_i = \begin{cases} 1 & \text{if } i \neq j \end{cases}$  *ανήνος ἱ ανήκ* 0 για κάθε άλλη περίπ (17)

 $y_{ii} = \begin{cases} 1 & \text{if } i \neq 0 \\ 0 & \text{if } i \neq 0 \end{cases}$  *ά* γήβος *ή δεν αν*ήκ 0 για κάθε άλλη περίπ

όπου το Μ είναι το ελάχιστο κατώφλι, ενώ κάθε άλλος συμβολισμός είναι όπως καθορίζεται προηγουμένως. Αυτή η διατύπωση μπορεί να χρησιμοποιηθεί για να γίνει επίλυση ως προς τους κρίσιμους τομείς που μεγιστοποιούν τις τιμές των cte ή bld, ανάλογα τις τιμές που χρησιμοποιούνται στον καθορισμό της αντικειμενικής συνάρτησης (9). Στην πράξη, μπορεί να χρησιμοποιηθεί για την αναζήτηση του μικρότερου τομέα που έχει μια καθορισμένη ελάχιστη τιμή των cte ή bld. Μπορεί να είναι απαραίτητο να χρησιμοποιηθούν διάφορες τιμές των περιορισμών, M, προκειμένου να προσδιοριστούν η υψηλότερη εφικτή τιμή του M και ο σχετικός με

αυτή κρίσιμος τομέας για έναν δεδομένο κεντρικό κόμβο r. Επειδή ένας τομέας μπορεί εναλλακτικά να αντιμετωπιστεί είτε ως σύνολο κόμβων είτε ως σύνολο συνδέσεων, οι μεταβλητές yij δε θεωρούνται σημαντικές στην προσπάθεια εύρεσης ενός κρίσιμου τομέα. Στο μοντέλο μόνο οι μεταβλητές x<sub>i</sub> πρέπει να περιοριστούν σε ακέραιες τιμές με έναν άνω όριο, το 1. Οι μεταβλητές yij θα είναι ακέραιες όταν οι x<sup>i</sup> είναι επίσης ακέραιες. Για τα μεγάλα σύνολα, αυτό μειώνει πολύ τον αριθμό κλάδων που εξετάζονται κατά τη διάρκεια της διαδικασίας επίλυσης branch-και-bound.

Για δίκτυα που έχουν σημαντικό μέγεθος όσον αφορά το πλήθος των κόμβων και τόξων που εμπλέκουν και δεδομένου ότι το πρόβλημα της εύρεσης του κρίσιμου τομέα είναι πρόβλημα ΝP-κοπιώδες (NP-Ηard), δηλαδή η επίλυση του με βάση ακριβείς μεθόδους παρουσιάζει εκρηκτική πολυπλοκότητα με βάση το μέγεθος του προβλήματος, προτείνονται μέθοδοι που συνδυάζουν ακρίβεια και αποτελεσματικότητα, χωρίς όμως να εγγυώνται το παγκόσμιο άριστο. Οι μέθοδοι αυτοί καλούνται μεταευρετικοί μέθοδοι και αναλύονται παρακάτω.

#### Προβλήματα Διακριτής Αριστοποίησης

Τα προβλήματα που ανήκουν στον χώρο της διακριτής βελτιστοποίησης ορίζονται σε σχέση με το αντίστοιχο υπόδειγμα από ένα σύνολο στοιχείων Ε={e<sup>i</sup> , i=1, 2,.., m}. Για κάθε διακριτό υπόδειγμα υπάρχει ένα σύνολο λύσεων S={s<sup>i</sup> , i = 1, 2,..., n} (χώρος λύσεων) και μία αντικειμενική συνάρτηση f που προσδιορίζει την άξια της κάθε λύσης, η οποία στις περισσότερες περιπτώσεις υπόκειται σε ένα σύνολο περιορισμών P. Η αντικειμενική συνάρτηση εκφράζει συνήθως κόστος ή όφελος και οι περιορισμοί καθορίζουν τα στοιχεία του S. Ενδέχεται επίσης ανάλογα με τη φύση του προβλήματος, η λύση να μπορεί να διαμεριστεί σε διακριτά υποσύνολα που να τη συνθέτουν. Σύμφωνα με τη δομή και τη φύση κάθε λύσης, υπάρχουν δύο είδη προβλημάτων. Στα πρώτα η διασύνδεση των στοιχείων στο σύνολο της κάθε λύσης έχει σημασία, ενώ στα δεύτερα η διασύνδεση των στοιχείων στο σύνολο της κάθε λύσης δεν έχει σημασία. Για την πρώτη κατηγορία προβλημάτων η διασύνδεση των στοιχείων μέσα στο σύνολο της λύσης παίζει ρόλο στην εξαγωγή της αξίας της λύσης από την αντικειμενική συνάρτηση, ενώ κάτι τέτοιο δεν ισχύει για τη δεύτερη κατηγορία. Η επίλυση των προβλημάτων αυτών συνίσταται στην εύρεση της καλύτερης λύσης ή διαφορετικά του παγκόσμιου βέλτιστου. Αν πρόκειται για πρόβλημα ελαχιστοποίησης, μας ενδιαφέρει το παγκόσμιο ελάχιστο, ενώ, αν πρόκειται για πρόβλημα μεγιστοποίησης, το παγκόσμιο μέγιστο.

Η επίλυση των προβλημάτων διακριτής βελτιστοποίησης από ακριβείς αλγόριθμους είναι πρακτικά αδύνατη. Οι ακριβείς αλγόριθμοι εξετάζουν όλο τον χώρο λύσεων του προβλήματος και επιλέγουν το παγκόσμιο βέλτιστο. Ένας ακριβής αλγόριθμος είναι βέβαιο ότι θα καταλήξει σε παγκόσμιο βέλτιστο, αλλά παρουσιάζει δύο πολύ σημαντικά μειονεκτήματα κατά την εφαρμογή του στην πράξη· η εξέταση του συνόλου των λύσεων δημιουργεί σημαντικές απαιτήσεις σε υπολογιστικό χρόνο και μνήμη υπολογιστή.

Για την επίλυση αυτών των προβλημάτων χρησιμοποιούνται κυρίως προσεγγιστικοί αλγόριθμοι, που επιτυγχάνουν την εύρεση του παγκόσμιου βέλτιστου, ή τουλάχιστον εύρεση μιας λύσης που παρουσιάζει μικρή απόκλιση από το παγκόσμιο βέλτιστο, με ταυτόχρονη μείωση των απαιτήσεων σε υπολογιστικό χρόνο και μνήμη.

Οι σημαντικότεροι προσεγγιστικοί αλγόριθμοι είναι οι ευρεστικοί αλγόριθμοι. Πρόκειται για στρατηγικές που έχουν ως βασικό στόχο τη μείωση του πλήθους των εξεταζόμενων λύσεων για την εύρεση του παγκόσμιου βέλτιστου με προφανή εξοικονόμηση χρόνου και μνήμης. Το βασικό μειονέκτημά τους είναι ότι καταλήγουν

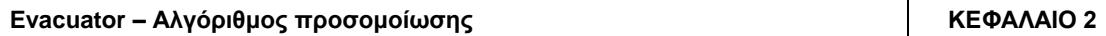

στην καλύτερη λύση από αυτές που εξετάζονται, δηλαδή σε ένα τοπικό βέλτιστο, το οποίο βεβαίως είναι πιθανό να είναι και παγκόσμιο βέλτιστο, αν και αυτό δεν είναι δυνατόν να αποδειχθεί. Το σύνολο των λύσεων που δεν εξετάζονται ενδέχεται να περιέχει το παγκόσμιο βέλτιστο, με συνέπεια τελικά αυτό να μην επιλέγεται. Για αυτό το λόγο ο σχεδιασμός τους πρέπει να είναι τέτοιος, ώστε οι λύσεις που εξετάζονται να είναι το δυνατόν καλύτερες από άποψη ποιότητας, δηλαδή να προσεγγίζουν όσο το δυνατόν περισσότερο την τιμή του παγκόσμιου βέλτιστου.

Οι ευρεστικοί αλγόριθμοι διαμορφώνονται μέσω δυο βασικών φάσεων. Η πρώτη φάση είναι η φάση της κατασκευής των λύσεων και η δεύτερη είναι η φάση της βελτίωσης αυτών.

Κατά τη διεξαγωγή της πρώτης φάσης κατασκευάζεται μια λύση S από τα στοιχεία του συνόλου Ε, όπως απεικονίζεται στο Σχήμα 1. Κατόπιν γίνεται διαχωρισμός των στοιχείων του συνόλου Ε. Συγκεκριμένα γίνεται διαχωρισμός μεταξύ των στοιχείων που ανήκουν στη λύση και αυτών που δεν ανήκουν σε αυτή, όπως απεικονίζεται στο Σχήμα 2. Επομένως από το σύνολο Ε αφαιρείται το σύνολο S και δημιουργείται το E\S. Το E\S μπορεί να είναι και το κενό σύνολο (*E*\*S*) , ανάλογα με το πρόβλημα που αντιμετωπίζεται. Αξίζει να σημειωθεί ότι μπορεί να γίνει και περαιτέρω διαχωρισμός στα στοιχεία της λύσης, δηλαδή μια λύση να χωριστεί σε επιμέρους υποσύνολα. Αυτός ο επιμέρους διαχωρισμός όμως αφορά συγκεκριμένα προβλήματα διακριτής βελτιστοποίησης και όχι το σύνολό τους.

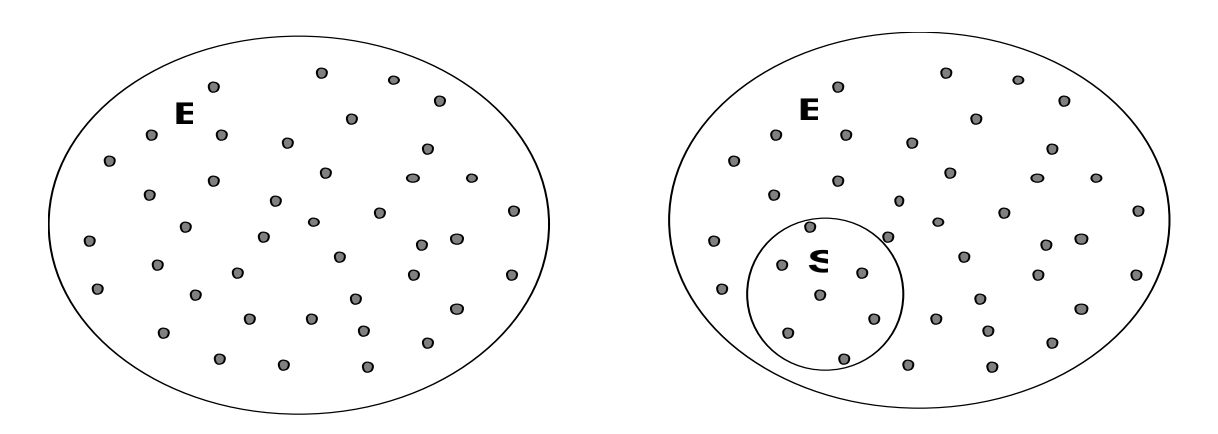

**Εικόνα 3.1 :** Φάση κατασκευής της λύσης

**Πηγή:** Χρήστος Κυρανούδης, 2008, ολοκληρωμένου πληροφοριακού συστήματος επιχειρησιακού σχεδιασμού και διαχείρισης κρίσεων δασικών πυρκαγιών

Οι αλγόριθμοι που εμπλέκονται στη φάση κατασκευής λύσεων δημιουργούν μια λύση από τα στοιχεία του Ε, προσθέτοντας σταδιακά καινούργια στοιχεία στο σύνολο S, το οποίο αρχικά είναι κενό.

Κατά τη διεξαγωγή της δεύτερης φάσης επιχειρείται η βελτίωση της ποιότητας της λύσης. Αυτό επιτυγχάνεται με τις διαδικασίες βελτίωσης της λύσης. Οι διαδικασίες βελτίωσης σχετίζονται με τα στοιχεία του συνόλου Ε και μπορούν να χωριστούν σε τρεις κατηγορίες:

- Διαδικασίες που περιλαμβάνουν μόνο τα στοιχεία του Ε\S.
- Διαδικασίες που περιλαμβάνουν μόνο τα στοιχεία του S.
- Διαδικασίες που περιλαμβάνουν και στοιχεία του Ε και στοιχεία του S.

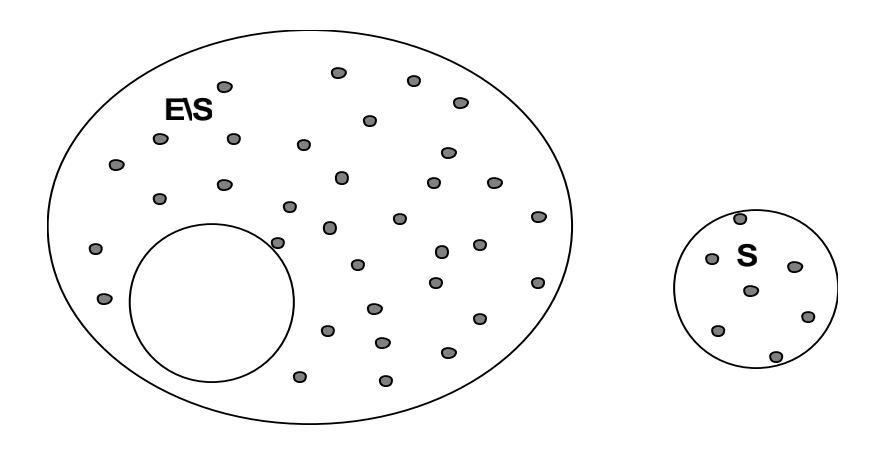

**Εικόνα 3.2 :** Φάση διαχωρισμού της λύσης

**Πηγή:** Χρήστος Κυρανούδης, 2008, ολοκληρωμένου πληροφοριακού συστήματος επιχειρησιακού σχεδιασμού και διαχείρισης κρίσεων δασικών πυρκαγιών

Η πρώτη κατηγορία δεν παρουσιάζει κανένα ενδιαφέρον, γιατί τα στοιχεία του συνόλου Ε\S δεν επηρεάζουν την αντικειμενική συνάρτηση του προβλήματος.

Η δεύτερη κατηγορία αφορά μόνο τα προβλήματα στα οποία η διασύνδεση των στοιχείων της λύσης παίζει ρόλο στην εξαγωγή της τιμής της από την αντικειμενική συνάρτηση. Σε αυτή τη περίπτωση, με την εφαρμογή της διαδικασίας βελτίωσης γίνονται κάποιες αλλαγές στη δομή του συνόλου S με συνέπεια να μεταβάλλονται οι διασυνδέσεις των στοιχείων του και τελικά να μεταβάλλεται και η τιμή της αντικειμενική συνάρτησης.

Η τρίτη κατηγορία αφορά και στα προβλήματα που η διασύνδεση των στοιχείων των λύσεων τους παίζει ρόλο και προβλήματα που η διασύνδεση δεν παίζει ρόλο. Σε αυτή τη κατηγορία γίνονται στην ουσία αντικαταστάσεις των στοιχείων της S από άλλα που ανήκουν στο Ε\S με αποτέλεσμα τη μεταβολή της ποιότητας της λύσης.

## <span id="page-30-0"></span>**2.3 Αλγόριθμος**

#### Κατασκευαστικοί Αλγόριθμοι

Οι κατασκευαστικοί αλγόριθμοι ξεκινούν από μια κενή λύση και κατασκευάζουν βήμαβήμα μια άλλη που είναι ολοκληρωμένη, δηλαδή περιλαμβάνει όλα τα απαραίτητα στοιχεία που ανήκουν στο Ε, έτσι ώστε να ικανοποιούνται οι περιορισμοί του προβλήματος. Σε κάθε βήμα προστίθεται ένα μόνο στοιχείο μέχρι το σημείο διαμόρφωσης μιας ολοκληρωμένης λύσης. Η επιλογή του κάθε στοιχείου βασίζεται σε πληροφορίες που σχετίζονται με την αξία της υπό διαμόρφωση λύσης από την αντικειμενική συνάρτηση και στους περιορισμούς του προβλήματος. Από το σύνολο των λύσεων που κατασκευάζονται επιλέγεται η καλύτερη. Ένας ψευδοκώδικας για τους κατασκευαστικούς αλγόριθμους παρουσιάζεται παρακάτω.

Διάταξε τα στοιχεία του E κατά σειρά βασισμένη σε κάποιο κριτήριο.

*Θέσε*   $\bar{s} = \varnothing$ .

*Επανάλαβε*

Εάν 
$$
\bar{S} \cup \{e_i\}
$$
είναι μια μερική λύση, τότε  $\bar{S} = \bar{S} \cup \{e_i\}$ 

*Μέχρις ότου*   $\overline{s} \in S$ 

Ένας προφανής κατασκευαστικός αλγόριθμος είναι ο αλγόριθμος τυχαίας επιλογής. Σύμφωνα με αυτόν, κατά τη φάση της κατασκευής μιας λύσης, η επιλογή του επόμενου στοιχείου που μπορεί να προστεθεί στην ήδη υπάρχουσα μερική λύση γίνεται με τυχαίο τρόπο μεταξύ των στοιχείων του Ε που δεν έχουν ακόμη επιλεγεί. Οι λύσεις που παράγονται με τον τρόπο αυτό είναι ιδιαίτερα κακές από πλευράς τιμής της αντικειμενικής συνάρτησης. Ο λόγος είναι ότι η επιλογή δεν βασίζεται σε κάποιο κριτήριο που να μπορεί να εκμεταλλευτεί τις ιδιαιτερότητες του προβλήματος. Η καλυτέρευση του αλγορίθμου αυτού έρχεται με την υιοθέτηση ενός τέτοιου κριτηρίου.

Ο πλέον δημοφιλής κατασκευαστικός αλγόριθμος είναι ο πλεονεκτικός αλγόριθμος. Σύμφωνα με αυτόν κάθε φορά επιλέγεται το στοιχείο που προκαλεί τη σημαντικότερη μεταβολή σε μια κατάλληλα διαμορφωμένη συνάρτηση που καλείται πλεονεκτική συνάρτηση. Έτσι, κατά την φάση της κατασκευής μιας λύσης, η επιλογή του επόμενου στοιχείου που μπορεί να προστεθεί στην ήδη υπάρχουσα μερική λύση γίνεται με κατάταξη των ανέντακτων στοιχείων του συνόλου Ε σύμφωνα με την τιμή της προεπιλεγείσας πλεονεκτικής συνάρτησης. Από το σύνολο επιλέγεται αυτό για το οποίο η πλεονεκτική συνάρτηση δίνει την καλύτερη της τιμή. Στην περίπτωση αυτή η πλεονεκτική συνάρτηση εκφράζει το (μυωπικό) όφελος της συγκεκριμένης επιλογής ενός στοιχείου.

Το βασικό μειονέκτημα αυτών των αλγορίθμων είναι ότι οι αποφάσεις που λαμβάνονται στην αρχή της διαδικασίας κατασκευής της λύσης, ενώ είναι καλές, περιορίζουν πολύ τις πιθανότητες επιλογής καλών αποφάσεων στα επόμενα βήματα, με αποτέλεσμα οι λύσεις που τελικά παράγονται να μην είναι υψηλής ποιότητας. Οι κατασκευαστικοί αλγόριθμοι είναι γρήγορες μέθοδοί δηλαδή απαιτούν λίγο χρόνο, αλλά δεν παρουσιάζουν ικανοποιητικά αποτελέσματα.

#### Διαδικασίες πολλαπλής εκκίνησης

Η επίλυση των προβλημάτων διακριτής αριστοποίησης εμπλέκει τεχνικές και διαδικασίες κατασκευής και καλυτέρευσης λύσεων. Συνήθως οι δύο αυτές τεχνικές εφαρμόζονται σειριακά, η μία μετά την άλλη, μέσα από επαναληπτικές διαδικασίες που απαιτούν τον εντοπισμό διαφορετικών λύσεων εκκίνησης, οι οποίες γενικότερα εκφράζουν ορισμένα χαρακτηριστικά συγκεκριμένων περιοχών του χώρου λύσεων ή την εμπειρία από την κατανόηση της τοπολογίας του χώρου λύσεων που αποκτάται μέσα από μια τέτοια επαναληπτική διαδικασία. Έτσι, σε μια διαδικασία πολλαπλής εκκίνησης και για κάθε μία από τις επαναλήψεις που εμπλέκονται στη διαδικασία αυτή, κατασκευάζεται μια λύση βήμα-βήμα, η οποία στη συνέχεια βελτιώνεται με τεχνικές τοπικής έρευνας από τη γειτονιά της υπάρχουσας λύσης και κρατείται η καλύτερη λύση που έχει βρεθεί. Η διαδικασία αυτή μπορεί να περιγραφεί με τη βοήθεια του παρακάτω ψευδοκώδικα.

## *Επανάλαβε*

*Επίλεξε μια λύση s, χρησιμοποιώντας έναν κατασκευαστικό αλγόριθμο.*

*Καλυτέρευσε τη λύση, χρησιμοποιώντας έναν αλγόριθμο καλυτέρευσης λύσης.*

*Μέχρις ότου κάποιο κριτήριο τερματισμού ικανοποιηθεί.*

Κατά τη διαδικασία κατασκευής μιας λύσης, η λύση, αυτή κατασκευάζεται βήμα-βήμα, προσθέτοντας κάθε φορά στην ήδη μερικά κατασκευασμένη λύση κάποιο στοιχείο που επιλέγεται με κάποιο κριτήριο από αυτά που δεν έχουν ακόμη επιλεγεί. Στην περίπτωση των διαδικασιών πολλαπλής εκκίνησης, ο κατασκευαστικός αλγόριθμος που επιλέγεται δεν είναι σημαντικό να προσδιορίζει την καλύτερη δυνατή λύση που μπορεί να κατασκευαστεί, αλλά μια λύση που να είναι δυνατόν να είναι πιο αποδοτική στο να καλυτερεύσει με τον αλγόριθμο καλυτέρευσης λύσης που ακολουθεί. Επιζητείται δηλαδή η καλύτερη και αποδοτικότερη συνεργασία των δύο βασικών αλγορίθμων που συνδυάζονται. Επιπλέον είναι σημαντικό σε διαδικασίες πολλαπλής εκκίνησης ο κατασκευαστικός αλγόριθμος να δίνει σε κάθε επανάληψη συνεχώς διαφορετικές λύσεις εκκίνησης από αυτές που έδινε στις προηγούμενες επαναλήψεις. Με τον τρόπο αυτό επιτυγχάνεται η εκκίνηση της έρευνας του χώρου των λύσεων από τελείως διαφορετικές περιοχές, με άμεση συνέπεια την πλέον αποτελεσματική έρευνα αυτού και τον εντοπισμό των πιο σημαντικών τοπικών βέλτιστων του χώρου λύσεων.

Με βάση τα παραπάνω, η χρήση ενός κατάλληλου κατασκευαστικού αλγορίθμου για την εκκίνηση της κάθε επανάληψης είναι ένα σημαντικό στάδιο απόφασης της διαδικασίας διαμόρφωσης μιας τεχνικής πολλαπλών εκκινήσεων. Ας δούμε πως η επιλογή ενός τέτοιου αλγορίθμου επιδρά στη συνολική συμπεριφορά μιας τέτοιας διαδικασίας. Δύο ακραίες περιπτώσεις κατασκευαστικών αλγορίθμων που θα εξεταστούν είναι αυτές των αλγορίθμων τυχαίας επιλογής και των πλεονεκτικών αλγορίθμων. Στην πρώτη περίπτωση η επιλογή του στοιχείου που θα συμπληρώσει τη μερικά κατασκευασμένη λύση επιλέγεται με τυχαίο τρόπο από τα στοιχεία που δεν έχουν ακόμη επιλεγεί, ενώ στη δεύτερη η επιλογή αυτή γίνεται για το καλύτερο στοιχείο από τα ήδη μη-επιλεγέντα, σύμφωνα με την τιμή μιας προεπιλεγείσας πλεονεκτικής συνάρτησης που εκφράζει το (μυωπικό) όφελος της συγκεκριμένης επιλογής ενός στοιχείου. Στην πρώτη περίπτωση οι λύσεις που παράγονται σε κάθε επανάληψη διαφέρουν σημαντικά, ενώ στη δεύτερη είναι ακριβώς οι ίδιες, δηλαδή οι διαφοροποιήσεις των περιοχών που θα ερευνηθούν στη φάση της καλυτέρευσης της λύσης αφήνονται στην ευχέρεια της φάσης καλυτέρευσης της λύσης που ακολουθεί. Οι διαφορές των δύο προσεγγίσεων είναι προφανείς. Στην πρώτη περίπτωση οι λύσεις που παράγονται έχουν μεγάλη διαφοροποίηση, αλλά χαμηλή ποιότητα και οδηγούν γρήγορα σε τοπικά ελάχιστα. Στη δεύτερη περίπτωση οι λύσεις που παράγονται έχουν μηδενική διαφοροποίηση, αλλά υψηλή ποιότητα και δεν οδηγούν γρήγορα σε τοπικά ελάχιστα. Από την πλευρά της διαδικασίας καλυτέρευσης της λύσης, στην πρώτη περίπτωση αυτή ξεκινά από διαφορετικό σημείο εκκίνησης κάθε φορά, αλλά έχει αργή σύγκλιση, παράγει λύσεις κατά μέσο όρο αρκετά χειρότερες από την δεύτερη περίπτωση και οι καλύτερες παραγόμενες λύσεις είναι συνήθως καλύτερες από τη δεύτερη περίπτωση γιατί ο χώρος των λύσεων ερευνάται πιο αποτελεσματικά. Στην δεύτερη περίπτωση, η διαδικασία ξεκινά από το ίδιο σημείο εκκίνησης, αλλά έχει γρήγορη σύγκλιση, παράγει λύσεις κατά μέσο όρο αρκετά καλύτερες από την πρώτη περίπτωση και οι καλύτερες παραγόμενες λύσεις είναι συνήθως χειρότερες από τη πρώτη περίπτωση γιατί ο χώρος των λύσεων δεν ερευνάται πιο αποτελεσματικά. Κατά συνέπεια οι διαδικασίες πολλαπλής εκκίνησης έχουν ανάγκη να συνοδεύονται από κάποια κατασκευαστική φάση που να συνδυάζει πλεονεκτήματα και των δύο μεθόδων.

Για την περίπτωση των αλγορίθμων καλυτέρευσης λύσης, είναι σημαντικό να εμπεριέχουν ιδιότητες που να συνδέονται με την αποτελεσματική έρευνα του χώρου των λύσεων, ενώ είναι επιθυμητές κάποιες ιδιότητες που να συνδέονται με διαδικασίες διαφοροποίησης και εντατικοποίησης. Οι πιο συνηθισμένες τεχνικές που χρησιμοποιούνται περιλαμβάνουν αυτούσιες τεχνικές ή υβρίδια τεχνικών τοπικής έρευνας του χώρου των λύσεων.

#### Προσαρμόσιμη Ημι-Πλεονεκτική Έρευνα

Η προσαρμόσιμη ημι-πλεονεκτική έρευνα είναι ο σημαντικότερος εκπρόσωπος των διαδικασιών πολλαπλών εκκινήσεων. Ο βασικός αλγόριθμος της μεθόδου περιλαμβάνει έναν κατασκευαστικό ημι-πλεονεκτικό αλγόριθμο που ακολουθείται από μια τεχνική τοπικής έρευνας.

Ο ημι-πλεονεκτικός κατασκευαστικός αλγόριθμος είναι ένα αποτελεσματικό υβρίδιο των αλγορίθμων τυχαίας επιλογής και των πλεονεκτικών αλγορίθμων, με την έννοια ότι ενσωματώνει τα σημαντικότερα πλεονεκτήματα των δύο μεθόδων και κατά συνέπεια οδηγεί σε αρχικές λύσεις που υπόσχονται σημαντικές βελτιώσεις σε σχέση με τις μεθόδους από τις οποίες παράγεται. Έτσι, ο συνολικός αλγόριθμος πολλαπλών εκκινήσεων παράγει διαφοροποιημένες αρχικές λύσεις σε κάθε επανάληψη, ποιότητας αντίστοιχης με τους πλεονεκτικούς αλγορίθμους, με γρήγορη σύγκλιση, αποφυγή ασήμαντων τοπικών ακρότατων, καλύτερες κατά μέσο όρο λύσεις αλλά και συνολικά τοπικά βέλτιστα.

Ο ημι-πλεονεκτικός αλγόριθμος είναι ένας κατασκευαστικός αλγόριθμος με την έννοια ότι μια λύση κατασκευάζεται από τα στοιχεία του υποδείγματος του προβλήματος, προσθέτοντας σε μια αρχικά κενή μερική λύση ένα στοιχείο από αυτά που δεν έχουν ήδη επιλεγεί. Η επιλογή του στοιχείου που πρόκειται να προστεθεί προσδιορίζεται, κατατάσσοντας όλα τα υποψήφια προς επιλογή στοιχεία του υποδείγματος (αυτά που δεν έχουν ήδη επιλεγεί) σε μια λίστα υποψηφίων στοιχείων C, με βάση μια πλεονεκτική συνάρτηση *g*:*C* που επιλέγεται κατάλληλα για το συγκεκριμένο πρόβλημα αριστοποίησης. Η συνάρτηση αυτή επιμετρά το (μυωπικό) όφελος επιλογής του κάθε στοιχείου. Ο αλγόριθμος αυτός είναι προσαρμοστικός, επειδή τα οφέλη που προκύπτουν από την προσθήκη κάθε διαφορετικού στοιχείου επικαιροποιούνται σε κάθε επανάληψη της κατασκευαστικής φάσης, έτσι ώστε να απεικονίζουν τις αλλαγές που δημιουργούνται από την επιλογή του προηγούμενου στοιχείου στη λύση. Η σημαντική αλλαγή σε σχέση με τον πλεονεκτικό αλγόριθμο είναι η στοχαστική συνιστώσα αυτού, που χαρακτηρίζεται από την τυχαία επιλογή ενός από τα καλύτερα υποψήφια προς επιλογή στοιχεία της λίστας υποψηφίων στοιχείων, C, και σίγουρα όχι αναγκαστικά του καλύτερου με βάση την πλεονεκτική συνάρτηση. Η λίστα των καλύτερων υποψήφιων λύσεων καλείται λίστα περιορισμένων υποψήφιων στοιχείων, RCL. Αυτή η τεχνική επιλογής επιτρέπει την αποκάλυψη διαφορετικών λύσεων σε κάθε επανάληψη της διαδικασίας πολλαπλών εκκινήσεων, χωρίς να μειώνει τον προσαρμοστικό χαρακτήρα της πλεονεκτικής συνιστώσας της έρευνας. Ένας ψευδοκώδικας που περιγράφει τη λειτουργία του ημι-πλεονεκτικού αλγορίθμου είναι ο παρακάτω:

*Θέσε*   $x = \varnothing$ 

*Αρχικοποίησε τη λίστα υποψηφίων στοιχείων C*

*Επανάλαβε*

*Κατάταξε τα στοιχεία της C με βάση την τιμή της g*

*Σχημάτισε τη λίστα RCL, τοποθετώντας σε αυτήν τα k πρώτα στοιχεία της κατάταξης*

*Επίλεξε ένα στοιχείο s, τυχαία, από την RCL*

*Συμπλήρωσε xx{s}*

*Επικαιροποίησε τη λίστα C*

*Μέχρι να συμπληρωθεί μια πλήρης λύση*

Εκτός από τον παραπάνω ορισμό, μια εναλλακτική αλλά και αρκετά αποδοτική ισοδύναμη περιγραφή του ημι-πλεονεκτικού αλγορίθμου μπορεί να δοθεί με την εισαγωγή μιας παραμέτρου του συστήματος  $\alpha \in [0,1]$ . Η παράμετρος α μπορεί να δημιουργήσει τη λίστα περιορισμένων υποψήφιων στοιχείων με βάση τις μέγιστες και ελάχιστες τιμές της *πλεονεκτικής* συνάρτησης των στοιχείων του C. Στην περίπτωση αυτή ένας ψευδοκώδικας που περιγράφει τη λειτουργία του ημι-πλεονεκτικού αλγορίθμου είναι ο παρακάτω.

*Θέσε*   $x = \varnothing$ 

*Αρχικοποίησε τη λίστα υποψηφίων στοιχείων C*

*Επανάλαβε*

*s* $min$ *[g*(*t*)

*smax{g(t)/t C} Σχημάτισε τη λίστα*<br>*Σχημάτισε τη λίστα* 

*Επίλεξε ένα στοιχείο s, τυχαία, από την RCL*

*Συμπλήρωσε xx{s}*

*Επικαιροποίησε τη λίστα C*

*Μέχρι να συμπληρωθεί μια πλήρης λύση*

Η παράμετρος α ελέγχει το ποσοστό της πλεονεκτικότητας και της τυχαιότητας στον αλγόριθμο. Συγκεκριμένα, τιμές του α ίσες με μηδέν αντιστοιχούν σε διαδικασίες πλεονεκτικής κατασκευής, ενώ οι τιμές του ίσες με τη μονάδα σε διαδικασίες τυχαίας επιλογής.

Ο αλγόριθμος προσαρμοσμένης ημι-πλεονεκτικής έρευνας χρησιμοποιεί κάποιον αλγόριθμο τοπικής έρευνας για τη φάση της καλυτέρευσης της λύσης που δημιουργήθηκε από την κατασκευαστική φάση. Η χρησιμοποιούμενη τεχνική τοπικής έρευνας, είναι σημαντικό να εμπεριέχει ιδιότητες που να συνδέονται με την αποτελεσματική έρευνα του χώρου των λύσεων, ενώ είναι επιθυμητές κάποιες ιδιότητες που να συνδέονται με διαδικασίες διαφοροποίησης και εντατικοποίησης. Στην περίπτωση αυτή ως τεχνική τοπικής έρευνας μπορεί να νοηθεί οποιαδήποτε αυτούσια τεχνική τοπικής έρευνας ή και υβρίδια αυτών.

Είναι γενικά δύσκολο να αναλυθεί ακριβώς η ποιότητα των τιμών των λύσεων που μπορεί να αποκαλυφθούν με τη βοήθεια του αλγορίθμου προσαρμοσμένης ημιπλεονεκτικής έρευνας. Παρόλα αυτά διαισθητικά η τεχνική αυτή μπορεί να θεωρηθεί

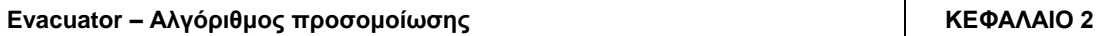

σαν μια διαδικασία επαναληπτικής δειγματοληψίας. Σε κάθε επανάληψη παράγεται δειγματοληπτικά μια λύση από μιαν άγνωστη κατανομή όλων των υποψήφιων λύσεων. Η μέση τιμή και η διασπορά της κατανομής αυτής είναι συναρτήσεις της περιορισμένης φύσης της λίστας υποψήφιων στοιχείων. Αν, για παράδειγμα, το μέγεθος της λίστας περιορισμένων υποψήφιων στοιχείων είναι ίσο με τη μονάδα, τότε μόνο μια λύση μπορεί να επιλεγεί και η μέση τιμή των στοιχείων της λίστας είναι ίση με την τιμή της πλεονεκτικής συνάρτησης του στοιχείου αυτού, ενώ η διασπορά είναι ίση με μηδέν. Δοθείσης της πλεονεκτικής συνάρτησης στην περίπτωση αυτή, η μέση τιμή για τη συνάρτηση των στοιχείων της λίστας μπορεί να είναι καλή, αλλά πιθανά θα οδηγήσει γρήγορα σε τοπικό ελάχιστο. Αν το μέγεθος της λίστας περιορισμένων υποψηφίων στοιχείων είναι αρκετά μεγαλύτερο, μπορεί να παραχθούν ορισμένες διαφοροποιημένες λύσεις για το πρόβλημα, πράγμα που σημαίνει μεγαλύτερη διασπορά και μεγαλύτερες πιθανότητες αποκάλυψης καλών λύσεων. Στην περίπτωση αυτή η αυστηρότητα της πλεονεκτικότητας του αλγορίθμου θα είναι αρκετά χαλαρή, με αποτέλεσμα η μέση τιμή της συνάρτησης των στοιχείων να είναι περισσότερο διαφοροποιημένη από την καλύτερη δυνατή. Παρά ταύτα διαισθητικά με βάση τη στατιστική και το γεγονός ότι τα παραγόμενα δείγματα κατατάσσονται τυχαία, η καλύτερη τιμή του δείγματος θα πρέπει να είναι αρκετά καλύτερη από τη μέση τιμή αυτού, δηλαδή την τιμή που φυσιολογικά αναμένεται από την τυχαία δειγματοληψία.

Ένα σημαντικό χαρακτηριστικό της μεθόδου της προσαρμοσμένης ημι-πλεονεκτικής έρευνας είναι και η ευκολία με την οποία μπορεί να εφαρμοστεί, δεδομένου του μικρού αριθμού παραμέτρων που εμπλέκονται και πρέπει να καθοριστούν. Κατά συνέπεια τέτοιες διαδικασίες συνήθως αντιστοιχούν σε υπολογιστικούς κώδικες που χρησιμοποιούν αποδοτικά τις δομές δεδομένων των στοιχείων και κατά συνέπεια διέπονται από χαμηλό υπολογιστικό κόστος.

## <span id="page-35-0"></span>**2.4 Λειτουργία του αλγορίθμου**

## Εφαρμογή στο πρόβλημα του κρίσιμου τομέα

Με βάση τα παραπάνω, το πρόβλημα του κρίσιμου τομέα για ένα μαθηματικό δίκτυο δρόμων που αποτελείται από κόμβους και μη προσανατολισμένα τόξα επιλύθηκε με τη βοήθεια ενός αλγορίθμου ημι-πλεονεκτικής έρευνας. Στο εμπλεκόμενο δίκτυο ο πληθυσμός έχει κατανεμηθεί στους κόμβους του δικτύου και η κίνηση των ανθρώπων (αυτοκινήτων) γίνεται προς όλες τις κατευθύνσεις στους μη προσανατολισμένους δρόμους του δικτύου. Για την εύρεση του κρίσιμου τομέα κάθε κόμβου προτείνεται η προφανής πλεονεκτική συνάρτηση του λόγου του πληθυσμού των κόμβων του τομέα προς τον αριθμό των εξόδων που αυτός εμπλέκει.

Ο αλγόριθμος είναι κατασκευαστικός, δηλαδή ξεκινά από έναν κόμβο (αυτόν στον οποίο αναφέρεται) και σταδιακά προσθέτει έναν γειτονικό του (από το σύνολο των γειτόνων αυτού), για τον οποίο ο καινούργιος λόγος πληθυσμού προς εξόδους είναι μεγάλος. Συγκεκριμένα λόγω της χρήσης της ημι-πλεονεκτικής συνάρτησης όλοι οι υποψήφιοι γειτονικοί κόμβοι ταξινομούνται με αύξουσα σειρά του συγκεκριμένου λόγου και επιλέγεται τυχαία ένας από τους k καλύτερους. Η διαδικασία συνεχίζεται μέχρις ότου κανένας κόμβος δεν μπορεί να προστεθεί στον συγκεκριμένο τομέα.
# **ΚΕΦΑΛΑΙΟ 3 : ΠΡΟΔΙΑΓΡΑΦΗ**

### **3.1 Προγραμματιστικό περιβάλλον**

Ύστερα από αξιολόγηση των κριτηρίων και απαιτήσεων αποφασίστηκε να χρησιμοποιηθεί η Autolisp ως κύρια γλώσσα προγραμματισμού. Η γλώσσα αυτή συνεργάζεται με τον καλύτερο τρόπο με το Autocad επειδή είναι μελετημένη απο τον κατασκευαστή της να κάνει εύκολα χρήση των οντοτήτων του Autocad και να χρησιμοποιεί τις εντολές του με απλό τρόπο. Επίσης η επεξεργασία του κώδικα γίνεται μέσα απο το Autocad και μπορεί να «τρεξει» το πρόγραμμα αυτόματα στο ενεργό σχέδιο, πράγμα που βοηθά στην διαδικασία της υλοποίησης του προγράμματος.

Το περιβάλλον ανάπτυξης της εφαρμογής επιλέχθηκε, έτσι ώστε να ικανοποιεί τα παρακάτω κριτήρια:

- Συμβατότητα με Autocad Map ανεξαρτήτως εκδόσεως.
- Ύπαρξη βιβλιογραφίας λόγω της εξειδικευμένης εφαρμογής.
- Δυνατότητα χρήσης τεχνολογιών XML.
- Δυνατότητα εύκολης αποσφαλμάτωσης.
- Δυνατότητα εύκολης μεταφερσιμότητας σε άλλο υπολογιστή.

## **3.2 Απαιτήσεις**

Το λογισμικό δημιουργήθηκε με σκοπό να δώσει στο μελετητή της εκκένωσης ολα τα απαραίτητα εργαλεία για την εξαγωγή σεναρίων της πραγματικότητας. Η κύρια παράμετρος που εισέρχεται στο πρόβλημα της εκκένωσης είναι ο πληθυσμός, η κατανομή αυτού καθώς και η συμπεριφορά του κατα την ώρα, την ημέρα ή την εποχή του σεναρίου που εξετάζεται.

Παράδειγματα αυτου του παράγοντα ειναι οτι αναμένουμε πολύ μεγάλο πληθυσμό σε μια κεντρική τουριστική πόλη της Ελλάδας ενα σάββατο βραδυ του καλοκαιριού παρά μια καθημερινή ημέρα του χειμώνα.

Τα δεδομένα που είχαμε στη διάθεση μας εισήχθηκαν στο Autocad Map απο αρχείο shape file (\*.shp) που περιλαμβάνει τις συντεταγμένες του οδικού δικτύου της περιοχής της Μεσσηνίας και τα Οικοδομικά τετράγωνα, καθώς και στοιχεία ιεραρχίας, λωρίδες του κάθε οδικού τμήματος, και στοιχεία κατεύθυνσης. Τα πρωτογενή στοιχεία εισήχθηκαν στο Autocad Map με διαδικασία που περιγράφεται αναλυτικά στο κεφάλαιο 6.

#### **Λειτουργικές απαίτησεις :**

#### **1. Τοποθέτηση πληροφορίας πληθυσμού στην τοπολογία των ΟΤ**

Για την μελέτη της κατανομής του πληθυσμού πρέπει να εισαχθεί στην τοπολογία των Οικοδομικών Τετραγώνων η πληροφορία του πληθυσμού και να αποθηκεύεται.

#### **2. Επεξεργασία της πληροφορίας του πληθυσμού εντός των ΟΤ**

Απαραίτητο για την εξαγωγή συμπερασμάτων για το μοντέλο που εκτελείται είναι η βασική δυνατότητα να επεξεργάζεται ο χρήστης τον πληθυσμό του ΟΤ

#### **3. Επιλογή σεναρίου εκτέλεσης**

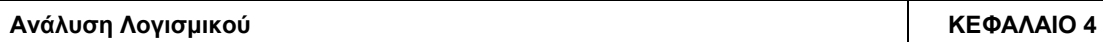

Για να ικανοποιηθούν οι ανάγκες του μοντέλου της εκκένωσης, πρέπει να εισάγουμε ενα μηχανισμό με τον οποίο να αποθηκεύονται τα βασικά χαρακτηριστικά του σεναρίου που μελετάται (μέρα, ώρα, και εποχή του χρόνου) για τον διαχωρισμό των διαφορετικών σεναρίων.

#### **4. Μηχανισμός διαφορετικής συμπεριφοράς του πληθυσμού στις συνθήκες που εξετάζει το σενάριο και εισαγωγή του στο ΟΤ**

Για να εκτελεστεί το σενάριο και να εισάγει τον πληθυσμό, πρέπει να οριστούν περιοχές εκλυστικότερες και άλλες περιοχές μή ελκυστικές κατα τις συνθήκες που επικρατούν στο σενάριο, για να μπορεί ο μελετητής να υπολογίσει την πιθανή πληθυσμιακή κατανομή στην περιοχή μελέτης. Επιλέχθηκε να χρησιμοποιηθεί ένας μηχανισμός «χρήσεων γης» στο συγκεκριμένο λογισμικό, ο οποίος ορίζει 3 χρήσεις γής και επιτρέπει στο μελετητή να ορίσει 3 συντελεστές «σεναρίου» για κάθε χρήση.

# **5. Επισκόπηση περιοχών με διαφορετικές χρήσεις**

Για να υπάρχει συνεχής έλεγχος κατα την επεξεργασία του σεναρίου απο το μελετητή, πρέπει να έχει τη δυνατότητα να ξεχωρίζει οπτικά τις χρήσεις γης που έχει εισάγει στο σχέδιο.

# **6. Επισκόπηση πληθυσμιακής φόρτισης των ΟΤ**

Κατα την ανάλυση του σεναρίου προκύπτει η ανάγκη να ελέγχουμε την πληθυσμιακή φόρτιση που επικρατεί στην περιοχή μελέτης οπτικά, για να μπορούμε να ελένχουμε αν η επεξεργασία που έχει γίνει στο μοντέλο βγάζει τα αναμενόμενα αποτελέσματα. Η λειτουργία αυτή ειναι απαραίτητη ειδικά για την χρήση των συντελεστών του σεναρίου στις διαφορετικές χρήσεις της περιοχής μελέτης.

# **7. Επισκόπηση εμβαδού των ΟΤ**

Για τον έλεγχο της κατανομής του εμβαδού των ΟΤ στην περιοχή μελέτης χρειάζεται να μπορεί να υπάρχει οπτικός διαχωρισμός των μεγάλων ή μικρών οικοδομικών τετραγώνων.

# **8. Επισκόπηση Οδικού Δικτύου ανα κατηγορία δρόμων**

Η πιό σημαντική πληροφορία για το σχεδιασμό της εκκένωσης μέσω του οδικού δικτύου αποτελεί η κατηγορία του δρόμου και η δυνατότητα να υπάρχει οπτικός διαχωρισμός των διαφορετικής κατηγορίας δρόμων.Επίσης η δυνατότητα να μπορεί ο μελετητής να δεί κάθε κατηγορία δρόμου χωριστά είναι χρήσιμη για να εκτιμήσει τη δυνατότητα χρησιμοποίησης του δρόμου κατα την εκκένωση καθώς και άλλα στοιχεία.

# **9. Καταμέτρηση πληθυσμού σε περιοχή που επιλέγεται απο το χρήστη**

Κατα την ανάλυση του σεναρίου πρέπει να υπάρχει ένας εύκολος τρόπος να υπολογίσουμε την συνολική πληθυσμιακή φόρτιση που έχουν επιφέρει οι μέχρι τότε αλλαγές που έχουμε επιβάλλει στο μοντέλο. Η εύκολη μέτρηση του συνολικού πληθυσμού που υπολογίζεται για εκκένωση σε μια συγκεκριμένη περιοχή στις συνθήκες του σεναρίου επιτρέπει στο μελετητή να συγκρίνει το μοντέλο του με άλλα στοιχεία της περιοχής για τον έλεγχο της ρεαλιστικότητας του ή για άλλο σκοπό.

#### **10. Εισαγωγή πληθυσμού στο ΟΤ ανεξάρτητο απο τους συντελεστές φόρτισης του**

Για να καλυφθούν όλες οι ανάγκες του μελετητή να μπορεί να περιγράψει όλες τις δυνατές περιπτώσεις, πρέπει να μπορεί να εισηχθεί ενας πληθυσμός ανεξάρτητος απο τους συντελεστές φόρτισης του ΟΤ, για μελέτη εκκένωσης που να υπολογίζει πρόσθετα στοιχεία όπως μεγάλα πολιτιστικά γεγονότα με αναμενόμενη μεγάλη πληθυσμιακή φόρτιση σε συγκεκριμένες περιοχές, σε ενα ήδη υπάρχον μοντέλο.

#### **11. Εξαγωγή αρχείου xml για επεξεργασία απο τον αλγόριθμο**

Απαραίτητη λειτουργία για την συνεργασία με τον αλγόριθμο φόρτισης ειναι η δυνατότητα εξαγωγής των στοιχείων του μοντέλου σε συγκεκριμένο xml format για την συνεργασία του μοντέλου με τον αλγόριθμο φόρτισης.

## **12. Εκτέλεση αλγορίθμου**

Λειτουργία που να εκτελεί τον αλγόριθμο μέσω του λογισμικού για την ευκολία του χρήστη.

#### **13. Εισαγωγή των δεδομένων φόρτισης που εξάγει ο αλγόριθμος στο σχέδιο**

Απαραίτητη λειτουργία για την εισαγωγή των αποτελεσμάτων που εξάγει ο αλγόριθμος (φόρτιση των δρόμων) στο μοντέλο για την εξαγωγή τελικών συμπερασμάτων.

#### **14. Απεικόνιση αποτελεσμάτων του σεναρίου**

Απαραίτητη λειτουργία για την εξαγωγή συμπερασμάτων της εκτέλεσης του σεναρίου είναι η οπτική διάκριση των δρόμων στους οποίους συναντάται η μεγαλύτερη φόρτιση.

#### **15. Μέτρηση συνολικού πληθυσμού περιοχής που επιλέγεται**

Λειτουργία που διευκολύνει το μελετητή να μπορεί να ελέγχει σε οποιαδήποτε φάση της μελέτης του σεναρίου που επεξεργάζεται τον πληθυσμό μιας περιοχής για να μπορεί να το συγκρίνει με άλλα στοιχεία που έχει στη διάθεση του.

#### **15. Εισαγωγή πληθυσμού εκτός των ΟΤ που περιέχονται στα στοιχεία υποβάθρου**

Λειτουργία για την φόρτιση μιας περιοχής στην οποία δεν περιέχονται ΟΤ απο το αρχικό υπόβαθρο. Απαιτείται στην περίπτωση που ο μελετητής θέλει να εισάγει πληθυσμό σε περιοχές στις οποίες τα στοιχεία του υποβάθρου δεν έχουν ΟΤ.

# **3.3 Λειτουργίες που Υλοποιήθηκαν**

#### **3.3.1 Εντολές υποδομής του προγράμματος**

**Χτίσιμο υποδομής προγράμματος :** Σχετίζεται με την λειτουργική απαίτηση 1

**Καθορισμός Σεναρίου :** Σχετίζεται με την λειτουργική απαίτηση 3

#### **3.3.2 Εντολές επεξεργασίας των πληθυσμιακών δεδομένων**

**Συντελεστής Πληθυσμιακής Πυκνότητας :** Σχετίζεται με την λειτουργική απαίτηση 2

**Συντελεστής Πληθυσμιακής Κάλυψης :** Σχετίζεται με την λειτουργική απαίτηση 2

**Πρόσθετος Πληθυσμός :** Σχετίζεται με τις λειτουργικές απαίτησεις 2 και

**Καθορισμός Χρήσης Γης :** Σχετίζεται με την λειτουργική απαίτηση 4

#### **3.3.3 Εντολές επισκόπησης της περιοχής μελέτης**

**Επισκόπηση Χρήσεων Γης :** Σχετίζεται με την λειτουργική απαίτηση 5

**Επισκόπηση Πληθυσμού :** Σχετίζεται με την λειτουργική απαίτηση 6

**Επισκόπηση Εμβαδών ΟΤ :** Σχετίζεται με την λειτουργική απαίτηση 7

**Επισκόπηση Πληθυσμιακής Πυκνότητας :** Σχετίζεται με τις λειτουργικές απαίτησεις 6 και 7

#### **3.3.4 Εντολές Επισκόπησης Οδικού Δικτύου**

**Επισκόπηση Δρόμων κατα Κατηγορία - με διατήρηση στο ίδιο layer :** Σχετίζεται με την λειτουργική απαίτηση 8

**Επισκόπηση δρόμων κατά κατηγορία – με διαχωρισμό σε ξεχωριστά layers :**  Σχετίζεται με την λειτουργική απαίτηση 8

**Επισκόπηση δρόμων κατα κατηγορία – Επαναφορά στο αρχικό layer :**  Σχετίζεται με την λειτουργική απαίτηση 8

**Επαναφορά Επισκόπησης :** Σχετίζεται με την λειτουργική απαίτηση 5, 6, 7 και 8

#### **3.3.5 Αλλες – Βοηθητικές εντολές**

**Πληροφορίες Σεναρίου :** Σχετίζεται με την λειτουργική απαίτηση 3

**Πληροφορίες ΟΤ :** Σχετίζεται με την λειτουργική απαίτηση 2

**Ολικη Εμβαδομέτρηση Περιοχής Μελέτης :** Σχετίζεται με την λειτουργική απαίτηση 15

**Ολικη Εμβαδομέτρηση Επιλεγμένης Περιοχής :** Σχετίζεται με τις λειτουργικές απαίτησεις 9 και 15

**Θέση πληθυσμιακής πυκνότητας με πληθυσμό :** Σχετίζεται με την λειτουργική απαίτηση 15

**Διαγραφή δρόμων ανα κατηγορία :** 

**Υποδομη ανεξάρτητου ΟΤ :** 

#### **3.3.6 Εντολές για εξαγωγή των σεναρίων, τρέξιμο αλγορίθμου φόρτισης δικτύου και επανεισαγωγή τους στο Autocad**

**Εξαγωγή Αρχείου xml :** Σχετίζεται με την λειτουργική απαίτηση 11

**Τρέξιμο Αλγορίθμου :** Σχετίζεται με την λειτουργική απαίτηση 12

#### **Εισαγωγή Αρχείου xml :** Σχετίζεται με την λειτουργική απαίτηση 13

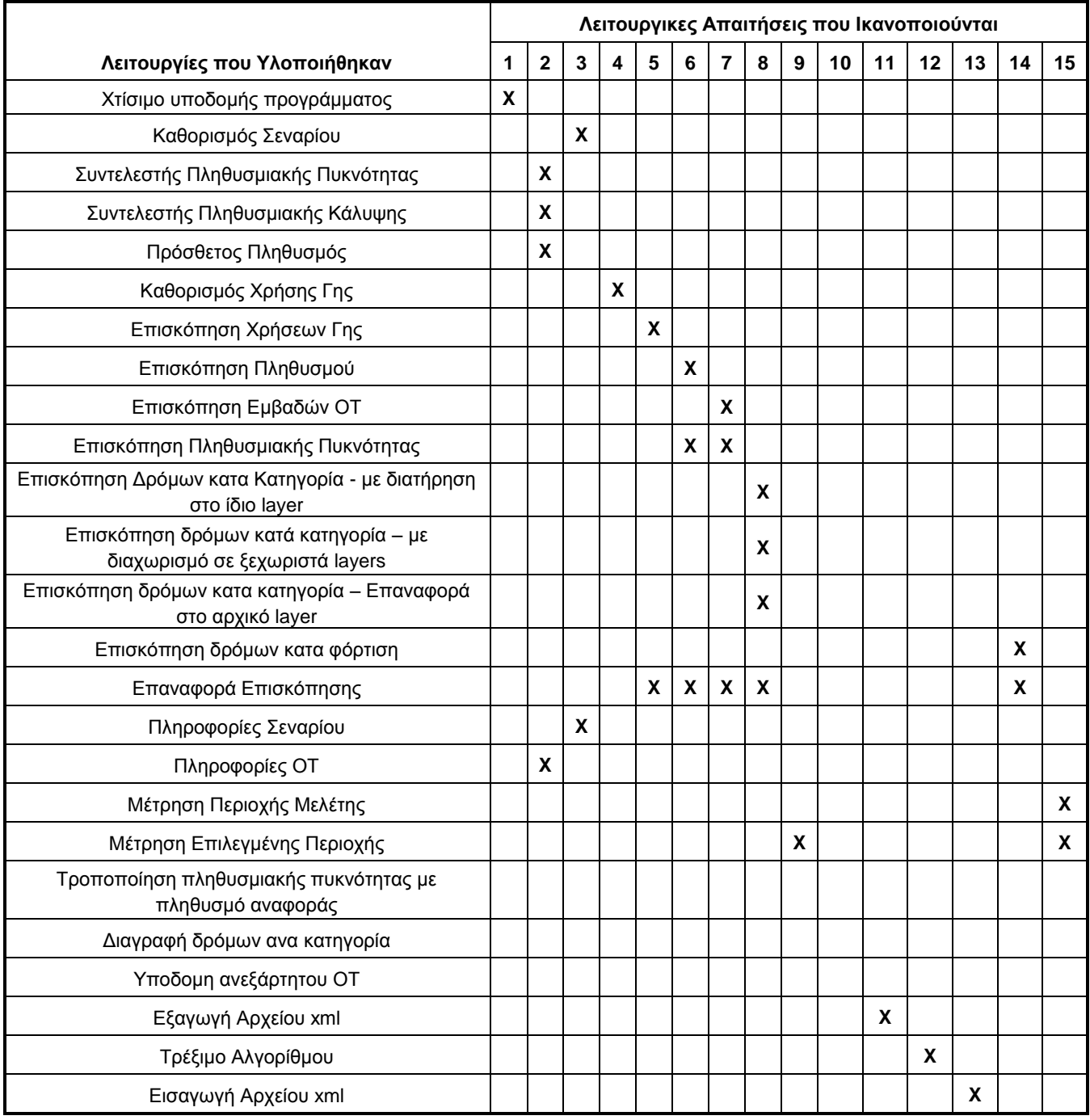

**Πινακας 3.1 :** Λειτουργικές απαιτήσεις που ικανοποιούνται απο τις υλοποιημένες εντολές

## **3.4 Xml format που χρησιμοποιήθηκε**

Το xml format που χρησιμοποιήθηκε στα πλαίσια της εργασίας για την συνεργασία του λογισμικού με τον αλγόριθμο φόρτισης είναι 2 ειδών. Υπάρχει ενα format εξαγωγής, με το οποίο το λογισμικό τροφοδοτεί τον αλγόριθμο φόρτισης και ενα format εξαγωγής με τον οποίο τα αποτελέσματα του αλγορίθμου εισάγονται στο μοντέλο στο Autocad.

#### **3.4.1 Xml format εξαγωγής**

```
<?xml version="1.0" encoding="ISO-8859-7"?>
<network>
<polygons>
<polygon id="129373" pop="48" >
<point x="334704.6552" y="4099324.1258"/>
<point x="334755.8654" y="4099282.8156"/>
...
</polygon>
...
</polygons>
<arcs>
<arc id="120889" name="ΑΝΩΝΥΜΟΣ" dir="1" cat="3">
<point x="328471.5197" y="4101466.6060"/>
<point x="328460.3175" y="4101484.9577"/>
...
</arc>
...
```
</arcs> </network>

Η πρώτη γραμμή αποτελεί τις πληροφορίες του xml αρχείου για το πρόγραμμα που αναζητά το encoding καθώς και το version του αρχείου. Απο τη δεύτερη γραμμή αρχίζει η εισαγωγή των δεδομένων για χρήση απο τον αλγόριθμο. Με την έναρξη της ετικέτας **<network>** αρχίζει η εισαγωγή των δεδομένων του δικτύου.

Με την έναρξη της ετικέτας **<polygons>** αρχίζει η εισαγωγή των δεδομένων των οικοδομικών τετραγώνων. Τα δεδομένα που χαρακτηρίζουν τα ΟΤ είναι ο πληθυσμός τους και το id τους, το οποίο αποτελεί την έκφραση της 16αδικής ταυτότητας ενός σχεδιαστικού τμήματος στο Autocad (polyline εν προκειμένω) σε ακέραια μορφή, και εξάγεται απο το πρόγραμμα με χρήση κατάλληλης συνάρτησης (16 -> ακέραιο).

Αμέσως μετά απο την εισαγωγή των ανωτέρω στοιχείων εισάγονται μια προς μία οι διαδοχικές κορυφές του ΟΤ. Οταν έχει ολοκληρωθεί το ΟΤ, η ετικέτα **<polygon>** κλείνει και συνεχίζει στο επόμενο και όταν έχουν εισαχθεί ολα τα ΟΤ, η ετικέτα **<polygons>** κλείνει επίσης.

Μετά απο την εισαγωγή των ΟΤ, ανοίγει η ετικέτα **<arcs>** και εισάγεται το πρώτο οδικό τμήμα, με στοιχεία το id του τμήματος, το όνομα του δρόμου στο οποίο ανήκει το τμήμα (name), η κατεύθυνση του δρόμου (cat) και οι λωρίδες κυκλοφορίας ανα κατεθυνσή (dir). ΄

Στη συνέχεια εισάγονται οι συντεταγμένες των διαδοχικών κορυφών του δρόμου και όταν ολοκληρωθεί η διαδικασία, η ετικέτα **<arc>** κλείνει, εισάγεται ο επόμενος δρόμος και τελικα η ετικέτα **<arcs>** κλείνει καθώς και η ετικέτα **<network>**.

## **3.4.2 Xml format εισαγωγής**

<?xml version="1.0" encoding="ISO-8859-7"?> <network> <arc id="120517" ccp="22.00" /> <arc id="120514" ccp="32.50" /> ...

</network>

Το xml format της εξαγωγής του αλγορίθμου ( xml format εισαγωγής για το λογισμικό) είναι απλούστερης μορφής και περιλαμβάνει την ετικέτα <network> μόνο στην οποία εισάγονται τα οδικά τμήματα που αναλύθηκαν απο τον αλγόριθμο με χρήση του id τους, και περιέχεται επίσης μονο το στοιχείο του φόρτου τους.

Το id λαμβάνεται απο το λογισμικό με την εντολή "εισαγωγή xml αρχείου", κατα την οποία εκτελείται η αντίστροφη συνάρτηση και το ακέραιο id μετατρέπεται σε 16δικο "handle" που αποτελεί την ταυτότητα του αντικείμενου στο Autocad, και εισάγεται η πληροφορία του φόρτου στα οδικά τμήματα.

#### **3.5 Περιορισμοί**

Όσον αφορά το εργαλείο επεξεργασίας των αποτελεσμάτων υπάρχουν οι εξής περιορισμοί :

- Για την επικοινωνία του λογισμικού με το πρόγραμμα εκτέλεσης του μοντέλου εκκένωσης χρησιμοποιήθηκε συγκεκριμένο Σχήμα XML (XML Schema), το οποίο μπορεί να χρησιμοποιηθεί και σε άλλα προγράμματα εκτέλεσης μοντέλων.
- Τα αποτελέσματα μπορούν να απεικονιστούν ομαδοποιημένα μέχρι και σε 5 κατηγορίες με προκαθορισμένα χρώματα.
- Για την χρήση σε έκδοση του Autocad 2010 ή μεταγενέστερη απαιτείται η τροποποίηση του μενού της εφαρμογής.

Αντίστοιχα για τον αλγόριθμο εκτέλεσης μοντέλων εκκένωσης πανικού αναφέρονται οι ακόλουθοι περιορισμοί :

- Αδυναμία εκτέλεσης του προγράμματος για περιοχές με πάνω από 100,000 δρόμους ή πάνω από 1,000,000 οικοδομικά τετράγωνα.
- Αναγκαιότητα χρήσης ενός συγκεκριμένου Σχήματος XML ( XML Schema).
- Τα χαρακτηριστικά της εκκένωσης ως μέτρο αξιολόγησης χωρικού σχεδιασμού.

# **ΚΕΦΑΛΑΙΟ 4 : ΑΝΑΛΥΣΗ ΛΟΓΙΣΜΙΚΟΥ**

## **4.1 Εντολές υποδομής του προγράμματος**

Για την λειτουργία του λογισμικού απαιτείται η εκτέλεση δύο εντολών οι οποίες χτίζουν την υποδομή του προγράμματος. Είναι οι εντολές που απαιτούνται να εκτελεστούν τουλάχιστον μια φορά μετά απο την εισαγωγή των στοιχείων οδικού δικτύου και οικοδομικών τετραγώνων της περιοχής μελέτης για την λειτουργία του.

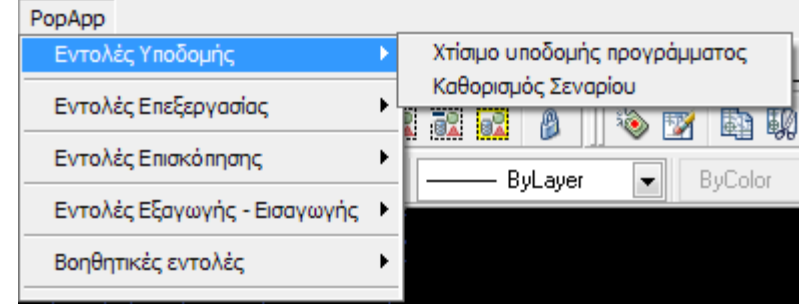

**Εικόνα 4.1 :** Το μενού του popapp – Εντολές υποδομής του προγράμματος

#### **4.1.1 Χτίσιμο υποδομής προγράμματος**

**Προαπαιτήσεις :** Υπόβαθρο με οδικό δίκτυο στο layer streets\_polyline και ΟΤ στο layer blocks.

#### **Τρόπος Χρήσης : -**

**Υπολογισμοί που πραγματοποιούνται :** Η εντολή αυτή παράγει τους απαραίτητους για τη λειτουργία του προγράμματος πίνακες και τα συνδέει με τις οντότητες του σχεδίου για την μετέπειτα επεξεργασία τους με τις αντίστοιχες εντολές. Εισάγει στα οικοδομικά τετράγωνα :

- Συντελεστή πληθυσμιακής πυκνότητας με κωδικό **fact1** που εκφράζει τους κατοίκους ανα τετραγωνικό μέτρο. (fact1 = 1 = ένας κάτοικος ανα τετραγωνικό μέτρο)
- Συντελεστή πληθυσμιακής κάλυψης με κωδικό **fact2** που εκφράζει την έκταση στην οποία η συγκεκριμένη πυκνότητα εφαρμόζεται στο οικοδομικο τετράγωνο. (fact2 = 1 = πλήρης καλύψη – 100%)
- Πρόσθετος πληθυσμός με κωδικό **pop1** που εκφράζει πληθυσμιακή φόρτιση χωρίς σύνδεση με το εμβαδό και τους υπόλοιπους συντελεστές του σεναρίου. ( pop1 = 10 / δέκα κάτοικοι που φορτίζουν το τετράγωνο)
- Χρήση Γης με κωδικό **xrisi** που εκφράζει την χρήση γης στο τετράγωνο (xrisi = M (μεικτή χρήση), = Ε (εμπορική χρήση), = Κ (χρήση κατοικίας)

Στους δρόμους η εντολή εισάγει ενα πίνακα με στοιχεία :

- Όνομα του δρόμου με κωδικό **name**
- Λωρίδες ανα κατεύθυνση με κωδικό **dir**
- Κατεύθυνση του δρόμου με κωδικό **cat**
- Κατηγορία του δρόμου με κωδικό **hier**
- Φόρτος του δρόμου με κωδικό **ccp**

Η εντολή αυτή ειναι απαραίτητο να εκτελεστεί μόνο μια φορά ανα σχέδιο.

**Αποτελέσματα και απεικόνιση αυτών :** Το αρχικό υπόβαθρο με τα αντίστοιχα tables εισηγμένα σε κάθε στοιχείο του οδικού δικτύου καθώς και σε κάθε ΟΤ. Αυτά μπορούν να εμφανιστούν με χρήση της εντολής του autocad: Map  $\rightarrow$  object data  $\rightarrow$ edit object data.

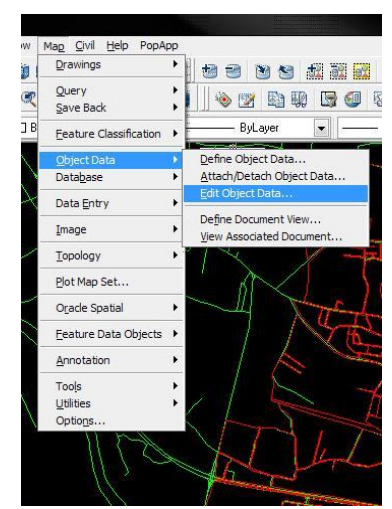

**Εικόνα 4.2 :** Εντολή του Autocad Map για την προβολή των εισηγμένων tables σε κάποιο στοιχείο

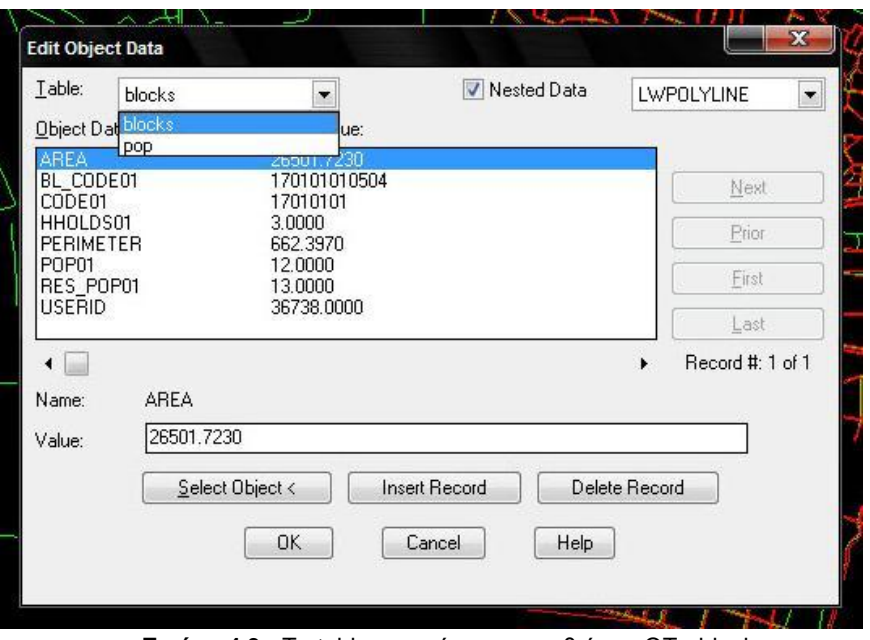

**Εικόνα 4.3 :** Τα tables που έχουν εισαχθεί στα ΟΤ - blocks

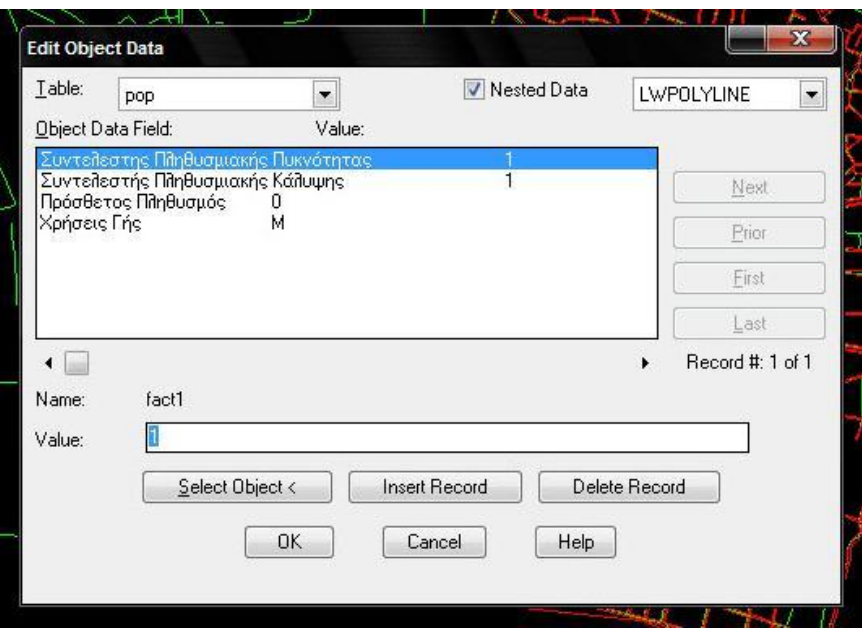

**Εικόνα 4.4 :** Τα tables που έχουν εισαχθεί στα ΟΤ – pop

Και στους δρόμους έχει εισηχθεί το table "drom"

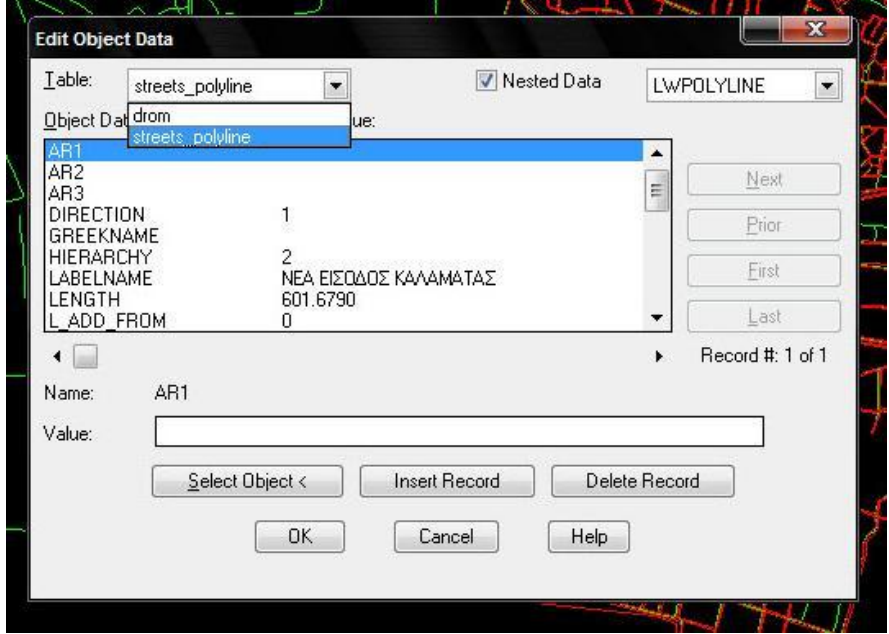

**Εικόνα 4.5 :** Τα tables που έχουν εισαχθεί στους δρόμους – streets\_polyline

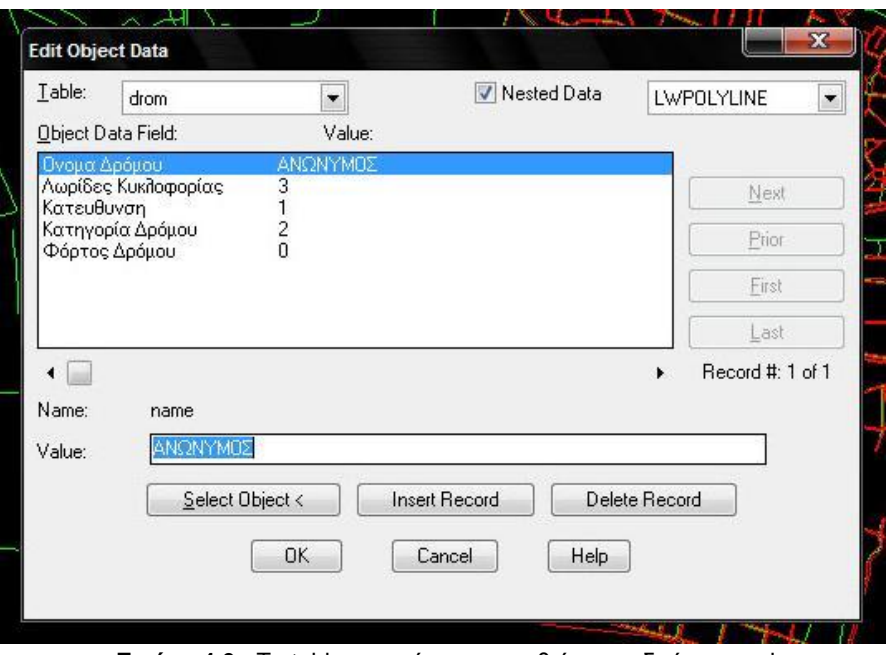

**Εικόνα 4.6 :** Τα tables που έχουν εισαχθεί στους δρόμους – drom

#### **4.1.2 Καθορισμός Σεναρίου**

**Σύντομη περιγραφή :** Η εντολή αυτή παράγει τις πληροφορίες σεναρίου που χρειάζεται να εισαχθούν για τον καθορισμό των συντελεστών του σεναρίου που επεξεργάζεται ο χρήστης. Εισάγει στο σχέδιο πίνακα με τα στοιχεία του σεναρίου που επεξεργάζεται ο μελετητής και του δίνει τη δυνατότητα να επιλέξει τους συντελεστές του σεναρίου που θα χρησιμοποιηθούν για να δείξουν την ελκυστικότητα της κάθε χρήσης γής κατα την περίοδο που αναφέρεται το σενάριο.

Η εντολή αυτή πρέπει να εκτελείται μια φορά για κάθε διαφορετικό σενάριο που επεξεργάζεται ο μελετητής, εκτός εαν κριθεί σκόπιμο απο αυτόν να αναθεωρήσει τους συντελεστές του σεναρίου.

#### **Προαπαιτήσεις : -**

**Τρόπος Χρήσης :** Ο χρήστης διαλέγει από το μενού της εντολής τις αρχικές συνθήκες του σεναρίου και κάνει εκτίμηση της συνολικής επιρροής τους στους συντελεστές χρήσεων γης για εμπορικές χρήσης και χρήσης κατοικίας. Διαλέγει έτσι αυθαίρετα τους δύο συντελεστές που θα χρησιμοποιηθούν από το λογισμικό για να υπολογίσουν τη συνολική φόρτιση του δικτύου.

**Υπολογισμοί που πραγματοποιούνται :** Η εντολή δημιουργεί ένα layer το οποίο είναι κρυφό (frozen) για να μην επηρεάζει το αρχικό υπόβαθρο, στο οποίο έχουν αποθηκευτεί οι πληροφορίες σεναρίου που έχει εισάγει ο χρήστης και αξιοποιούνται στους μετέπειτα υπολογισμούς που πραγματοποιεί το πρόγραμμα.

**Αποτελέσματα και απεικόνιση αυτών :** Με την εκτέλεση της εντολής το πρόγραμμα έχει αποθηκεύσει τα στοιχεία του σεναρίου (όνομα, στοιχεία ώρας, στοιχεία ημέρας και στοιχεία περιόδου, καθώς και τους δύο συντελεστές του σεναρίου).

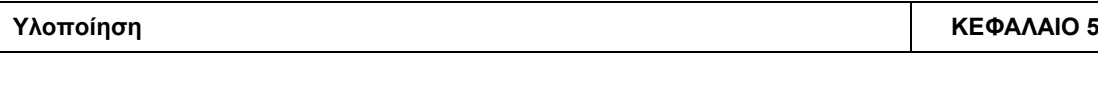

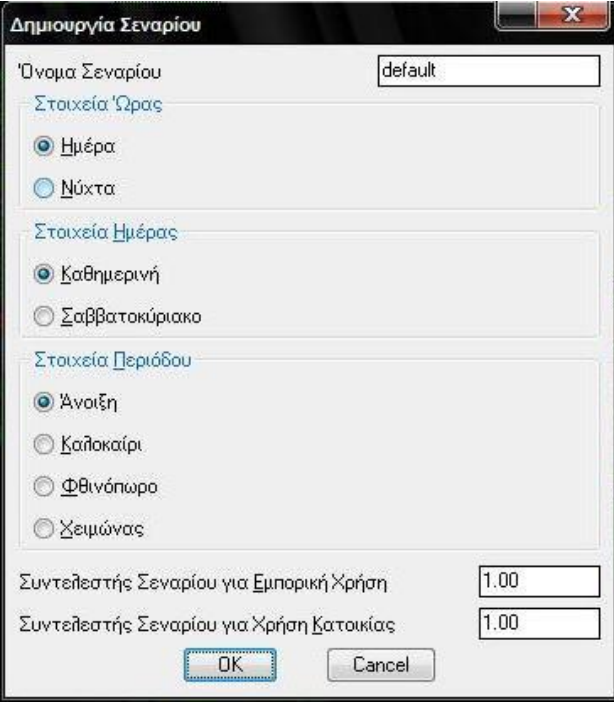

**Εικόνα 4.7 :** Μενού εντολής καθορισμού σεναρίου

# **4.2 Εντολές επεξεργασίας των πληθυσμιακών δεδομένων**

Οι ακόλουθες εντολές έχουν ως αντικείμενο την επεξεργασία των βασικών συντελεστών που αναφέρονται στον πληθυσμό. Ο χρήστης επιλέγει οικοδομικά τετράγωνα με όλους τους τρόπους που επιτρέπονται απο το Autocad (απλή επιλογή με κλικ πάνω στο ΟΤ, παράθυρο που επιλέγει οτι «ακουμπά», παράθυρο που επιλέγει ολα τα ΟΤ που ειναι ολόκληρα μέσα του, λειτουργία αφαίρεσης με το R <enter>, κτλ) και αλλάζει τους συντελεστές τους.

| PopApp                       |                                                         |
|------------------------------|---------------------------------------------------------|
| Εντολές Επεξεργασίας         | <b>R</b><br>$\mathsf{r} \geq \mathsf{N}$ .<br>- 92<br>闢 |
| Εντολές Επεξεργασίας         | Συντελεστής Πληθυσμιακής Πυκνότητας                     |
| Εντολές Επισκόπησης          | Συντελεστής Πληθυσμιακής Κάλυψης<br>Πρόσθετος Πληθυσμός |
| Εντολές Εξαγωγής - Εισαγωγής | Καθορισμός Χρήσης Γης                                   |
| Βοηθητικές εντολές           |                                                         |

**Εικόνα 4.8 :** Το μενού Εντολών επεξεργασίας

# **4.2.1 Συντελεστής Πληθυσμιακής Πυκνότητας**

**Σύντομη περιγραφή :** Η εντολή αυτή αλλάζει τον συντελεστή πληθυσμιακής πυκνότητας ενός ή περισσοτέρων ΟΤ που επιλέγει ο χρήστης. Η πληθυσμιακή πυκνότητα συνδέει το εμβαδόν του ΟΤ με τον ολικό του πληθυσμό, αποτελώντας τον ένα εκ των δύο συντελεστών που λαβαίνει υπ' όψιν του το λογισμικό. Οι μονάδες του είναι κάτοικοι ανά τετραγωνικό.

**Προαπαιτήσεις :** Ύπαρξη του table pop στα ΟΤ του σχεδίου.

**Τρόπος Χρήσης :** Ο χρήστης επιλέγει αρχικά το νέο συντελεστή πληθυσμιακής πυκνότητας που θα εισαχθεί στα επιλεγμένα οικοδομικά τετράγωνα, και κατόπιν τα επιλέγει με όλους τους τρόπους που επιτρέπονται από το Autocad (απλή επιλογή με κλικ πάνω στο ΟΤ, παράθυρο που επιλέγει ότι «ακουμπά», παράθυρο που επιλέγει όλα τα ΟΤ που είναι ολόκληρα μέσα του, λειτουργία αφαίρεσης με το R <enter>, κτλ) και αλλάζει τους συντελεστές τους.

**Υπολογισμοί που πραγματοποιούνται :** Η εντολή επιλέγει με μια απλή επαναληπτική διαδικασία τα ΟΤ και αναζητεί την εγγραφή του συντελεστή πληθυσμιακής πυκνότητας και κατόπιν γράφει το νέο συντελεστή για καθένα από τα επιλεγμένα ΟΤ.

**Αποτελέσματα και απεικόνιση αυτών :** Στο table των επιλεγμένων ΟΤ έχει εισαχθεί ο νέος συντελεστής πληθυσμιακής πυκνότητας. Η απεικόνιση γίνεται με χρήση της εντολής πληροφορίες ΟΤ που περιγράφεται παρακάτω.

# **Παράδειγμα οθόνης :**

Command: Command: Δώστε συντελεστή για τα ΟΤ: 0.0012 Select objects:

**Εικόνα 4.9 :** Αρχικά εισάγουμε τον νέο συντελεστή πληθυσμιακής πυκνότητας

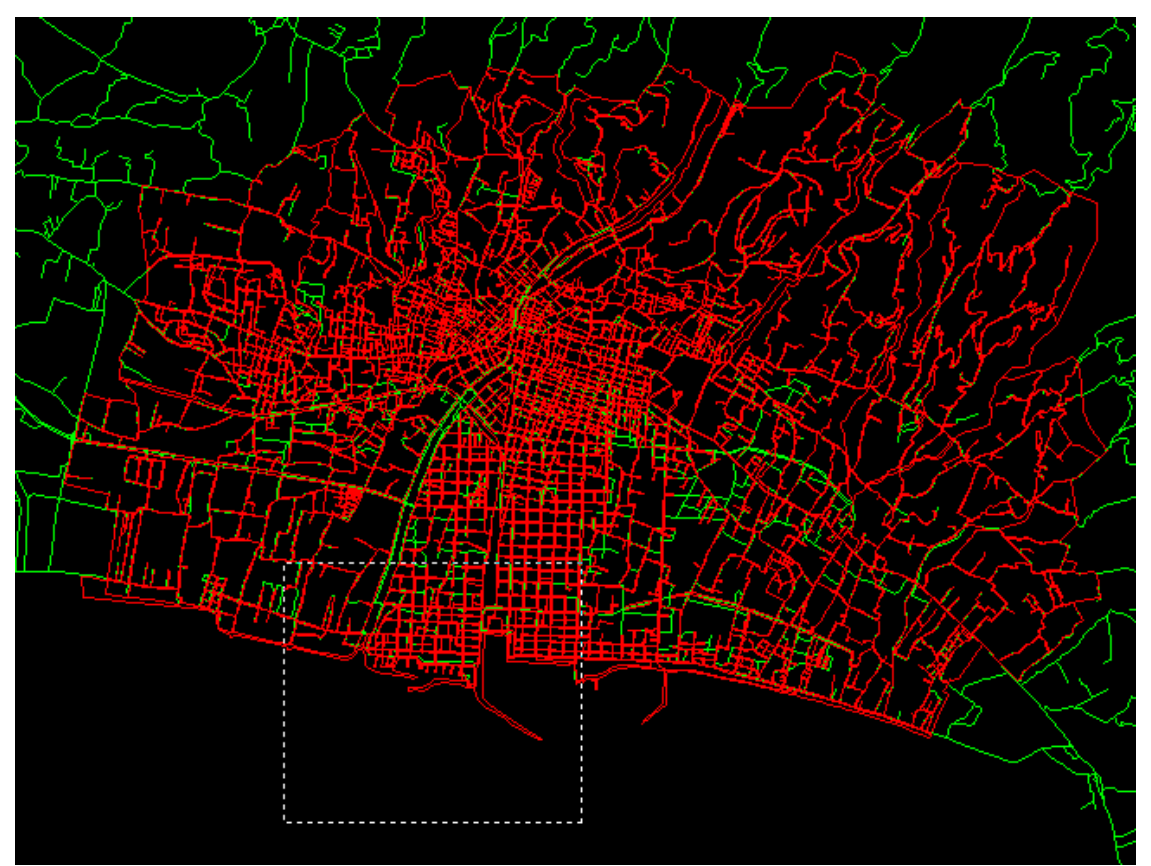

**Εικόνα 4.10 :** Επιλέγουμε τα ΟΤ στα οποία θα εφαρμοστεί ο νέος συντελεστής

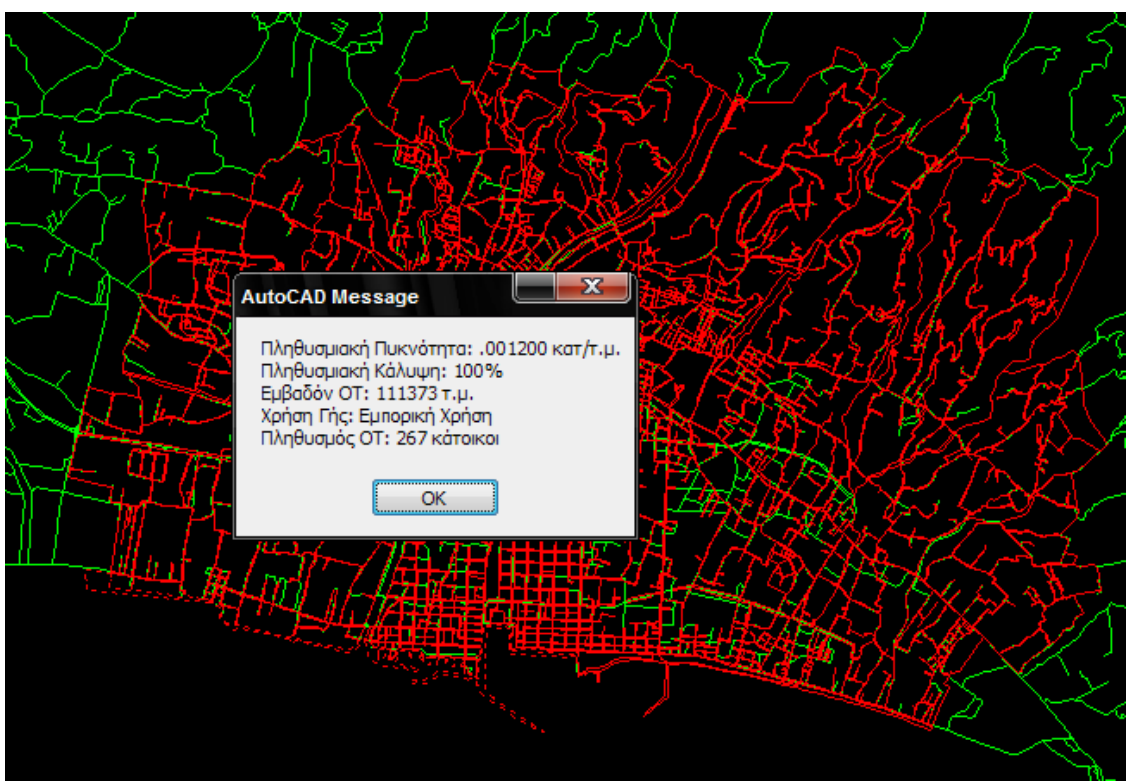

**Εικόνα 4.11 :** Χρήση της εντολής "πληροφορίες ΟΤ" στο ΟΤ μετά απο την εκτέλεση της εντολής

#### **4.2.2 Συντελεστής Πληθυσμιακής Κάλυψης**

**Σύντομη περιγραφή :** Η εντολή αυτή αλλάζει τον συντελεστή πληθυσμιακής κάλυψης ενός ή περισσοτέρων ΟΤ που επιλέγει ο χρήστης. Η πληθυσμιακή κάλυψη εκφράζει το κατά πόσο το ΟΤ είναι δομημένο με την πληθυσμιακή πυκνότητα που το χαρακτηρίζει, αποτελώντας τον δεύτερο συντελεστή που λαβαίνει υπ' όψιν του το λογισμικό.

**Προαπαιτήσεις :** Ύπαρξη του table pop στα ΟΤ του σχεδίου.

**Τρόπος Χρήσης :** Ο χρήστης επιλέγει αρχικά το νέο συντελεστή πληθυσμιακής κάλυψης που θα εισαχθεί στα επιλεγμένα οικοδομικά τετράγωνα, και κατόπιν τα επιλέγει με όλους τους τρόπους που επιτρέπονται από το Autocad (απλή επιλογή με κλικ πάνω στο ΟΤ, παράθυρο που επιλέγει ότι «ακουμπά», παράθυρο που επιλέγει όλα τα ΟΤ που είναι ολόκληρα μέσα του, λειτουργία αφαίρεσης με το R <enter>, κτλ) και αλλάζει τον συντελεστή τους.

**Υπολογισμοί που πραγματοποιούνται :** Η εντολή επιλέγει με μια απλή επαναληπτική διαδικασία τα ΟΤ και αναζητεί την εγγραφή του συντελεστή πληθυσμιακής κάλυψης και κατόπιν γράφει το νέο συντελεστή για καθένα από τα επιλεγμένα ΟΤ.

**Αποτελέσματα και απεικόνιση αυτών :** Στο table των επιλεγμένων ΟΤ έχει εισαχθεί ο νέος συντελεστής πληθυσμιακής κάλυψης. Η απεικόνιση γίνεται με χρήση της εντολής πληροφορίες ΟΤ που περιγράφεται παρακάτω.

#### **Παράδειγμα οθόνης :**

**ΚΕΦΑΛΑΙΟ 4 Ανάλυση Λογισμικού**

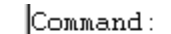

Δώστε συντελεστή για τα ΟΤ: 0.5

Select objects: Specify opposite corner:

**Εικόνα 4.12 :** Αρχικά εισάγουμε τον νέο συντελεστή πληθυσμιακής κάλυψης

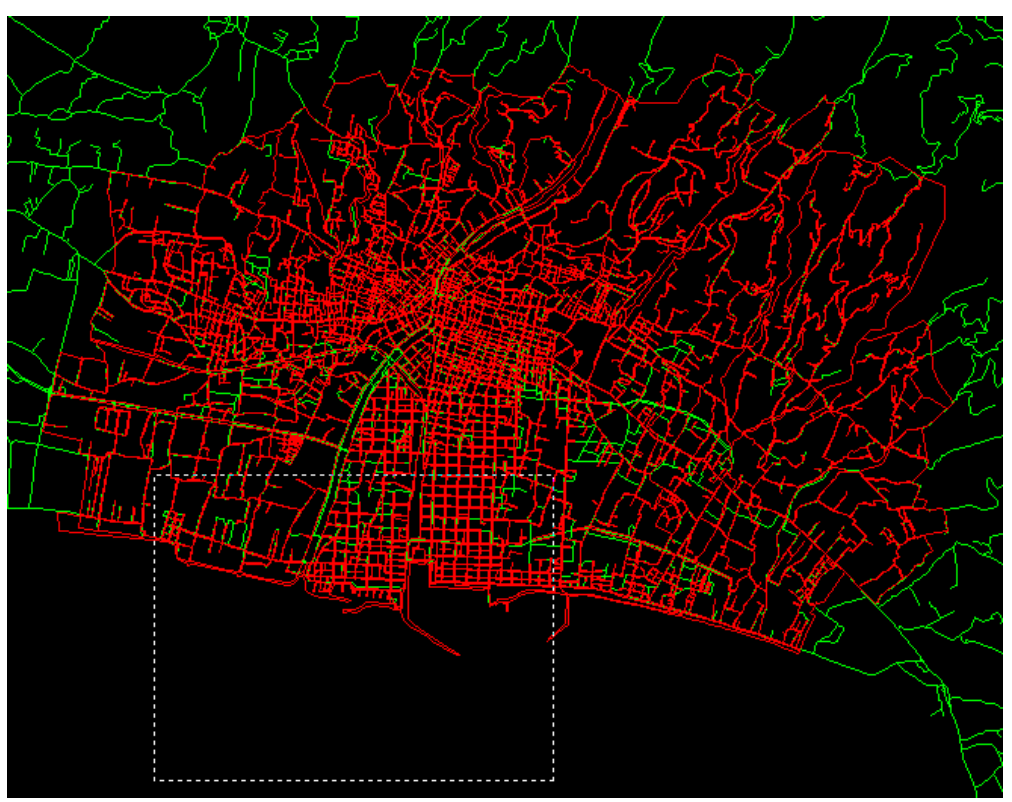

**Εικόνα 4.13 :** Επιλέγουμε τα ΟΤ στα οποία θα εφαρμοστεί ο νέος συντελεστής

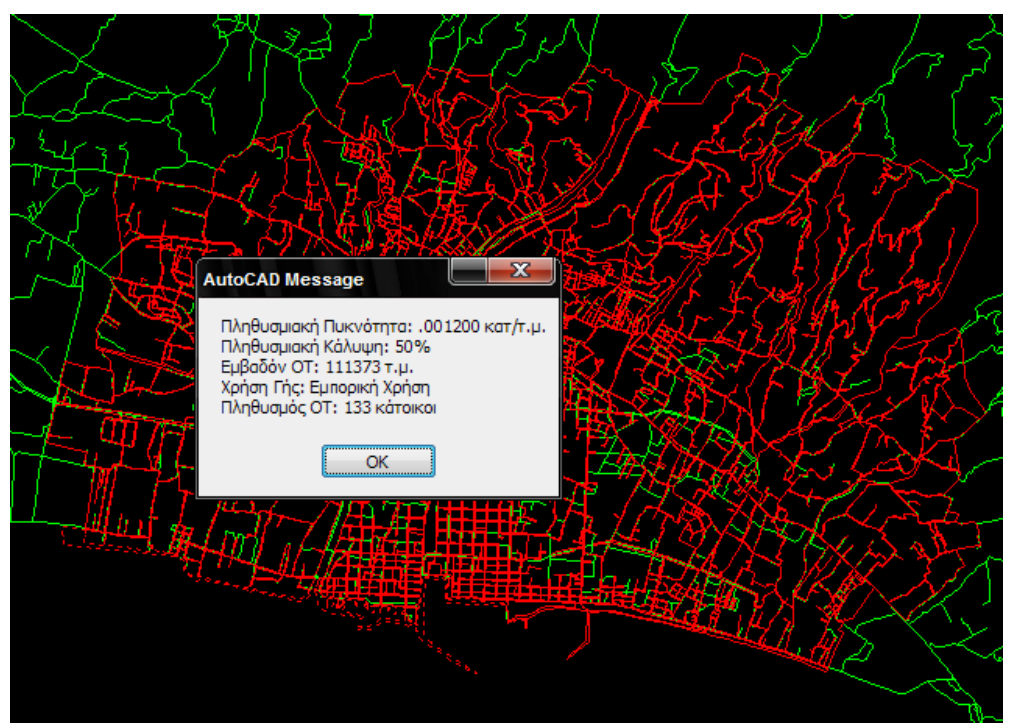

**Εικόνα 4.14 :** Χρήση της εντολής "πληροφορίες ΟΤ" στο ΟΤ μετά απο την εκτέλεση της εντολής

# **4.2.3 Πρόσθετος Πληθυσμός**

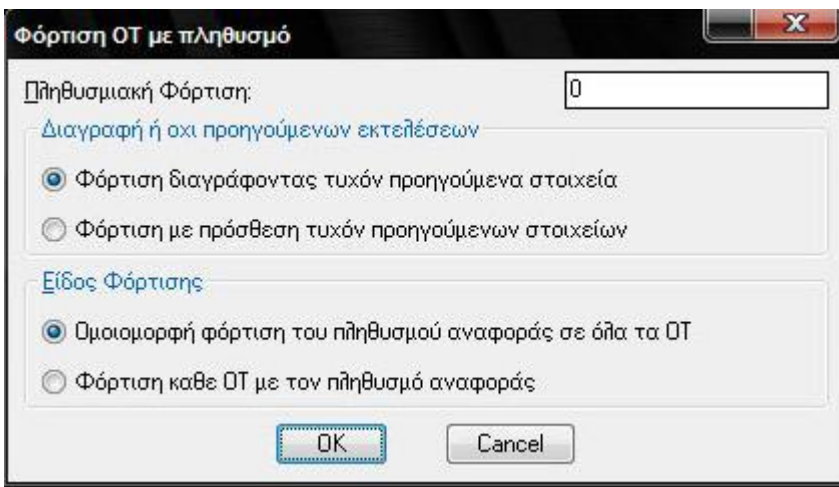

**Εικόνα 4.15 :** Μενού επιλογών εντολής πρόσθετου πληθυσμού

**Σύντομη περιγραφή :** Η εντολή αυτή προσθέτει κάποιο πληθυσμό σε ένα ή περισσότερα επιλεγμένα οικοδομικά τετράγωνα, ανεξάρτητο από τα στοιχεία του εμβαδού του (συντελεστές φόρτισης) καθώς και από τα στοιχεία του σεναρίου (χρήση γης, συντελεστές σεναρίου). Είναι χρήσιμη για την μελέτη πληθυσμού που προκύπτει από ειδικές συνθήκες στην περιοχή μελέτης.

**Προαπαιτήσεις :** Ύπαρξη του table pop στα ΟΤ του σχεδίου.

**Τρόπος Χρήσης :** Ο χρήστης επιλέγει τα χαρακτηριστικά της φόρτισης που θέλει να επιφέρει στα ΟΤ που θα επιλεχθούν ανάμεσα σε δύο ξεχωριστά είδη φόρτισης. Αρχικά θέτει τον πληθυσμό που θα προστεθεί στα επιλεγμένα ΟΤ (πληθυσμό αναφοράς).

Ακόμα, ο χρήστης επιλέγει αν θέλει να διαγραφούν προηγούμενες εκτελέσεις της εντολής για να επιφέρει προσθετική ή εναλλακτική φόρτιση. Στην φόρτιση διαγράφοντας τυχόν προηγούμενα στοιχεία η φόρτιση λειτουργεί εναλλακτικά, δηλαδή ο χρήστης θελει να επιβάλλει άλλη φορτιση στα επιλεγμένα ΟΤ. Στην φόρτιση με πρόσθεση τυχόν προηγούμενων στοιχείων ο χρήστης επιβάλλει προσθετική φόρτιση στα ήδη υπάρχοντα στοιχεία του σεναρίου.

Τέλος, ο χρήστης επιλέγει το είδος της φόρτισης. Στην ομοιόμορφη φόρτιση του πληθυσμού αναφοράς σε όλα τα ΟΤ ο πληθυσμός αναφοράς μοιράζεται ομοιόμορφα σε όλα τα ΟΤ, ενώ στην φόρτιση κάθε ΟΤ με τον πληθυσμό αναφοράς, αυτός προστίθεται αυτούσιος σε κάθε ΟΤ ξεχωριστά.

**Υπολογισμοί που πραγματοποιούνται :** Εάν επιλεχθεί η ομοιόμορφη φόρτιση σε όλα τα ΟΤ, η εντολή διαιρεί την πληθυσμιακή φόρτιση που εισήχθηκε με τον αριθμό των επιλεγμένων ΟΤ και θέτει τον πληθυσμό αναφορας, ενώ εαν επιλεχθεί η φόρτιση του καθε ΟΤ με τον πληθυσμό αναφοράς τον τοποθετεί σε ολα τα επιλεγμένα ΟΤ.

Εαν επιλεγεί η φόρτιση προσθέτοντας τυχόν προηγούμενων στοιχείων ελέγχει για μη μηδενικά στοιχεία του πρόσθετου πληθυσμού στο table των επιλεγμένων ΟΤ και προσθέτει τον πληθυσμό αναφοράς με τα προηγούμενα στοιχεία.

**Αποτελέσματα και απεικόνιση αυτών :** Στο table των επιλεγμένων ΟΤ έχει εισαχθεί ο νέος πρόσθετος πληθυσμός.

#### **Παράδειγμα Οθόνης :**

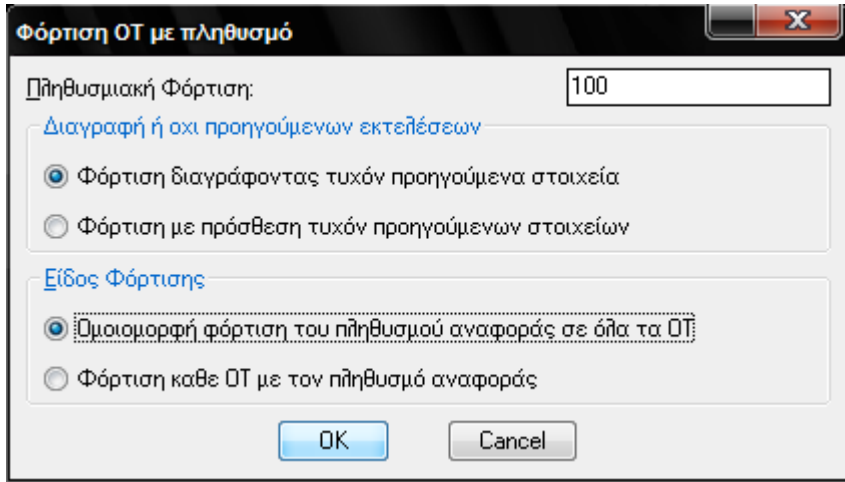

**Εικόνα 4.16 :** Επιλογή είδους εκτέλεσης και ποσότητα πληθυσμού

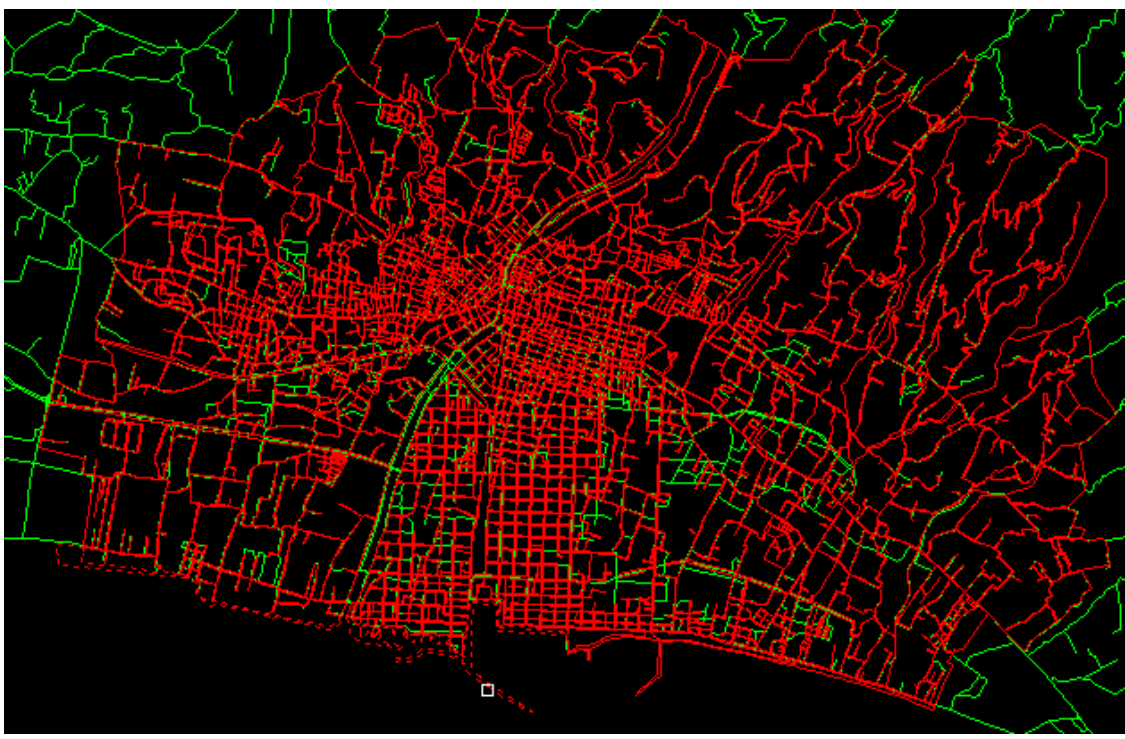

**Εικόνα 4.17 :** Επιλογή ΟΤ στα οποία θα προστεθεί ο πληθυσμός

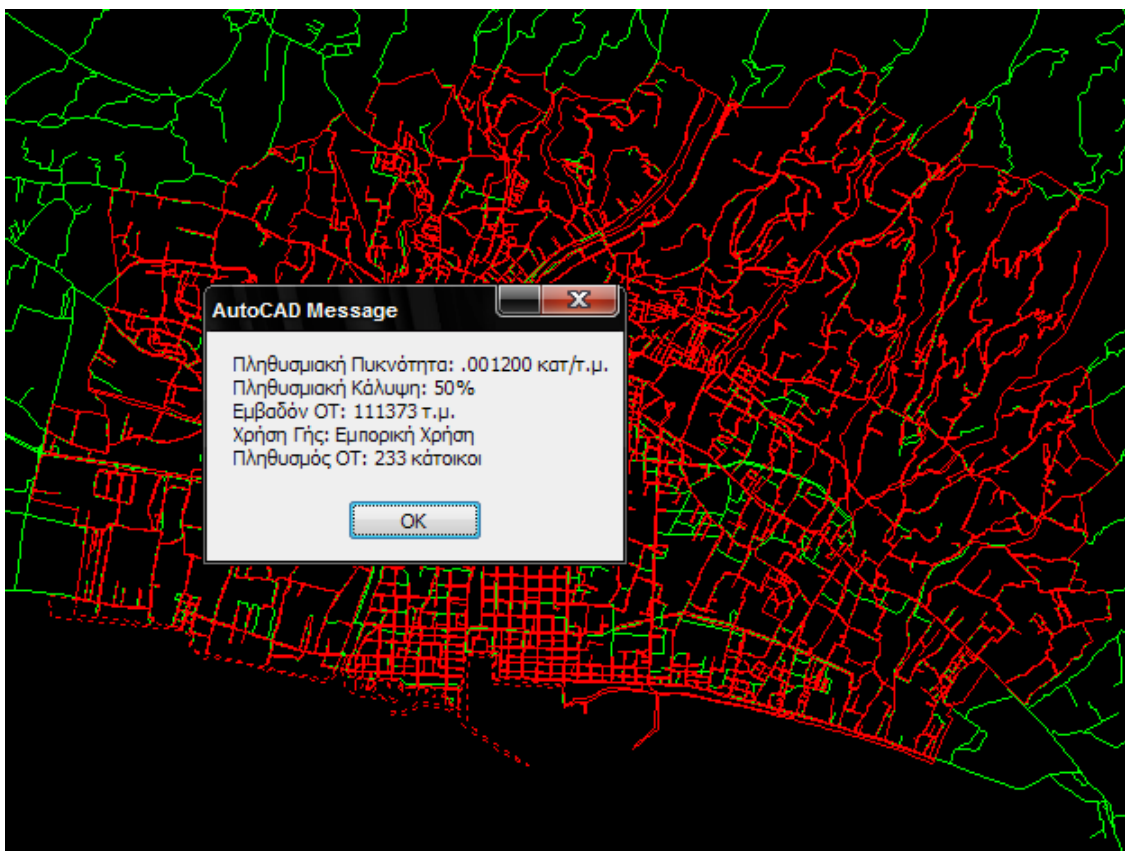

**Εικόνα 4.18 :** Στο ΟΤ έχει προστεθεί πληθυσμός 100 κατοίκων (χρήση της εντολής πληροφορίες ΟΤ)

# **4.2.4 Καθορισμός Χρήσης Γης**

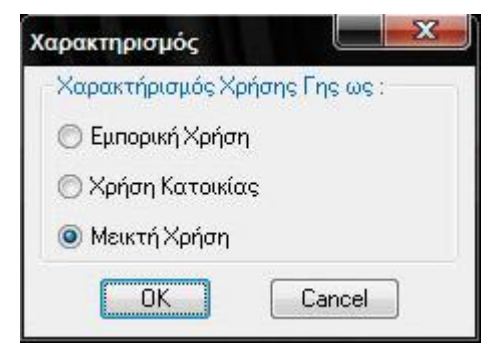

**Εικόνα 4.19 :** Το μενού επιλογών της εντολής καθορισμός χρήσης γης

**Σύντομη περιγραφή :** Η εντολή αυτή χαρακτηρίζει τα οικοδομικά τετράγωνα που επιλέγει ο χρήστης με την χρήση γης που τα χαρακτηρίζει. Η χρήση γης επηρεάζει τον πληθυσμό του οικοδομικού τετραγώνου συναρτήσει των συντελεστών του σεναρίου.

**Προαπαιτήσεις :** Ύπαρξη του table pop στα ΟΤ του σχεδίου.

**Τρόπος Χρήσης :** Ο χρήστης επιλέγει τη Χρήση γης που χαρακτηρίζει τα επιλεγμένα ΟΤ, και κατόπιν τα επιλέγει με όλους τους τρόπους που επιτρέπονται από το Autocad (απλή επιλογή με κλικ πάνω στο ΟΤ, παράθυρο που επιλέγει ότι «ακουμπά», παράθυρο που επιλέγει όλα τα ΟΤ που είναι ολόκληρα μέσα του, λειτουργία αφαίρεσης με το R <enter>, κτλ) και αλλάζει την χρήση γης τους.

**Υπολογισμοί που πραγματοποιούνται :** Η εντολή επιλέγει με μια απλή επαναληπτική διαδικασία τα ΟΤ και αναζητεί την εγγραφή της χρήσης γης τους και κατόπιν γράφει τη νέα χρήση γης για καθένα από τα επιλεγμένα ΟΤ.

**Αποτελέσματα και απεικόνιση αυτών :** Στο table των επιλεγμένων ΟΤ έχει εισαχθεί ο νέος συντελεστής πληθυσμιακής κάλυψης. Η απεικόνιση γίνεται με χρήση της εντολής επισκόπηση χρήσης γης που περιγράφεται παρακάτω.

#### **Παράδειγμα οθόνης : -**

## **4.3 Εντολές επισκόπησης της περιοχής μελέτης**

Οι ακόλουθες εντολές επεξεργάζονται τα δεδομένα του σχεδίου και με χρήση χρωματικής κλίμακας δίνουν στην οθόνη πληροφορίες για το σενάριο το οποίο επεξεργάζεται ο μελετητής.

| PopApp                         |                                                            |
|--------------------------------|------------------------------------------------------------|
| Εντολές Επεξεργασίας           | A<br>〆 ≧ R 〆 曙                                             |
| Εντολές Επεξεργασίας           |                                                            |
| Εντολές Επισκόπησης            | Επισκόπηση Χρήσεων Γης                                     |
| Εντολές Εξαγωγής - Εισαγωγής ▶ | Επισκόπηση Πληθυσμού<br>Επισκόπηση Πληθυσμιακής Πυκνότητας |
| Βοηθητικές εντολές             | Επισκόπηση Εμβαδών ΟΤ                                      |
|                                | Επισκόπηση Δρόμων κατα Κατηγορία                           |
|                                | Επισκόπηση Δρόμων κατα Φόρτιση                             |
|                                | Επαναφορά Επισκόπησης                                      |

**Εικόνα 4.20 :** Το μενού Εντολών Επισκόπησης

#### **4.3.1 Επισκόπηση Χρήσεων Γης**

**Σύντομη περιγραφή :** Η εντολή αυτή χρωματίζει τα οικοδομικά τετράγωνα του σχεδίου ανάλογα με την χρήση γης που τα χαρακτηρίζει (εμπορική – κατοικίας – μεικτή).

**Προαπαιτήσεις :** Ύπαρξη του table pop στα ΟΤ του σχεδίου.

#### **Τρόπος Χρήσης : -**

**Υπολογισμοί που πραγματοποιούνται :** Με χρήση μιας επαναληπτικής διαδικασίας η εντολή αναζητά για κάθε οικοδομικό τετράγωνο την εγγραφή της χρήσης γης που το χαρακτηρίζει και ομαδοποιεί ανάλογα με το στοιχείο αυτό σε 3 σύνολα επιλογής. Όταν η διαδικασία ολοκληρωθεί, θέτει το χρώμα των οικοδομικών τετραγώνων ανάλογα με τη χρήση τους, με μια εντολή για αλλαγή χρώματος των

**Αποτελέσματα και απεικόνιση αυτών :** Τα ΟΤ που έχουν χρήση Εμπορική χρωματίζονται με μώβ χρώμα, τα ΟΤ που έχουν χρήση κατοικίας χρωματίζονται με μπλέ χρώμα και τα ΟΤ που έχουν μεικτή χρήση χρωματίζονται με κόκκινο χρώμα.

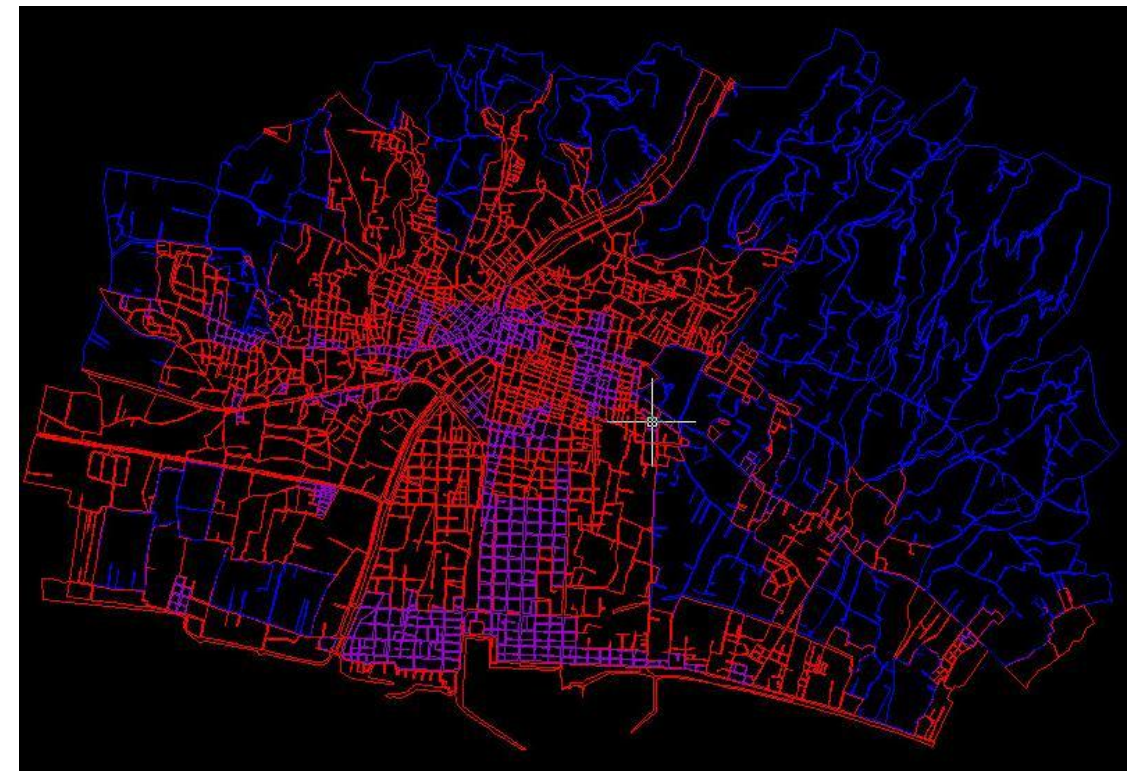

**Εικόνα 4.21 :** Η πόλη της Καλαμάτας μετά την εκτέλεση της εντολής Επισκόπηση Χρήσεων Γης

#### **4.3.2 Επισκόπηση Πληθυσμού**

**Σύντομη περιγραφή :** Η εντολή αυτή χρωματίζει τα οικοδομικά τετράγωνα του σχεδίου ανάλογα με τον πληθυσμό που τους αντιστοιχεί, λαμβάνοντας υπ' όψιν όλους τους συντελεστές του σεναρίου. Η απεικόνιση γίνεται με χρήση χρωματικής κλίμακας ψυχρών – θερμών 5 ομάδων.

**Προαπαιτήσεις :** Ύπαρξη του table pop στα ΟΤ του σχεδίου και του table blocks με το στοιχείο Area που περιέχει το εμβαδόν του ΟΤ.

#### **Τρόπος χρήσης : -**

**Υπολογισμοί που πραγματοποιούνται :** Η εντολή αναζητά, με χρήση μιας επαναληπτικής διαδικασίας, τον πληθυσμό καθενός από τα οικοδομικά τετράγωνα που υπάρχουν στο σχέδιο με χρήση των βασικών συντελεστών, της αυθαίρετης φόρτισης καθώς και της χρήσης και των συντελεστών του σεναρίου. Βρίσκεται και αποθηκεύεται σε μια μεταβλητή ο μέγιστος πληθυσμός από τον οποίο δημιουργούνται 5 ομάδες για την απεικόνιση των αποτελεσμάτων.

0-20% του μέγιστου πληθυσμού : γαλάζιο χρώμα

20-40% του μέγιστου πληθυσμού : πράσινο χρώμα

40-60% του μέγιστου πληθυσμού : κίτρινο χρώμα

60-80% του μέγιστου πληθυσμού : πορτοκαλί χρώμα

80-100% του μέγιστου πληθυσμού : κόκκινο χρώμα

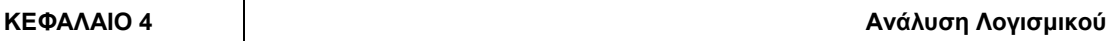

Στην συνέχεια με χρήση μιας δεύτερης επαναληπτικής διαδικασίας ομαδοποιούνται τα οικοδομικά τετράγωνα στις υπάρχουσες ομάδες και όταν τελειώσει η διαδικασία χρωματίζεται κάθε ομάδα με το χρώμα που της αντιστοιχεί.

**Αποτελέσματα και απεικόνιση αυτών :** Τα οικοδομικά τετράγωνα έχουν πάρει το χρώμα που αντιστοιχεί στην ομάδα που ανήκουν.

# **Παράδειγμα οθόνης :**

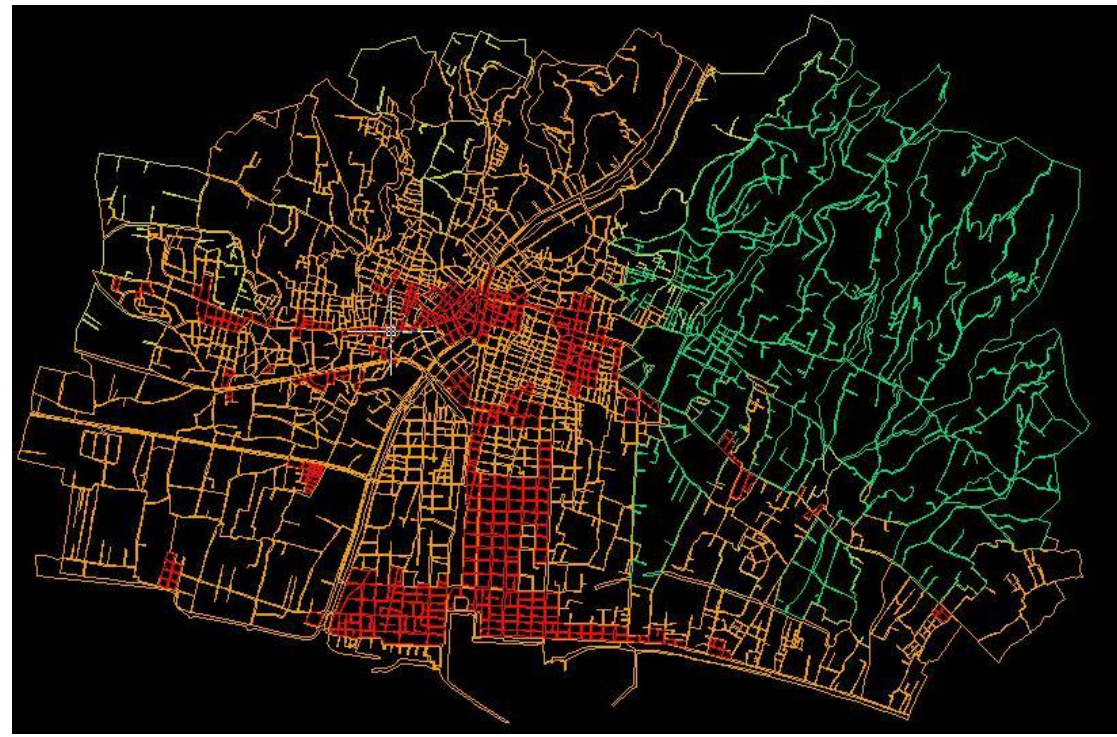

**Εικόνα 4.22 :** Η πόλη της Καλαμάτας μετά την εκτέλεση της εντολής Επισκόπηση Πληθυσμού

# **4.3.3 Επισκόπηση Εμβαδών ΟΤ**

**Σύντομη περιγραφή :** Η εντολή αυτή αναζητά και απεικονίζει τα εμβαδά των οικοδομικών τετραγώνων του σχεδίου με χρήση χρωματικής κλίμακας ψυχρών – θερμών 5 ομάδων.

**Προαπαιτήσεις :** Ύπαρξη του table pop στα ΟΤ του σχεδίου και του table blocks με το στοιχείο Area που περιέχει το εμβαδόν του ΟΤ.

# **Τρόπος χρήσης : -**

**Υπολογισμοί που πραγματοποιούνται :** Η εντολή επιλέγει με χρήση μιας επαναληπτικής διαδικασίας κάθε οικοδομικό τετράγωνο και αναζητά το εμβαδόν του. Αποθηκεύει σε μια μεταβλητή το μέγιστο εμβαδόν που παρατηρείται στην περιοχή μελέτης και δημιουργεί 5 ομάδες συναρτήσει αυτού.

0-20% του μέγιστου εμβαδού : γαλάζιο χρώμα

20-40% του μέγιστου εμβαδού: πράσινο χρώμα

40-60% του μέγιστου εμβαδού: κίτρινο χρώμα

60-80% του μέγιστου εμβαδού: πορτοκαλί χρώμα

80-100% του μέγιστου εμβαδού: κόκκινο χρώμα

Στη συνέχεια επιλέγονται με χρήση μιας δεύτερης επαναληπτικής διαδικασίας τα οικοδομικά τετράγωνα και τα ομαδοποιεί στις υπάρχουσες ομάδες. Τέλος οι ομάδες χρωματίζονται με το χρώμα που τους αντιστοιχεί.

**Αποτελέσματα και απεικόνιση αυτών :** Τα οικοδομικά τετράγωνα έχουν πάρει το χρώμα της ομάδας εμβαδών στην οποία ανήκουν.

**Παράδειγμα οθόνης :**

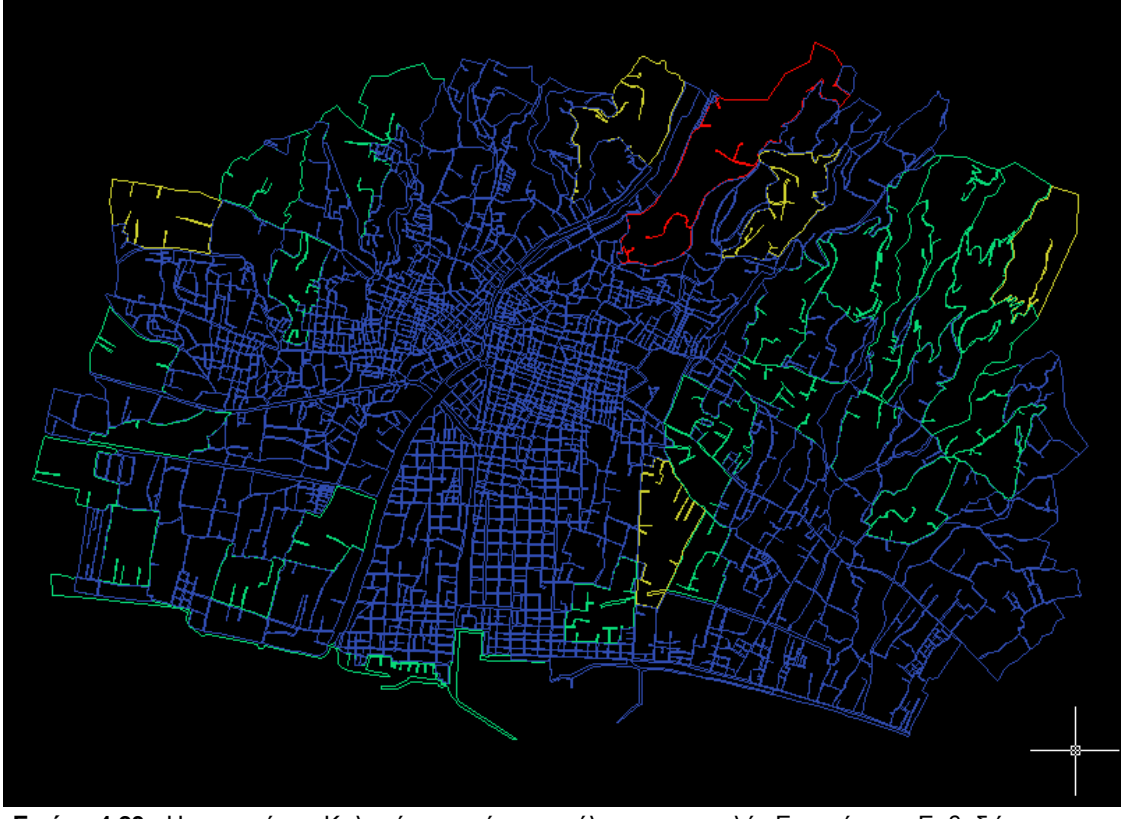

**Εικόνα 4.23 :** Η περιοχή της Καλαμάτας μετά την εκτέλεση της εντολής Επισκόπηση Εμβαδών (το layer των δρόμων του σχεδίου έχει «παγώσει»)

#### **4.3.4 Επισκόπηση Πληθυσμιακής Πυκνότητας**

**Σύντομη περιγραφή :** Η εντολή αυτή αναζητά και απεικονίζει τα εμβαδά των οικοδομικών τετραγώνων του σχεδίου με χρήση χρωματικής κλίμακας ψυχρών – θερμών 5 ομάδων.

**Προαπαιτήσεις :** Ύπαρξη του table pop στα ΟΤ του σχεδίου και του table blocks με το στοιχείο Area που περιέχει το εμβαδόν του ΟΤ.

#### **Τρόπος χρήσης : -**

**Υπολογισμοί που πραγματοποιούνται :** Η εντολή αναζητά, με χρήση μιας επαναληπτικής διαδικασίας, τον πληθυσμό καθενός από τα οικοδομικά τετράγωνα που υπάρχουν στο σχέδιο με χρήση των βασικών συντελεστών, της αυθαίρετης φόρτισης καθώς και της χρήσης και των συντελεστών του σεναρίου. Αναζητά ακομα

το εμβαδόν του, και βρίσκει την πληθυσμιακή πυκνότητα. Βρίσκεται και αποθηκεύεται σε μια μεταβλητή η μέγιστη πληθυσμιακή πυκνότητα από την οποία δημιουργούνται 5 ομάδες για την απεικόνιση των αποτελεσμάτων.

0-20% της μέγιστης πυκνότητας: γαλάζιο χρώμα

- 20-40% της μέγιστης πυκνότητας: πράσινο χρώμα
- 40-60% της μέγιστης πυκνότητας: κίτρινο χρώμα
- 60-80% της μέγιστης πυκνότητας: πορτοκαλί χρώμα
- 80-100% της μέγιστης πυκνότητας: κόκκινο χρώμα

Στη συνέχεια επιλέγονται με χρήση μιας δεύτερης επαναληπτικής διαδικασίας τα οικοδομικά τετράγωνα και τα ομαδοποιεί στις υπάρχουσες ομάδες. Τέλος οι ομάδες χρωματίζονται με το χρώμα που τους αντιστοιχεί.

**Αποτελέσματα και απεικόνιση αυτών :** Τα οικοδομικά τετράγωνα έχουν πάρει το χρώμα της ομάδας συντελεστή πληθυσμιακής πυκνότητας στην οποία ανήκουν.

## **4.4 Εντολές Επισκόπησης Οδικού Δικτύου**

#### **4.4.1 Επισκόπηση Δρόμων κατα Κατηγορία - με διατήρηση στο ίδιο layer**

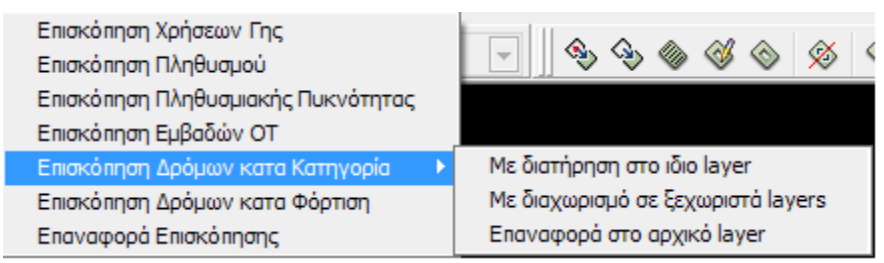

**Εικόνα 4.24 :** Το μενού Εντολών Επισκόπησης δρόμων κατα κατηγορία

**Σύντομη περιγραφή :** Η εντολή αυτή διαχωρίζει τους δρόμους του σχεδίου ανάλογα με την ιεραρχία τους σε 6 ομάδες, χωρίς να επηρεάζεται τα στοιχεία γραμμής στο Autocad, πέρα από το χρώμα της γραμμής. Στη συνέχεια χρωματίζει τους δρόμους με χρώματα για την επισκόπηση του δικτύου.

**Προαπαιτήσεις :** Ύπαρξη του table drom στους δρόμους του σχεδίου, στοιχεία ιεραρχίας των δρόμων εντός του table.

#### **Τρόπος Χρήσης :** -

**Υπολογισμοί που πραγματοποιούνται :** Η εντολή επιλέγει με χρήση μιας επαναληπτικής διαδικασίας κάθε οδικό τμήμα και αναζητά την ιεραρχία του. Με το στοιχείο της ιεραρχίας ομαδοποιεί τα οδικά τμήματα σε 6 κατηγορίες σημαντικότητας της οδού και τα τοποθετεί σε ένα σύνολο επιλογής. Τέλος, τα σύνολα επιλογής χρωματίζονται με τα χρώματα που τους αντιστοιχούν για την επισκόπηση του δικτύου.

**Αποτελέσματα και απεικόνιση αυτών :** Οι δρόμοι έχουν πάρει χρώμα ανάλογα με την ιεραρχία τους σε έξι ομάδες. Απο σημαντικότερο δρόμο προς τον λιγότερο σημαντικο χρωματίζονται αντίστοιχα με τα χρώματα : Κοκκινο – πορτοκαλί – κίτρινο – πράσινο – γαλάζιο – άσπρο.

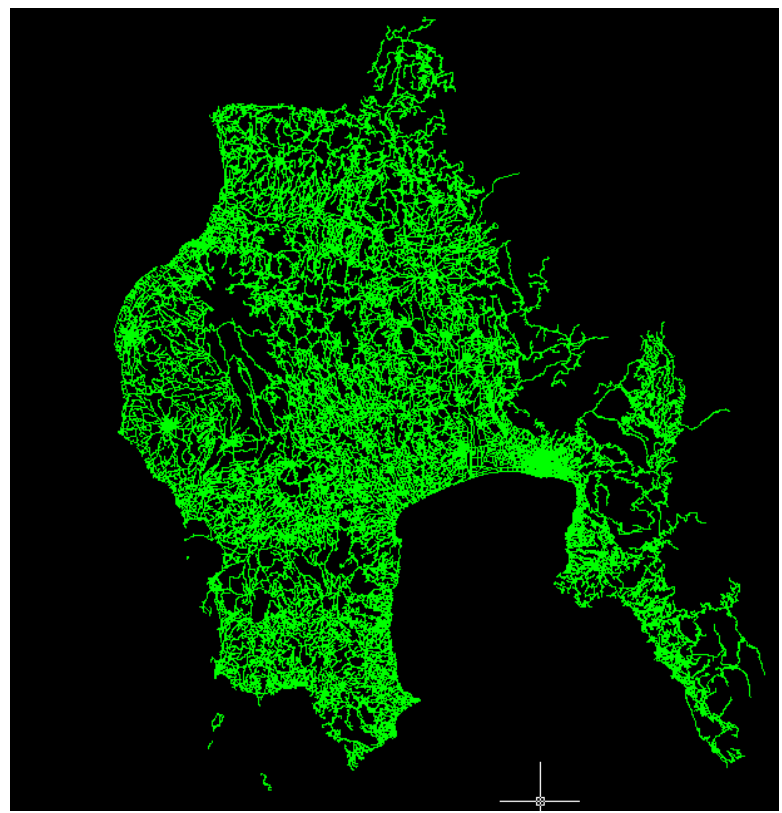

**Εικόνα 4.25 :** Πριν την εκτέλεση οι δρόμοι έχουν το χρώμα του layer στο οποίο ανήκουν

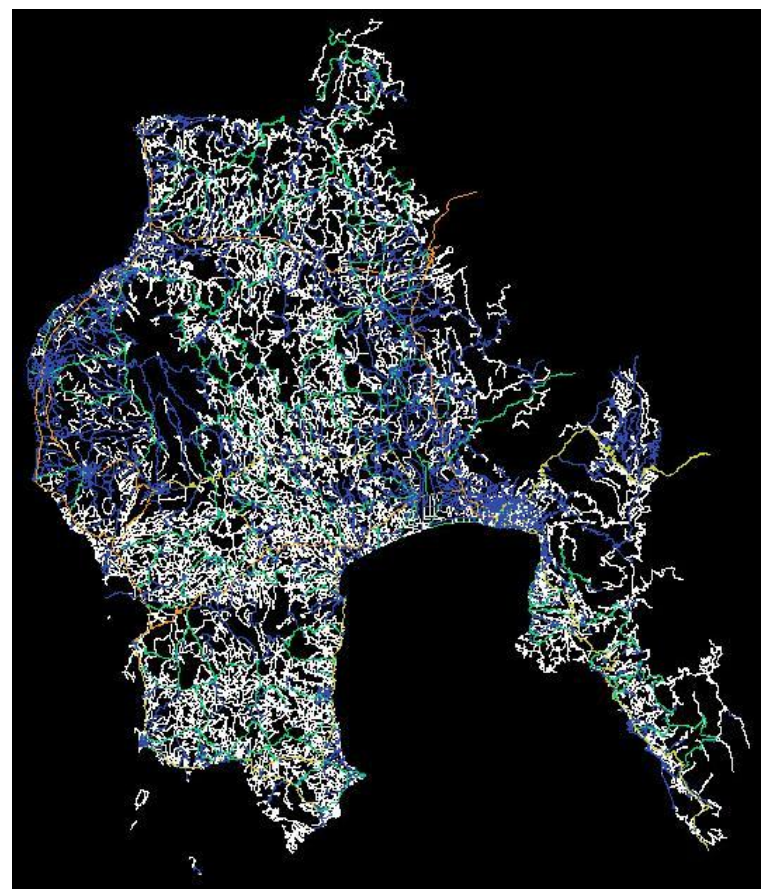

**Εικόνα 4.26 :** Μετά την εκτέλεση οι δρόμοι έχουν χρωματιστεί ανάλογα με την κατηγορία τους

#### **4.4.2 Επισκόπηση δρόμων κατά κατηγορία – με διαχωρισμό σε ξεχωριστά layers**

**Σύντομη περιγραφή :** Η εντολή αυτή διαχωρίζει τους δρόμους του σχεδίου ανάλογα με την ιεραρχία τους σε 6 ομάδες, διαχωρίζοντας τους σε 6 layers για την επεξεργασία τους περαιτέρω από τον χρήστη. Με το διαχωρισμό σε layers ο χρήστης μπορεί να επιλέξει να προβάλλει και να επεξεργαστεί μόνο κάποιες κατηγορίες δρόμων, και χρησιμεύει στην καλύτερη επισκόπηση του δικτύου.

**Προαπαιτήσεις :** Ύπαρξη του table drom στους δρόμους του σχεδίου, στοιχεία ιεραρχίας των δρόμων εντός του table.

## **Τρόπος Χρήσης : -**

**Υπολογισμοί που πραγματοποιούνται :** Η εντολή επιλέγει με χρήση μιας επαναληπτικής διαδικασίας κάθε οδικό τμήμα και αναζητά την ιεραρχία του. Με το στοιχείο της ιεραρχίας ομαδοποιεί τα οδικά τμήματα σε 6 κατηγορίες σημαντικότητας της οδού και τα τοποθετεί σε ένα σύνολο επιλογής. Τέλος, οι οδοί που τοποθετήθηκαν στα σύνολα επιλογής τοποθετούνται σε έξι layers (hi1,hi2,…,hi6) που δημιουργούνται εφόσον υπάρχουν στοιχεία εντός τους, και λαμβάνουν τα χαρακτηριστικά (χρώμα, είδος γραμμής, κτλ) του layer στο οποίο αντιστοιχούν.

**Αποτελέσματα και απεικόνιση αυτών :** Οι δρόμοι του σχεδίου εχουν διαχωριστεί στα layers και έχουν λάβει το χρώμα που αντιστοιχεί στην ιεραρχία τους.

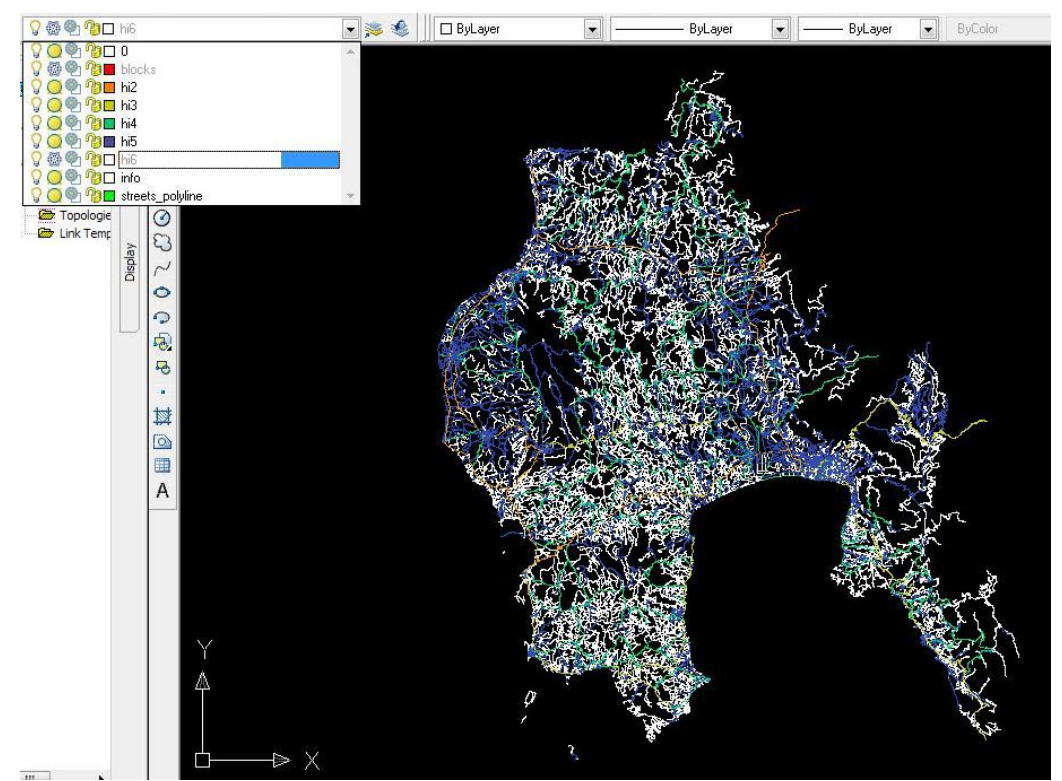

**Εικόνα 4.27 :** «Παγώνοντας» τους αγροτικούς δρόμους μετά τον διαχωρισμό σε ξεχωριστά layers

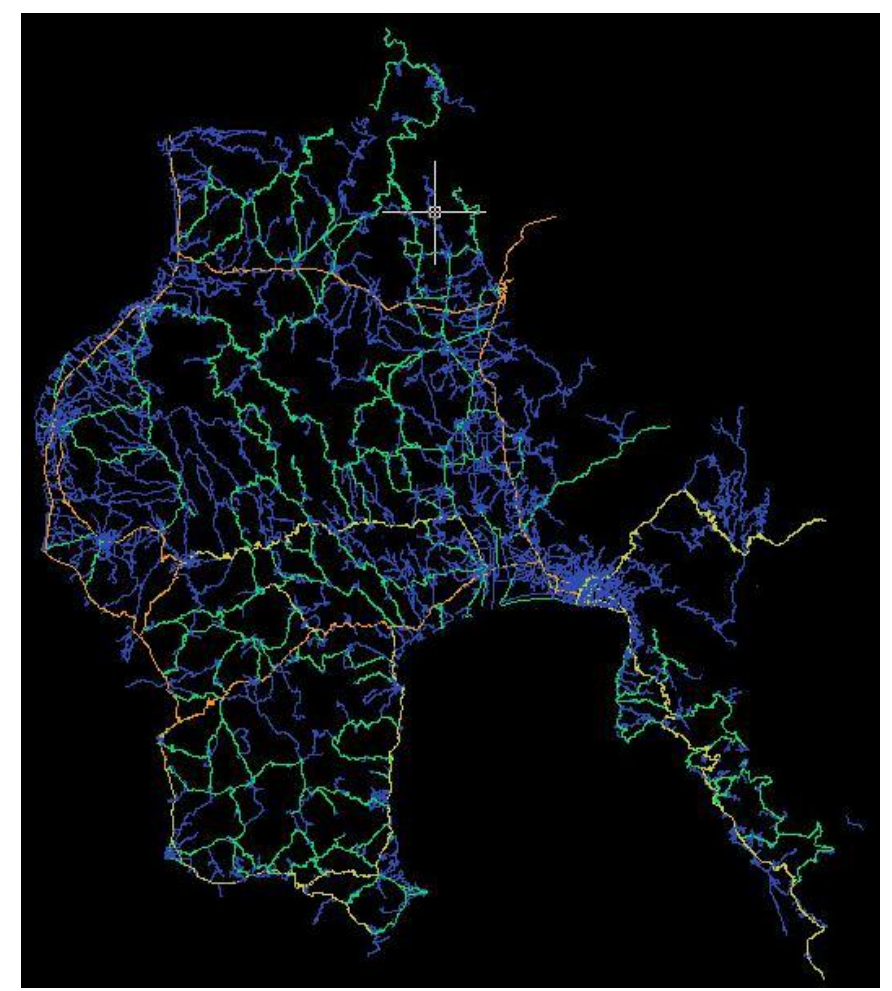

**Εικόνα 4.28 :** Το σχέδιο μετά το «πάγωμα» των αγροτικών δρόμων

#### **4.4.3 Επισκόπηση δρόμων κατα κατηγορία – Επαναφορά στο αρχικό layer**

**Σύντομη περιγραφή :** Η εντολή αυτή συλλέγει τους δρόμους από τα διαχωρισμένα layers μετά την εκτέλεση της εντολής επισκόπησης δρόμων ανα κατηγορία με διαχωρισμό σε ξεχωριστά layers.

**Προαπαιτήσεις :** Υπαρξη του table drom στους δρόμους του σχεδίου, προηγούμενη χρήση της εντολής επισκόπησης δρόμων ανα κατηγορία με διαχωρισμό σε ξεχωριστά layers.

#### **Τρόπος χρήσης : -**

**Υπολογισμοί που πραγματοποιούνται :** Η εντολή επιλεγει τους δρόμους και επαναφέρει την επισκόπηση στο ίδιο layer για την επεξεργασία τους απο τον χρήστη.

**Αποτελέσματα και απεικόνιση αυτών :** Οι δρόμοι έχουν συλλεχθεί απο τα έξι layers και έχουν τοποθετηθεί στο layer streets\_polyline.

#### **4.4.4 Επισκόπηση δρόμων κατα φόρτιση**

**Σύντομη περιγραφή :** Η εντολή αυτή αναζητά και απεικονίζει τον φόρτο των δρόμων του σχεδίου με χρήση χρωματικής κλίμακας ψυχρών – θερμών 5 ομάδων.

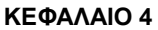

**Προαπαιτήσεις :** Ύπαρξη του table drom στους δρόμους του σχεδίου, προήγούμενη εισαγωγή αρχείου xml με δεδομένα φόρτισης.

#### **Τρόπος χρήσης : -**

**Υπολογισμοί που πραγματοποιούνται :** Η εντολή αναζητά, με χρήση μιας επαναληπτικής διαδικασίας, τον φόρτο καθενός από τους δρόμους που υπάρχουν στο σχέδιο. Βρίσκεται και αποθηκεύεται σε μια μεταβλητή ο μέγιστος φόρτος από τον οποίο δημιουργούνται 5 ομάδες για την απεικόνιση των αποτελεσμάτων.

- 0-20% του μέγιστου φόρτου: γαλάζιο χρώμα
- 20-40% του μέγιστου φόρτου: πράσινο χρώμα
- 40-60% του μέγιστου φόρτου: κίτρινο χρώμα
- 60-80% του μέγιστου φόρτου: πορτοκαλί χρώμα
- 80-100% του μέγιστου φόρτου: κόκκινο χρώμα

Στη συνέχεια επιλέγονται με χρήση μιας δεύτερης επαναληπτικής διαδικασίας οι δρόμοι και ομαδοποιούνται στις υπάρχουσες ομάδες. Τέλος οι ομάδες χρωματίζονται με το χρώμα που τους αντιστοιχεί.

**Αποτελέσματα και απεικόνιση αυτών :** Οι δρόμοι έχουν πάρει το χρώμα ανάλογα με τον φόρτο τους.

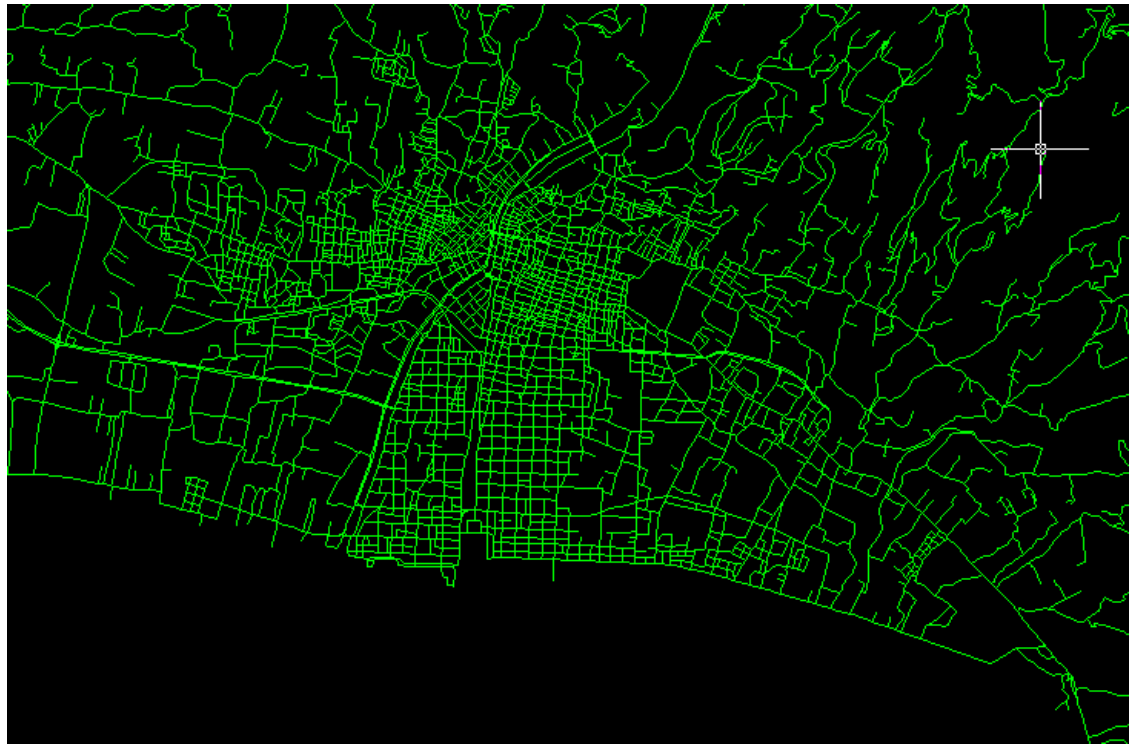

**Εικόνα 4.29 :** Περιοχή Καλαμάτας πριν την εκτέλεση της εντολής

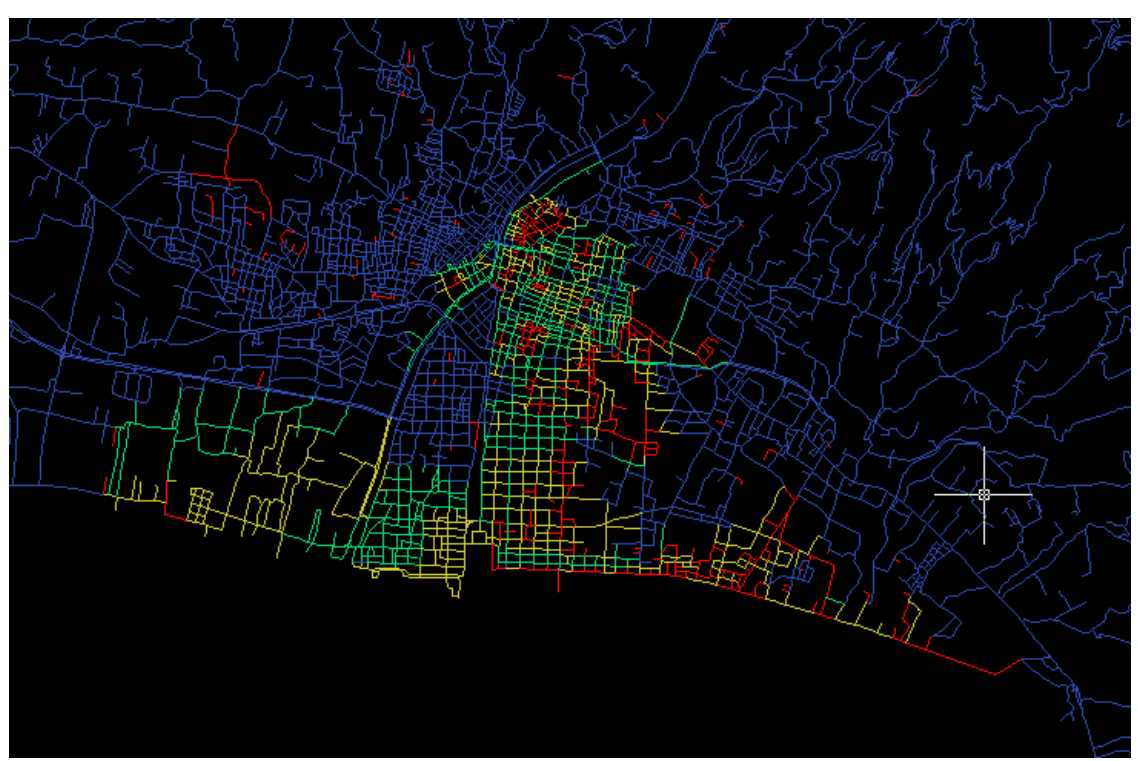

**Εικόνα 4.30 :** Περιοχή Καλαμάτας μετά την εκτέλεση της εντολής

# **4.4.5 Επαναφορά Επισκόπησης**

**Σύντομη περιγραφή :** Η εντολή αυτή επαναφέρει τους δρόμους και τα ΟΤ του σχεδίου στο χρώμα του layer στο οποίο ανήκουν.

#### **Προαπαιτήσεις :** -

**Τρόπος χρήσης : -**

**Υπολογισμοί που πραγματοποιούνται :** Η εντολή επιλέγει όλους τους δρόμους και τα ΟΤ του σχεδίου και τα επαναφέρει στα χρώματα των layers στα οποία ανήκουν.

**Αποτελέσματα και απεικόνιση αυτών :** Οι δρόμοι και τα ΟΤ του σχεδίου έχουν αλλάξει χρώμα.

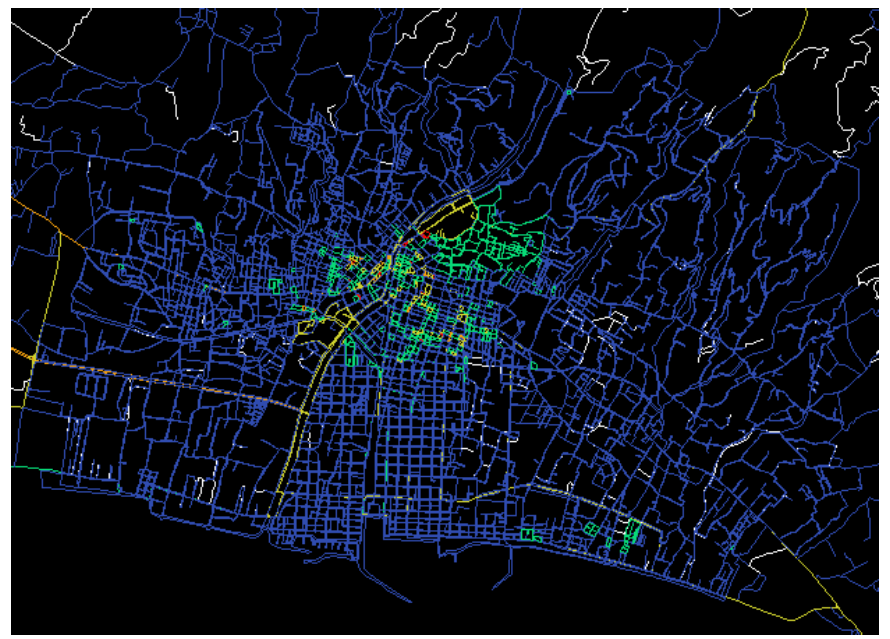

**Εικόνα 4.31 :** Περιοχή Καλαμάτας πρίν την εκτέλεση της εντολής, οι δρόμοι έχουν χρωματιστεί ανάλογα με την κατηγορία τους και τα ΟΤ ανάλογα με την πληθυσμιακή τους πυκνότητα

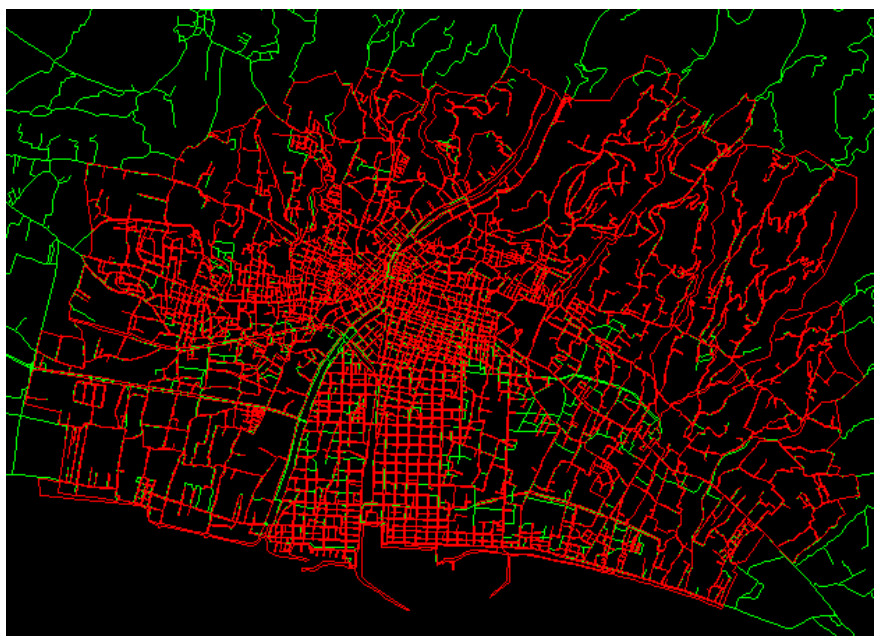

**Εικόνα 4.32 :** Περιοχή Καλαμάτας μετά την εκτέλεση της εντολής (οι δρόμοι και τα ΟΤ έχουν το χρώμα του layer στο οποίο ανήκουν

# **4.5 Αλλες – Βοηθητικές εντολές**

| PopApp                         |                                                          |  |  |  |  |
|--------------------------------|----------------------------------------------------------|--|--|--|--|
| Εντολές Επεξεργασίας           | <b>BA 84</b><br>Α<br>アントア医疗部ダウ<br>₽<br>礟                 |  |  |  |  |
| Εντολές Επεξεργασίας           | EU                                                       |  |  |  |  |
| Εντολές Επισκόπησης            | ByLayer<br>ByColor                                       |  |  |  |  |
| Εντολές Εξαγωγής - Εισαγωγής ▶ |                                                          |  |  |  |  |
| Βοηθητικές εντολές             | Πληροφορίες Σεναρίου                                     |  |  |  |  |
|                                | Πληροφορίες ΟΤ                                           |  |  |  |  |
|                                | Μέτρηση Περιοχής Μελέτης<br>Μέτρηση Επιλεγμένης Περιοχής |  |  |  |  |
|                                | Τροποποίηση πληθυσμιακής πυκνότητας με πληθυσμό αναφοράς |  |  |  |  |
|                                | Διαγραφή Δρόμων ανα Κατηγορία                            |  |  |  |  |
|                                | Υποδομή ανεξάρτητου ΟΤ                                   |  |  |  |  |

**Εικόνα 4.33 :** Το μενού Εντολών – Βοηθητικές εντολές

#### **4.5.1 Πληροφορίες Σεναρίου**

**Σύντομη περιγραφή :** Η εντολή αυτή προβάλλει σε ενα παράθυρο πληροφοριών σεναρίου τα στοιχεία του σεναρίου καθώς και τους συντελεστές φόρτισης για τις χρήσεις γης που έχουν οριστεί

**Προαπαιτήσεις :** Προηγούμενη εκτέλεση της εντολής «καθορισμός σεναρίου» στο σχέδιο (ύπαρξη του layer "info" και της γραμμής με τις πληροφορίες σεναρίου).

#### **Τρόπος χρήσης : -**

**Υπολογισμοί που πραγματοποιούνται :** Η εντολή επιλέγει το table στο οποίο έχουν αποθηκευτεί οι πληροφορίες σεναρίου και προβάλλει τα στοιχεία του.

**Αποτελέσματα και απεικόνιση αυτών :** Παράθυρο πληροφοριών με τα στοιχεία του σεναρίου.

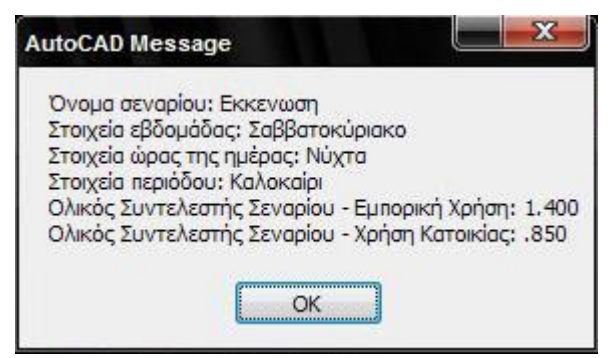

**Εικόνα 4.34 :** Το παράθυρο πληροφορίας που προβάλλεται μετα την εκτέλεση της εντολής

#### **4.5.2 Πληροφορίες ΟΤ**

**Σύντομη περιγραφή :** Η εντολή αυτή προβάλλει σε ενα παράθυρο πληροφοριών ΟΤ τα στοιχεία του ΟΤ (συντελεστές πληθυσμιακής πυκνότητας και κάλυψης, χρήση γής, εμβαδόν καθώς και τον συνολικό πληθυσμό του).

**Προαπαιτήσεις :** Υπαρξη του table pop στα ΟΤ του σχεδίου και του table blocks με το στοιχείο Area που περιέχει το εμβαδόν του ΟΤ.

**Τρόπος χρήσης : -**

**Υπολογισμοί που πραγματοποιούνται :** Η εντολή αναζητά τα στοιχεία του ΟΤ που περιέχονται στο table pop που εχει εισαχθεί σ'αυτό σε παράθυρο στην οθόνη.

**Αποτελέσματα και απεικόνιση αυτών :** Προβάλλεται παράθυρο με τις πληροφορίες του ΟΤ.

**Παράδειγμα οθόνης :**

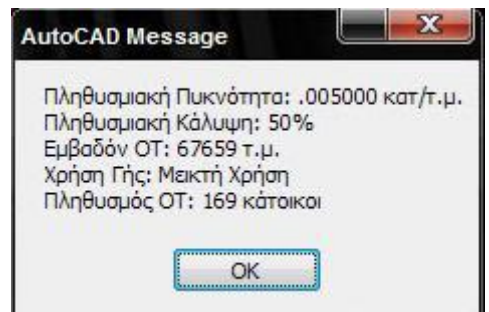

**Εικόνα 4.35 :** Το παράθυρο που προβάλλεται με χρήση της εντολής πληροφορίες ΟΤ

#### **4.5.3 Μέτρηση Περιοχής Μελέτης**

**Σύντομη περιγραφή :** Η εντολή αυτή προβάλλει σε ενα παράθυρο πληροφοριών το συνολικό εμβαδόν των ΟΤ του σχεδίου καθώς και τον ολικό πληθυσμό που περιέχεται σε αυτά.

**Προαπαιτήσεις :** Υπαρξη του table pop στα ΟΤ του σχεδίου και του table blocks με το στοιχείο Area που περιέχει το εμβαδόν του ΟΤ.

#### **Τρόπος χρήσης : -**

**Υπολογισμοί που πραγματοποιούνται :** Η εντολή μετρά το ολικό εμβαδόν των ΟΤ του σχεδίου καθώς και τον ολικό πληθυσμό που περιέχεται σ'αυτά λαμβάνοντας υπ'οψιν ολα τα στοιχεία του σεναρίου, και τα προβάλλει σε παράθυρο πληροφοριών.

**Αποτελέσματα και απεικόνιση αυτών :** Προβάλλεται παράθυρο με το ολικό εμβαδόν και τον ολικό πληθυσμό που περιέχεται στα ΟΤ του σχεδίου.

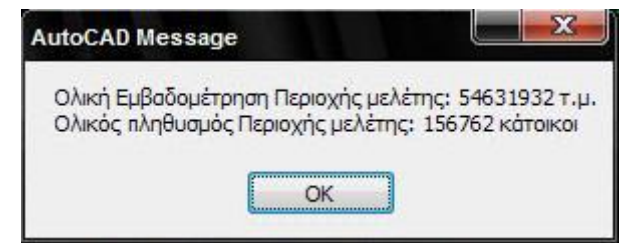

**Εικόνα 4.36 :** Το παράθυρο που προβάλλεται με χρήση της εντολής

#### **4.5.4 Μέτρηση Επιλεγμένης Περιοχής**

**Σύντομη περιγραφή :** Η εντολή αυτή προβάλλει σε ενα παράθυρο πληροφοριών το συνολικό εμβαδόν των ΟΤ περιοχής που επιλέγεται απο το χρήστη καθώς και τον ολικό πληθυσμό που περιέχεται σε αυτά.

**Προαπαιτήσεις :** Υπαρξη του table pop στα ΟΤ του σχεδίου και του table blocks με το στοιχείο Area που περιέχει το εμβαδόν του ΟΤ.

**Τρόπος χρήσης :** Επιλογή περιοχής και εκτέλεση.

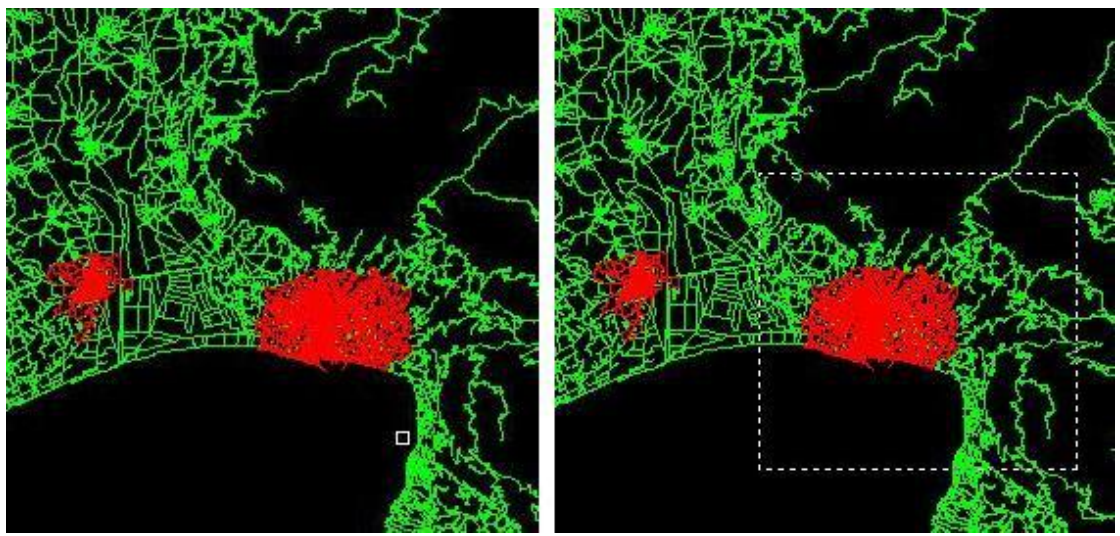

**Εικόνα 4.37 :** Επιλογή περιοχής χρησιμοποιώντας crossing window (επιλογή περιοχής Καλαμάτας)

**Υπολογισμοί που πραγματοποιούνται :** Η εντολή μετρά το ολικό εμβαδόν των ΟΤ της περιοχής που επιλέγεται απο το χρήστη καθώς και τον ολικό πληθυσμό που περιέχεται σ'αυτά λαμβάνοντας υπ'οψιν ολα τα στοιχεία του σεναρίου, και τα προβάλλει σε παράθυρο πληροφοριών.

**Αποτελέσματα και απεικόνιση αυτών :** Προβάλλεται παράθυρο με το ολικό εμβαδόν και τον ολικό πληθυσμό που περιέχεται στα ΟΤ της περιοχής.

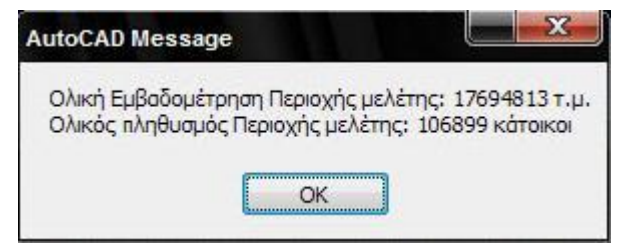

**Εικόνα 4.38 :** Το παράθυρο που προβάλλεται με χρήση της εντολής

#### **4.5.5 Τροποποίηση πληθυσμιακής πυκνότητας με πληθυσμό αναφοράς**

**Σύντομη περιγραφή :** Η εντολή αυτή υπολογίζει τους απαιτούμενους συντελεστές πληθυσμιακής πυκνότητας για να ορίσει μια ομοιόμορφη πληθυσμιακή φόρτιση με πληθυσμό που επιλέγεται απο το χρήστη.

**Προαπαιτήσεις :** Υπαρξη του table pop στα ΟΤ του σχεδίου και του table blocks με το στοιχείο Area που περιέχει το εμβαδόν του ΟΤ.

**Τρόπος χρήσης :** Επιλογή συνολικής πληθυσμιακής φόρτισης και περιοχής στην οποία θα οριστεί.

**Υπολογισμοί που πραγματοποιούνται :** Η εντολή υπολογίζει τον συνολικό πληθυσμό που περιέχεται στο κάθε ΟΤ και θέτει τον συντελεστή πληθυσμιακής πυκνότητας ώστε να παράγει τον ζητούμενο πληθυσμό.

**Αποτελέσματα και απεικόνιση αυτών :** Τα ΟΤ που έχουν επιλεχθεί έχουν φορτιστεί με τον πληθυσμό που εισήγαγε ο χρήστης. Σημειώνεται οτι ο πληθυσμός απο τις σρογγυλοποιήσεις παρουσιάζει μικρή απόκλιση, οπως φαίνεται στο παραδείγμα οθόνης.

#### **Παράδειγμα οθόνης :**

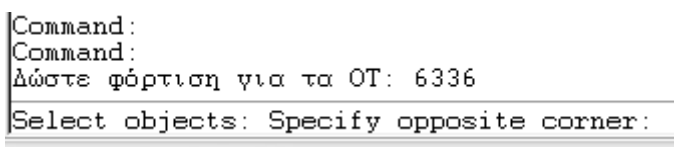

**Εικόνα 4.39 :** Αρχικά εισάγουμε τον πληθυσμό με τον οποίο επιθυμούμε να φορτίσουμε την περιοχή

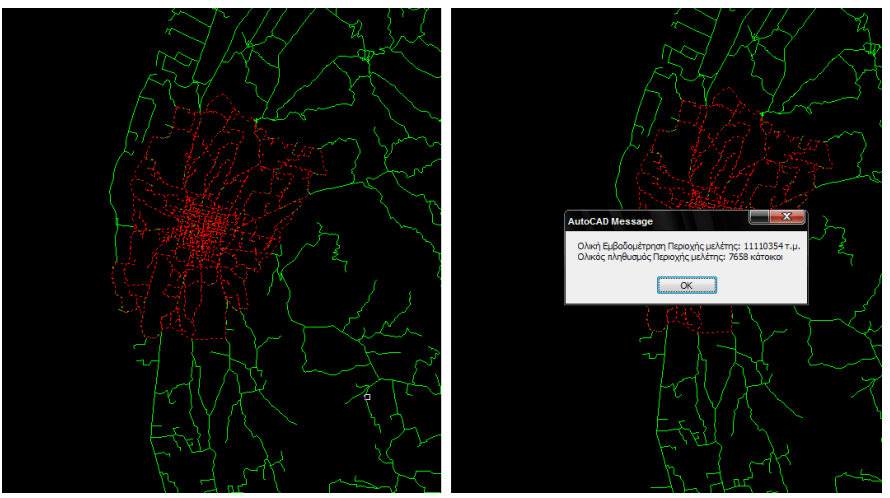

**Εικόνα 4.40 :** Επιλογή περιοχής Φιλιατρών και χρήση μέτρησης περιοχής μελέτης για προβολή αποτελεσμάτων

#### **4.5.6 Υποδομή ανεξάρτητου ΟΤ**

**Σύντομη περιγραφή :** Η εντολή αυτή παράγει τα απαραίτητα tables για να χρησιμοποιηθεί ένα κλειστό polyline που εισήχθη μετά απο το χτίσιμο υποδομής προγράμματος, για χρήση ΟΤ ορισμένων απο το χρήστη.

**Προαπαιτήσεις :** υπαρξη κλειστού polyline χωρίς τo απαραίτητo table pop.

**Τρόπος χρήσης : -**

**Υπολογισμοί που πραγματοποιούνται :** H εντολή παράγει τo απαραίτητo table και το εισάγει στο polyline που επιλέγεται απο το χρήστη.

**Αποτελέσματα και απεικόνιση αυτών :** Το polyline που έχει επιλεχθεί συμμετέχει στη διαδικασία της εκκένωσης με την πληθυσμιακή φόρτιση που έχει οριστεί.

**Παράδειγμα οθόνης : -**

## **4.6 Εντολές για εξαγωγή των σεναρίων, τρέξιμο αλγορίθμου φόρτισης δικτύου και επανεισαγωγή τους στο Autocad**

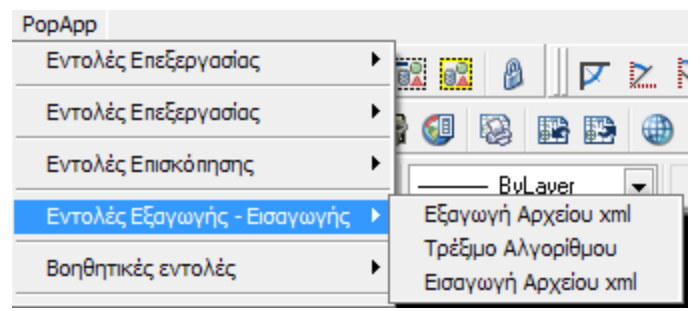

**Εικόνα 4.41 :** Το μενού Εντολών Εξαγωγής - Εισαγωγής

#### **4.6.1 Εξαγωγή Αρχείου xml**

**Σύντομη περιγραφή :** Η εντολή αυτή εξάγει ενα αρχείο xml με τα χωρικά στοιχεία του οδικού δικτύου καθώς και τα χωρικά και πληθυσμιακά δεδομένα των ΟΤ του σχεδίου σε κατάλληλο format για την επεξεργασία τους απο τον αλγόριθμο φόρτισης.

**Προαπαιτήσεις :** Υπαρξη του table pop στα ΟΤ του σχεδίου και του table drom στους δρόμους του σχεδίου, καθώς και καθορισμένου σεναρίου.

**Τρόπος χρήσης : -**

**Υπολογισμοί που πραγματοποιούνται :** Η εντολή συλλέγει ολα τα ΟΤ και τους δρόμους του σχεδίου και εξάγει με κατάλληλο τρόπο ένα xml αρχείο για την χρήση του απο τον αλγόριθμο φόρτισης.

**Αποτελέσματα και απεικόνιση αυτών :** Στην θέση που επιλέχθηκε απο το χρήστη δημιουργείται το xml αρχείο με τις χωρικές και πληθυσμιακές πληροφορίες των ΟΤ και τις χωρικές και θεματικές πληροφορίες των δρόμων του σχεδίου.

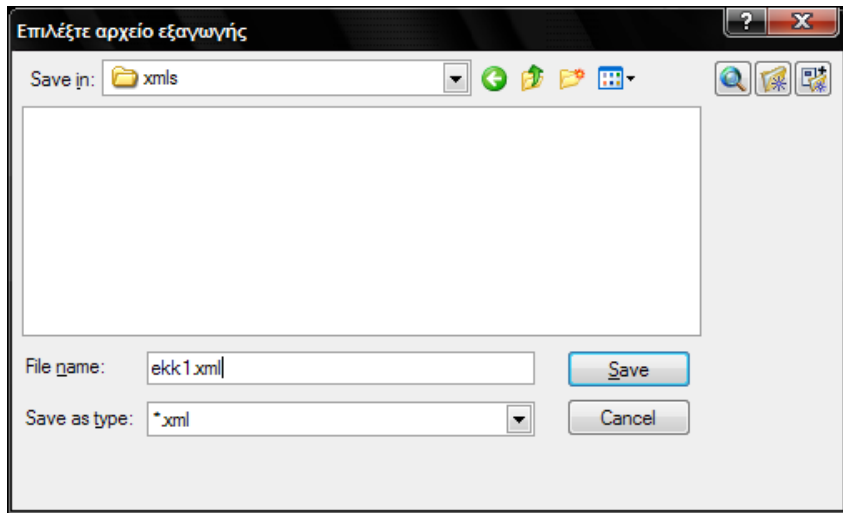

**Εικόνα 4.42 :** Παράθυρο επιλογής του xml αρχείου εξαγωγής

#### **4.6.2 Τρέξιμο Αλγορίθμου**

**Σύντομη περιγραφή :** Η εντολή αυτή εξάγει ενα αρχείο xml με τα χωρικά στοιχεία του οδικού δικτύου καθώς και τα χωρικά και πληθυσμιακά δεδομένα των ΟΤ του σχεδίου σε κατάλληλο format για την επεξεργασία τους απο τον αλγόριθμο φόρτισης.

**Προαπαιτήσεις :** Αρχείο xml που έχει εξαχθεί με χρήση της εντολής εξαγωγή αρχείου xml, αρχείο αλγορίθμου φόρτισης στον ίδιο φάκελλο καθως και path το οποίο να μπορεί να εισαχθεί σε DOS μορφή (απλό path, χωρίς κενά κ.τ.λ.).

**Τρόπος χρήσης :** Επιλογή του αρχείου xml που θα επεξεργαστεί ο αλγόριθμος φόρτισης.

**Υπολογισμοί που πραγματοποιούνται :** Η εντολή ανοίγει ενα DOS παράθυρο στο οποίο τρέχει τον αλγόριθμο φόρτισης για το xml αρχείο που επιλέχθηκε απο το χρήστη. Όταν ολοκληρωθεί η διαδικασία το DOS παράθυρο κλείνει.

**Αποτελέσματα και απεικόνιση αυτών :** Στο φάκελλο του αρχείου xml που εισήχθη απο τον αλγόριθμο έχει εξαχθεί ένα xml αρχείο εξαγωγής με στοιχεία φόρτισης του οδικού δικτύου ως αποτέλεσμα της πληθυσμιακής φόρτισης του σεναρίου που επεξεγάστηκε ο αλγόριθμος. Το αρχείο αυτό έχει την ονομασία του αρχείου που εισήχθη με την κατάληξη "out" (π.χ. scenario base.xml  $\rightarrow$  scenario baseout.xml)

#### **Παράδειγμα οθόνης :**

#### **4.6.3 Εισαγωγή Αρχείου xml**

**Σύντομη περιγραφή :** Η εντολή αυτή εισάγει ενα αρχείο xml εξαγωγής με στοιχεία φόρτισης του οδικού δικτύου ως αποτέλεσμα της πληθυσμιακής φόρτισης του σεναρίου που επεξεγάστηκε ο αλγόριθμος.

**Προαπαιτήσεις :** Προηγούμενη εκτέλεση των εντολών εξαγωγή αρχείου xml και τρέξιμο αλγορίθμου.

**Τρόπος χρήσης :** Επιλογή αρχείου xml που εξήχθη απο τον αλγόριθμο.

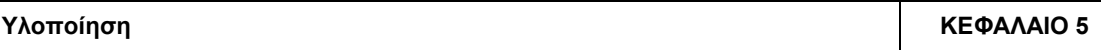

**Υπολογισμοί που πραγματοποιούνται :** Η εντολή συλλέγει τα στοιχεία φόρτισης που έχουν υπολογιστεί απο τον αλγόριθμο και τα αποθηκεύει στο table drom των δρόμων του οδικού δικτύου του σχεδίου.

**Αποτελέσματα και απεικόνιση αυτών :** Τα στοιχεία φόρτισης των δρόμων έχουν ενημερωθεί με τις τιμές που έχουν υπολογιστεί.

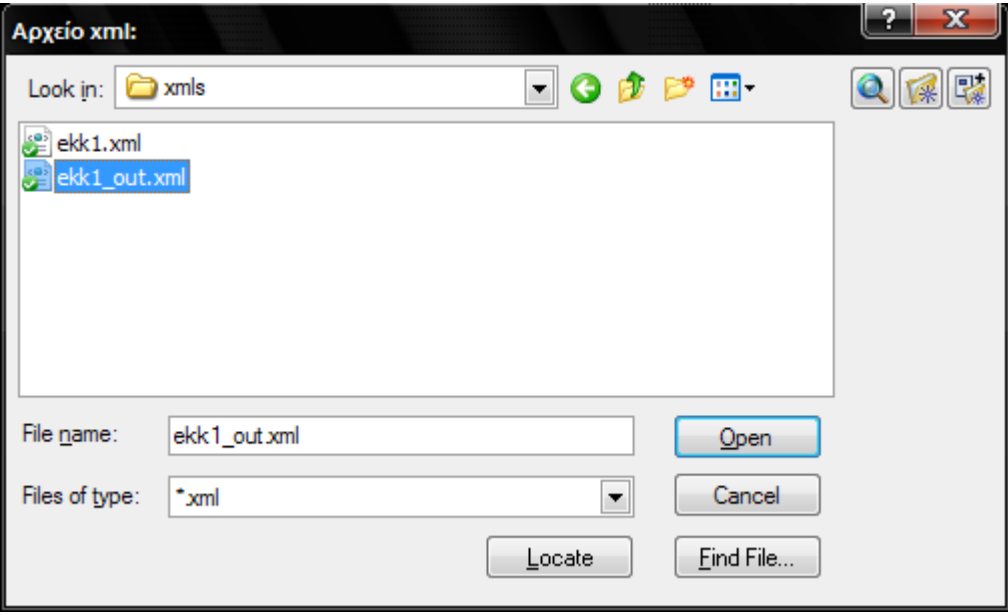

**Εικόνα 4.43 :** Επιλογή του αρχείου εισαγωγής που εξήχθη απο τον αλγόριθμο φόρτισης
# **ΚΕΦΑΛΑΙΟ 5 : ΥΛΟΠΟΙΗΣΗ**

## **5.1 Γενικά χαρακτηριστικά της Autolisp - Vlisp**

Η γλωσσα προγραμματισμου υλοποίησης του προγράμματος, αν και απαρχαιωμένη προγραμματιστικά, με βασικές γνώσεις της λειτουργίας της απεδείχθη χρήσιμη και απλή οσον αφορά τη χρήση της στα πλαίσια του Autocad, για τον λόγο οτι ειναι ενσωματωμένη στο Autocad και με χρήση μιας εντολής ("vlide") μπορεί ο προγραμματιστής να γράφει τον κώδικα και να φορτώνει και να ελεγχει τη λειτουργία της εκάστοτε εντολής. Επίσης η γλώσσα έχει τη δυνατότητα να χρησιμοποιεί εντολές του Autocad ως μακροεντολές, κάνοντας έτσι εύκολη τη χρήση μιας σειράς ενεργειών σε μια προγραμματιστική ρουτίνα.

Η γλώσσα χρησιμοποιεί παρενθέσεις οι οποίες ορίζουν τη σειρά ενεργειών που ακολουθείται, και εκτελείται πάντα απο την αρχή προς το τέλος και απο την εσωτερική παρένθεση προς την εξωτερική.

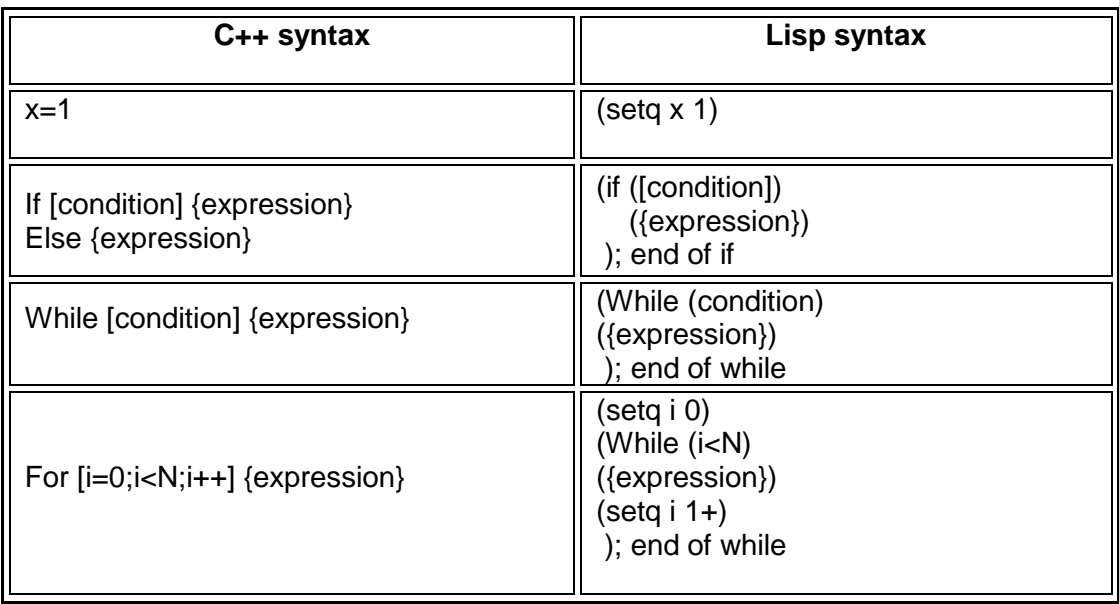

## **5.2 Σχέση βασικών εντολών C++ με Lisp**

**Πίνακας 5.1 :** Σχέση βασικών εντολών c++ με lisp

#### **5.3 Παραδείγματα Κώδικα**

#### **Κώδικας της lisp για την εντολή "Χτίσιμο υποδομής προγράμματος" :**

(**defun** c:create (/ COUNT E1 SLEN SS TABLDEFN)

(SETVAR "CMDECHO" 0)

; Define new table

#### (setq **tabldefn**

'(("tablename" . "pop") ("tabledesc" . "population data") ("columns" ; Define a field (("colname" . "fact1") ("coldesc" . "Συντελεστής πληθυσμιακής πυκνότητας") ("coltype" . "character")

```
 ("defaultval" . "1")
           )
           (("colname" . "fact2")
            ("coldesc" . "Συντελεστής πληθυσμιακής κάλυψης")
            ("coltype" . "character")
            ("defaultval" . "1")
          \lambda (("colname" . "pop1")
            ("coldesc" . "Πρόσθετος πληθυσμός")
            ("coltype" . "character")
            ("defaultval" . "0")
           )
           (("colname" . "xrisi")
            ("coldesc" . "Χρήση Γης")
            ("coltype" . "character")
            ("defaultval" . "M")
           )
        \rightarrow )
 ) ; end of setq
(ade_oddefinetab tabldefn)
(setq ss (ssget "X"
                  (LIST (CONS 0 "lwpolyline")
                       (CONS 8 "blocks")
                 ) ; end of LIST
         ) := end of ssget
 ) := end of setq
  (setq Slen (sslength ss)
       count 0 
  ) ;_ end of setq
(while (< count slen) 
   (SETQ e1 (SSNAME ss count) 
          count (1+ count)
   ) ;_ end of SETQ
   (progn
    (ade_odaddrecord e1 "pop") 
  ) := end of progn
  ) ;_ end of while
...
```
) ; end of defun

#### **Εξήγηση κώδικα :**

Η εντολή αυτή παράγει τα απαραίτητα tables τα οποία χρησιμοποιούνται για την εκτέλεση όλων των υπολοίπων λειτουργιών.

Η πρώτη γραμμή αποτελεί τον ορισμό της συνάρτησης c:create, με το πρόθεμα "C:" να σημαίνει οτι η εντολή εκτελείται απο το command line του Autocad. Αν η συνάρτηση δεν έχει το πρόθεμα "c:" τότε για την εκτέλεση της πρέπει να καλεστεί απο άλλη συνάρτηση. Η παρένθεση μετά το c:create ορίζει τις μεταβλητές που

χρησιμοποιούνται απο την εντολή και αποτελούν local variables δηλαδή δεν αποθηκεύεται η τιμή τους μετά την εκτέλεση της εντολής.

Αρχικά τίθεται η μορφή του table με την εντολή tabledefn στο format που φαίνεται που ορίζει το όνομα του table, τα ονόματα, την περιγραφή και την αρχική τιμή των στοιχείων που αποθηκεύονται σ'αυτο. Κατόπιν το table γίνεται defined για την εισαγωγή του στα στοιχεία που θέλουμε να το εισάγουμε.

Κατόπιν, επιλέγουμε όλα τα ΟΤ του σχεδίου με την έκφραση setq ss η οποία επιλέγει όλες τις οντότητες του Autocad ("Χ" = ολα) που ικανοποιούν τους περιορισμούς που έχουν τεθεί (CONS). Οι περιορισμοί cons 0 "lwpolyline" και cons 8 "blocks" σημαίνουν οντότητες είδους polyline, στο layer "blocks".

Αφού έχουμε επιλέξει όλες τις οντότητες και τις έχουμε στο σύνολο επιλεγμένων "SS" κάνουμε μια επαναληπτική διαδικασία για την εισαγωγή του table που έχουμε ορίσει σε καθένα απο αυτά. Η μεταβλητή slen εκφράζει το πλήθος των στοιχείων που έχουν επιλεχθεί (δηλαδή το σύνολο των ΟΤ). Εισάγουμε και την βοηθητική μεταβλητή "count" με αρχική τιμή 0 για την εκτέλεση της επαναληπτικής διαδικασίας.

Η επαναλητπική διαδικασία εκτελείται για όσο το count είναι μικρότερο απο το slen, και επιλέγει ένα-ένα τα ΟΤ με την εντολή (ssname ss count) η οποία επιλέγει την οντότητα που αντιστοιχεί στο count δηλαδή παίρνει απο τη λίστα των επιλεγμένων οντοτήτων την οντότητα που αντιστοιχεί στον αριθμό της επανάληψης που εκτελείται και την ορίζει ως e1), και κατόπιν εκτελεί την εντολή (ade\_odaddrecord e1 "pop") η οποία εισάγει το table που έχουμε ορίσει στην οντότητα.

Η επαναληπτική διαδικασία τελειώνει όταν το count είναι ίσο με το slen και άρα έχουν επιλεγεί όλες οι οντότητες που επιλέχθηκαν. Με την ίδια διαδικασία επιλέγοντας τους δρόμους του σχεδίου και

#### **Κώδικας της lisp για την εντολή "Επισκόπηση Χρήσεων Γης" :**

(defun c:episkop\_xr (/ COUNT E1 SLEN SS SS1 SS2 SS3 X1)

```
 (SETVAR "CMDECHO" 0)
 (progn
  (setq ss (ssget "X"
                (LIST (CONS 0 "lwpolyline")
                      (CONS 8 "blocks")
                ) ;_ end of LIST
         ) := end of ssget
 ) ; end of setq
  (setq slen (sslength ss)
        count 0
        ss1 (ssadd)
        ss2 (ssadd)
        ss3 (ssadd)
 ) ; end of setq
  (while (< count slen)
   (SETQ e1 (SSNAME ss count)
        count (1+ count)
   ) ;_ end of SETQ
```

```
 (setq x1 (ade_odgetfield e1 "pop" "xrisi" 0)
  ) ; end of setq
   (COND
      ((= x1 "E")
       (SSadd e1 ss1)
      \lambda((= x1 "K")(SSadd e1 ss2)
      )
      ((= x1 "M")(SSadd e1 ss3)
      \lambda ) ;_ end of COND
 ); end of while
 (if /=(sslenqth ss1) 0) (command "chprop" ss1 "" "c" "t" "153,0,204" "")
 ); end of if
 (if / = (sslenath ss2) 0) (command "chprop" ss2 "" "c" "t" "0,0,255" "")
 \sum end of if
 (if \left(\frac{1}{5}\right) (sslength ss3) 0)
   (command "chprop" ss3 "" "c" "t" "255,0,0" "")
 ) := end of if
  (command "regen")
) ; end of prong
 (SETVAR "CMDECHO" 1)
 (princ)
```
) ; end of defun

## **Εξήγηση κώδικα :**

Η εντολή αρχικά επιλέγει όλα τα ΟΤ του σχεδίου όπως περιγράφηκε παραπάνω, και κατόπιν ορίζει τρείς (3) μεταβλητές ss1, ss2 και ss3 που ορίζουν σύνολα επιλογής. Με χρήση επαναληπτικής διαδικασίας επιλέγει ένα-ένα τα ΟΤ και ελέγχει απο το table "pop" την τιμή του συντελεστή χρήσης γής. Ο συντελεστής χρήσεων γης είναι Μ για μεικτή χρήση, Ε για εμπορική χρήση και Κ για χρήση κατοικίας.

Έτσι αν ο συντελεστής είναι Ε το τοποθετεί στο ss1 (σύνολο επιλογής εμπορικών χρήσεων), αν είναι Κ το τοποθετεί στο ss2 (σύνολο επιλογής χρήσεων κατοικίας) και αν είναι Μ το τοποθετεί στο ss3 (σύνολο επιλογής μεικτών χρήσεων).

Μόλις ολοκληρωθεί η επαναληπτική διαδικασία με την εντολή του Autocad "chprop" αλλάζει τα χρώματα των συνόλων επιλογής και γίνεται ορατή στο χρήστη η χρήση γης που επικρατεί στα ΟΤ της περιοχής μελέτης.

Η εντολή (command chprop ss1 "" "c" "t" "255,0,0" "") εκτελείται σαν να την γράφει ο χρήστης στο command line και είναι αυτοματοποιημένη διαδικασία εντολών του Autocad. Αναλυτικα :

Η εντολή command σημαινει οτι τα ακόλουθα εκτελούνται στο command line του Autocad. Chprop εκτελεί την εντολή change properties. Στο command line to Autocad ζητα να επιλέξει ο χρήστης αντικέιμενα, επιλέγεται το ss1 και το κενό ("") αντιστοιχεί στο enter (ή spacebar στο Autocad αφου εκτελούν την ιδια λειτουργία). Δηλαδή επιλέγεται το ss1 και σταματά με enter η διαδικασία επιλογής στο Autocad.

Κατόπιν η εντολή προβάλλει στον χρήστη τι επιθυμεί να αλλάξει. Το "c" αλλάζει το χρώμα. Μετά οι εντολές "t" "255,0,0" "", επιλέγουν true color, δίνονται τα χαρακτηριστικά RGB του χρώματος και enter για την εκτέλεση.

Με την ίδια διαδικασία εκτελούνται οι υπόλοιπες αλλαγές στα ss2 και ss3.

Σημειώνεται οτι ότι ακολουθεί το ερωτηματικό στον κώδικα (";") Αποτελεί σχόλιο του κώδικα και δεν εκτελείται απο το πρόγραμμα.

### **ΚΕΦΑΛΑΙΟ 6 : USER MANUAL**

Στο κεφάλαιο αυτό θα περιγραφεί αναλυτικά η διαδικασία εγκατάστασης και ο τρόπος λειτουργίας του προγράμματος για την δημιουργία σεναρίων εκκένωσης.

#### **6.1 Ενσωμάτωση λογισμικού στο Autocad Map 3d**

Η ενσωμάτωση του λογισμικού στο Autocad Map 3d γίνεται με τη χρήση της εντολής menuload, η οποία φορτώνει το μενού του προγράμματος και το εισάγει στη γραμμή εργαλειών του Autocad.

Ροή εργασιών ενσωμάτωσης

Αρχικά πληκτρολογούμε την εντολή menuload

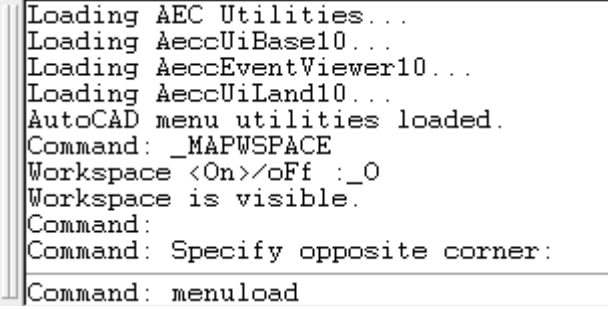

**Εικόνα 6.1 :** Το command line του Autocad – εντολή menuload

Στο μενού που εμφανίζεται πιέζουμε το πλήκτρο browse και επιλέγουμε το path του αρχείου

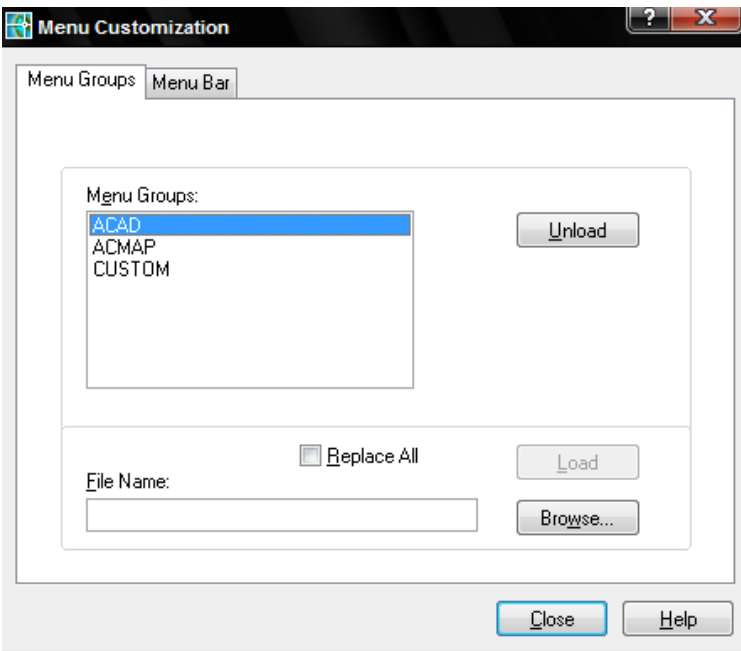

**Εικόνα 6.2 :** Το μενού της εντολής menuload

Επιλέγουμε το .mnc (compiled menu) αρχείο στην επιλογή menu files (mnc kai mns extensions) ουσιαστικά είναι το ίδιο αρχείο απλα προυπάρχει compilation του Autocad απο το source αρχείο (.mns extention – Autocad menu source).

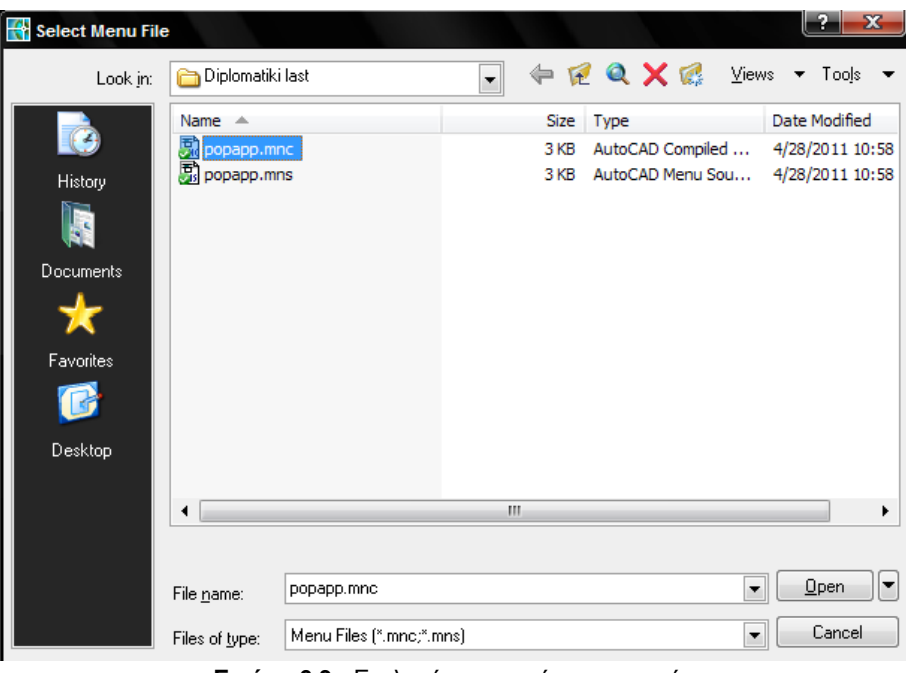

**Εικόνα 6.3 :** Επιλογή του αρχείου εισαγωγής

Πιέζουμε το πλήκτρο load για να φορτωθεί το μενού της εφαρμογής

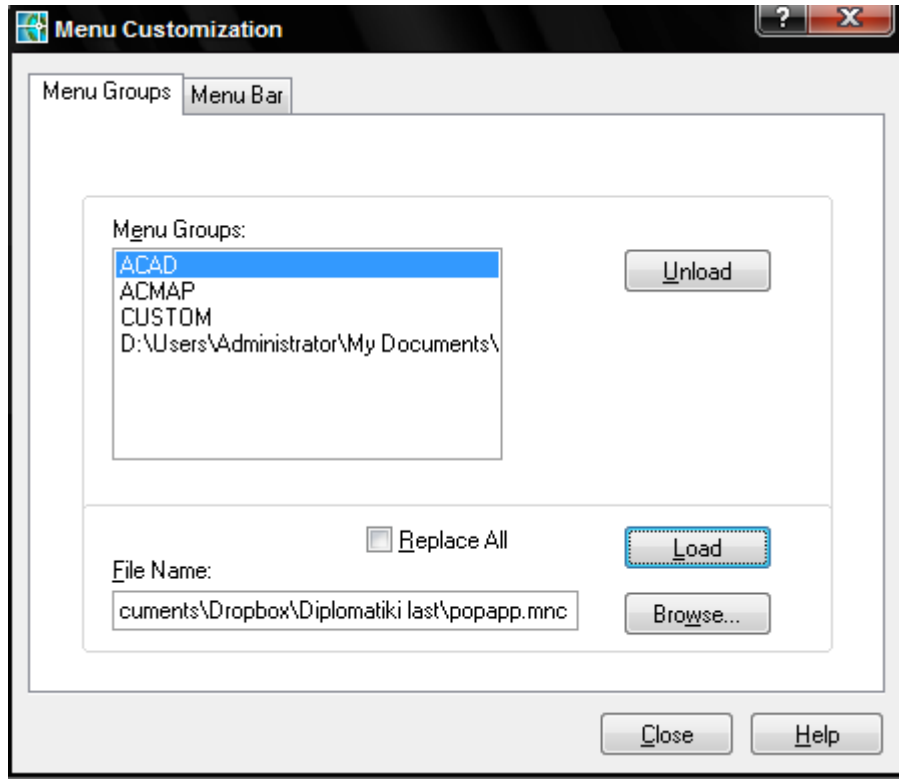

**Εικόνα 6.4 :** Φόρτωση του menu απο το Autocad

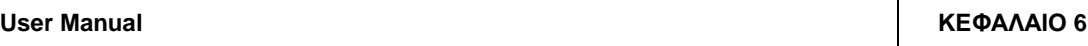

Τέλος, εισάγουμε το μενού στην γραμμή εργαλειών του Autocad και επιλέγουμε τη θέση του.

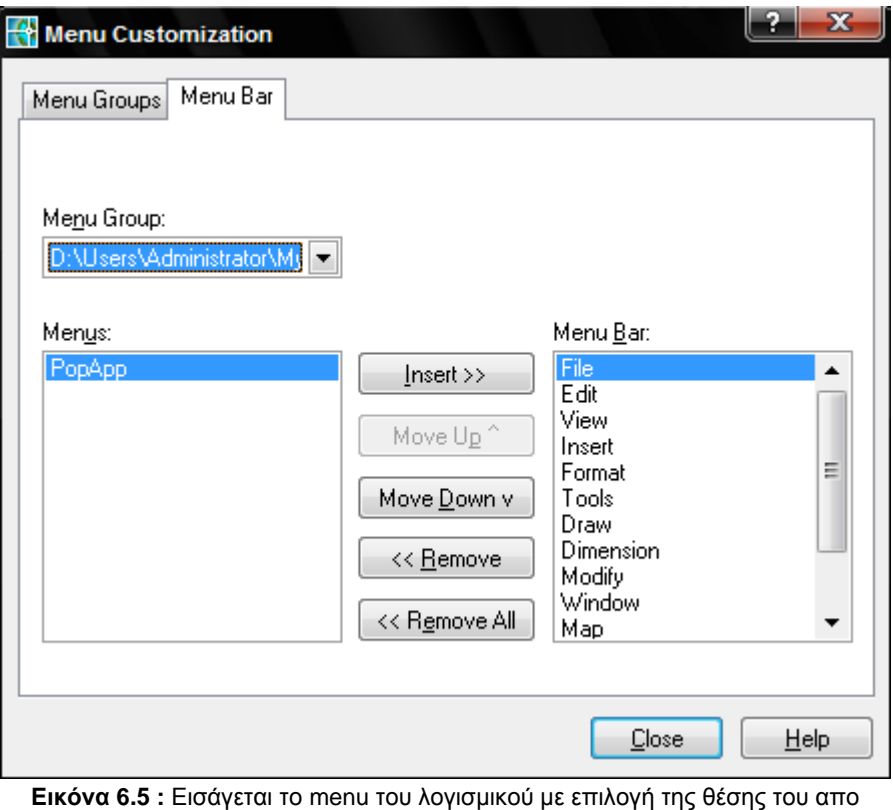

το χρήστη στην γραμμή εργαλειών του Autocad

Επίσης για την χρήση της εντολής "Τρέξιμο αλγορίθμου" απαιτείται η τοποθέτηση ενός αρχείου βιβλιοθήκης DOS στα support files του Autocad "doslib16.arx".

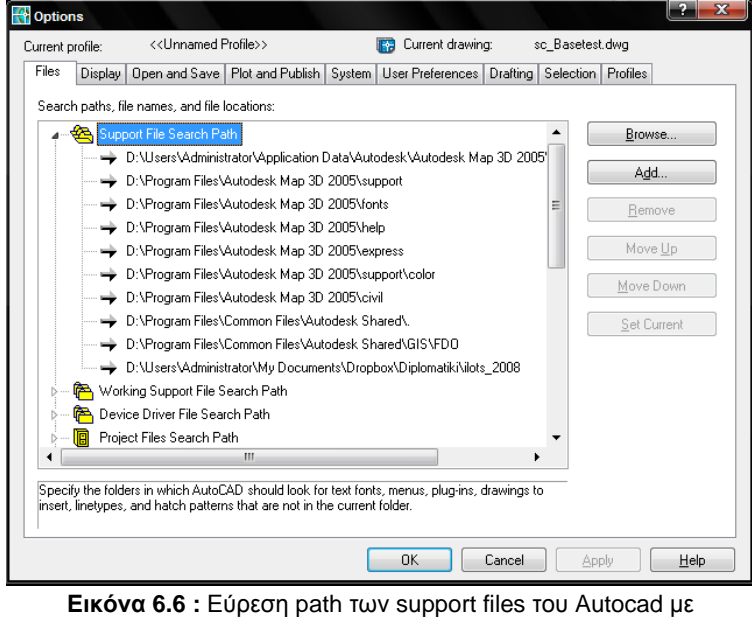

χρήση της εντολής Tools  $\rightarrow$  Options

## **6.2 Εισαγωγή στοιχείων – Ροή εργασιών**

#### **Αρχική εισαγωγή υποβάθρου απο shape file στο Autocad Map**

Αρχικά γίνεται η εισαγωγή του shape file της περιοχής μελέτης με τα δεδομένα που περιέχονται στα πολύγωνα και τις polylines του ArcGis με τη χρήση της εντολής του Autocad Map 3d : **Map Tools Import**. Επιλέγουμε αρχεία τύπου .shp και εισάγουμε το αρχείο.

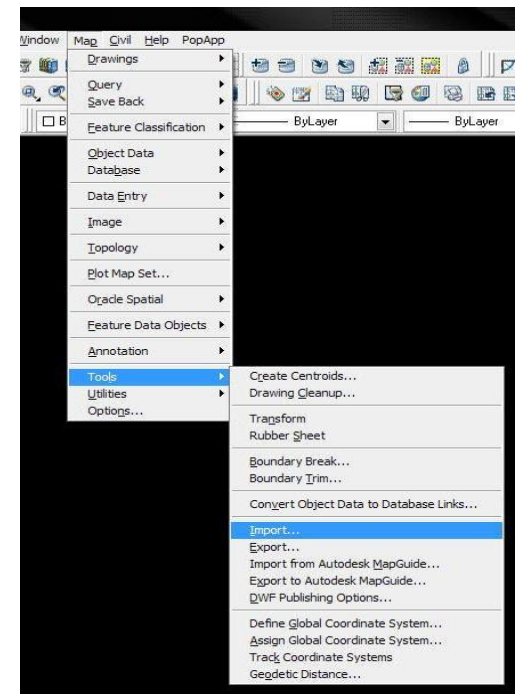

**Εικόνα 6.7 :** Η εντολή import για την εισαγωγή των στοιχείων του shape file

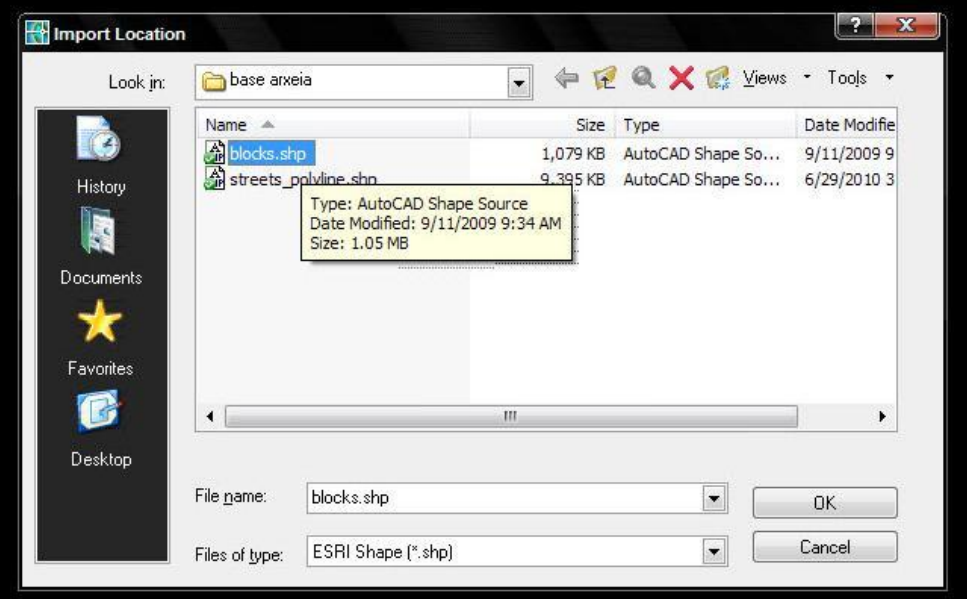

**Εικόνα 6.8 :** Επιλογή του format ESRI Shape και εισαγωγή των στοιχείων των ΟΤ (blocks)

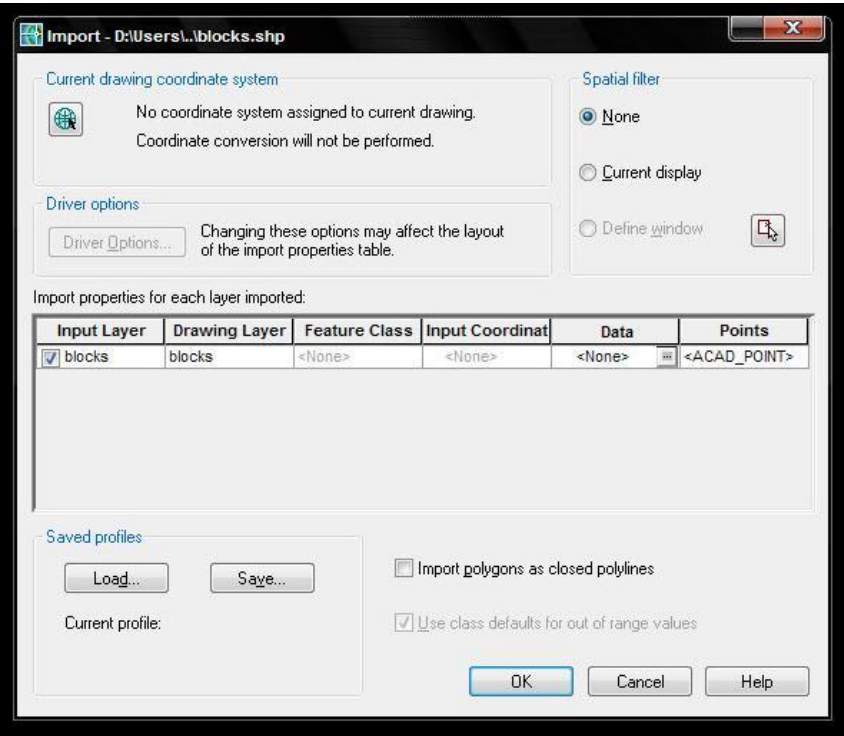

**Εικόνα 6.9 :** Το μενού της εντολής import

Στο πεδίο Data αρχικά εμφανίζεται η προεπιλογή <none>. Στο πεδίο αυτό με κλικ στο κουτι με τις τελείες εμφανίζεται ενα μενού που μας δίνει την δυνατότητα να εισάγουμε όποια απο τα δεδομένα που περιέχονται στο shape file σε ενα πίνακα που συνδέεται με κάθε πολύγωνο. Η λειτουργία αυτή είναι απαραίτητη για την διασύνδεση των δεδομένων και μετέπειτα χρήση τους για την εξαγωγή των σεναρίων. Επιλέγουμε create object data τοποθετώντας την πληροφορία των blocks (που εκφράζουν τα ΟΤ του υποβάθρου) στο table blocks στα πολύγωνα που θα δημιουργηθούν.

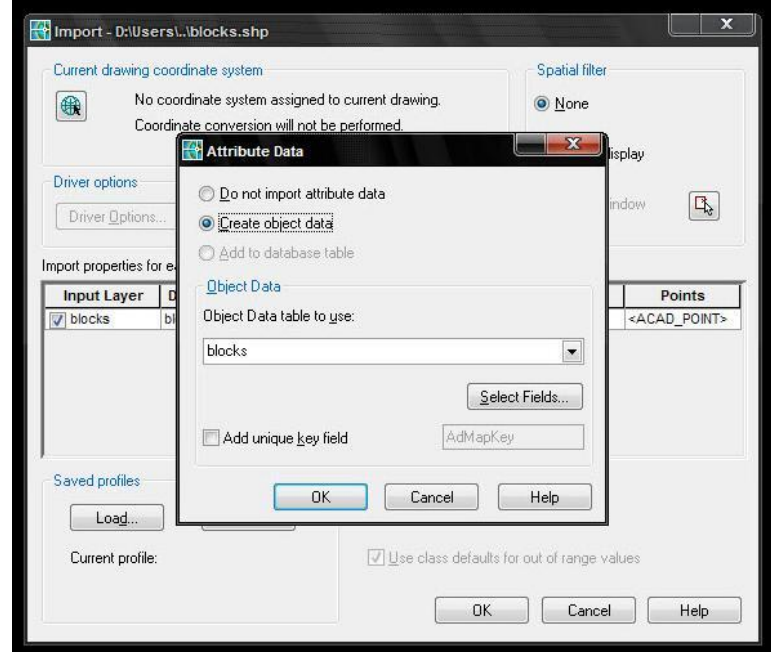

**Εικόνα 6.9 :** Create Object Data – για την εισαγωγή των στοιχείων που εμπεριέχονται σε καθε ΟΤ

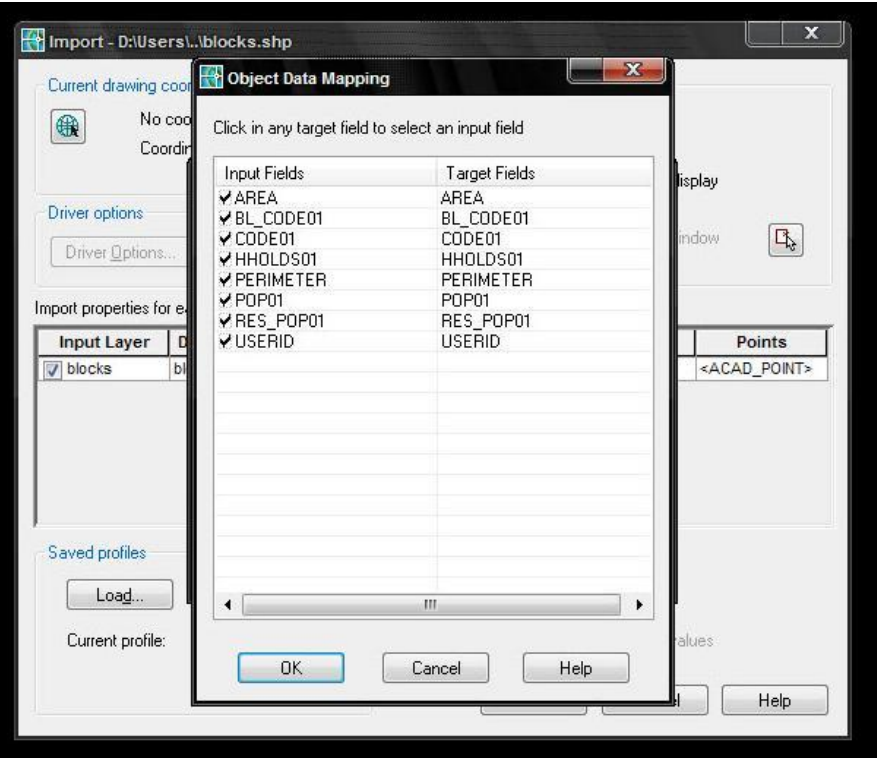

**Εικόνα 6.10 :** Επιλογή των στοιχείων που θα εισαχθεί στο table blocks των ΟΤ

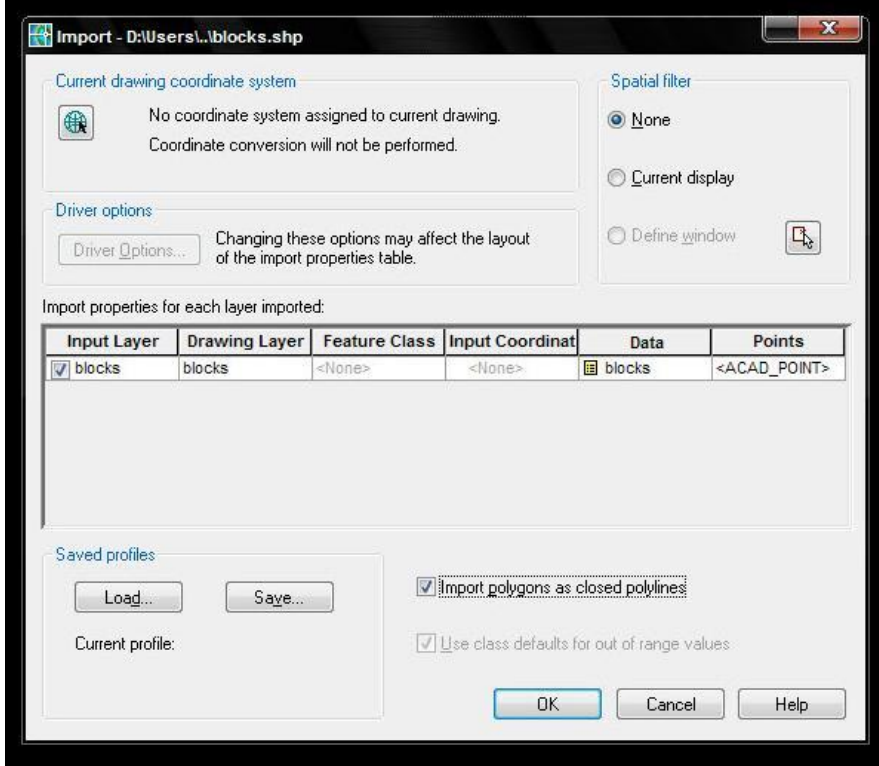

**Εικόνα 6.11 :** Επιλογή import polygons as closed polylines

Επιλέγουμε την εντολή import polygons as closed polylines για την μετατροπή των στοιχείων των πολυγώνων του Arcgis με μορφή κλειστών polylines στο Autocad Map. Με την ίδια διαδικασία εισάγουμε τα στοιχεία του οδικού δικτύου μαζί με την

```
Λιάπης Κωνσταντίνος Σελίδα | 83
```
πληροφορία στο layer streets\_polyline και στο table streets\_polyline αντίστοιχα και τελικά έχουμε το αρχικό υπόβαθρο στο σχέδιο σε dwg format.

#### **6.3 Δημιουργία σεναρίου βάσης**

Για την παραγωγή σεναρίων εκκένωσης στην περιοχή μελέτης, αρχικά πρέπει να δημιουργήσουμε ενα σενάριο βάσης με κατα το δυνατόν ρεαλιστικά στοιχεία.

#### **Βήμα 1<sup>ο</sup> : Δημιουργία υποδομής λογισμικού στο σχέδιο**

Έχοντας εισάγει τα ΟΤ και το οδικό δίκτυο στο σχέδιο, αρχικά τρέχουμε τις εντολές υποδομής του προγράμματος. Απο το μενού του λογισμικού επιλέγουμε την εντολή "Χτίσιμο υποδομής προγράμματος" και περιμένουμε να τελειώσει η επεξεργασία. Η επεξεργασία έχει ολοκληρωθεί οταν το command line του Autocad έχει επανέλθει. Κατόπιν, τρέχουμε την εντολή "Καθορισμός σεναρίου" για να δημιουργηθούν τα στοιχεία σεναρίου που απαιτούνται για τους υπολογισμούς που εκτελούν οι υπόλοιπες εντολές.

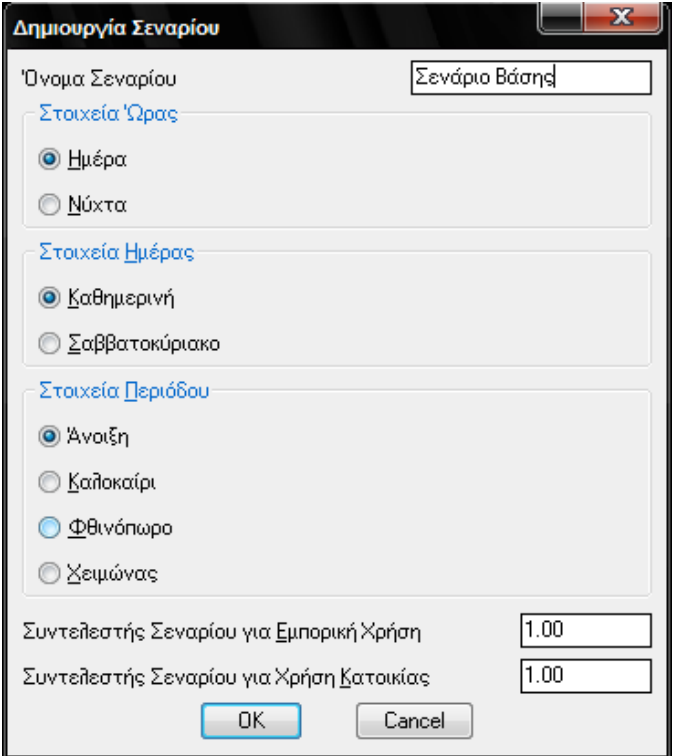

**Εικόνα 6.12 :** Καθορισμός Σεναρίου βάσης

#### **Βήμα 2<sup>ο</sup> : Φόρτιση των ΟΤ με πληθυσμό**

Για την δημιουργία αρχικών συνθηκών του πληθυσμού, θεωρούμε τα στοιχεία της απογραφής ως ρεαλιστικά, και χρησιμοποιούμε την εντολή "Τροποποίηση πληθυσμιακής πυκνότητας με πληθυσμό αναφοράς" για να φορτίσουμε την περιοχή μελέτης μας ομοιόμορφα. Αυτό το στάδιο είναι απο τα πιο σημαντικά για την δημιουργία του σεναρίου βάσης, και το πρόγραμμα επιτρέπει διαφορετικές προσεγγίσεις (επεξεργασία πληθυσμιακής πυκνότητας / κάλυψης), όμως αυτή η προσέγγιση αποτελεί το πιό γρήγορο τρόπο και τον πιο αποτελεσματικό οταν δεν υπάρχουν στοιχεία κατανομής του πληθυσμού στην περιοχή μελέτης.

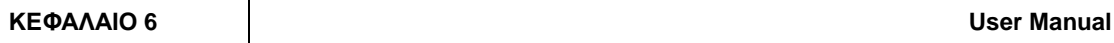

Φορτίζουμε λοιπόν με χρήση της εντολής ομοιόμορφα την περιοχή μελέτης σύμφωνα με τα στοιχεία της απογραφής. Αρχίζουμε με την Καλαμάτα με πληθυσμό 49950 κατοίκων :

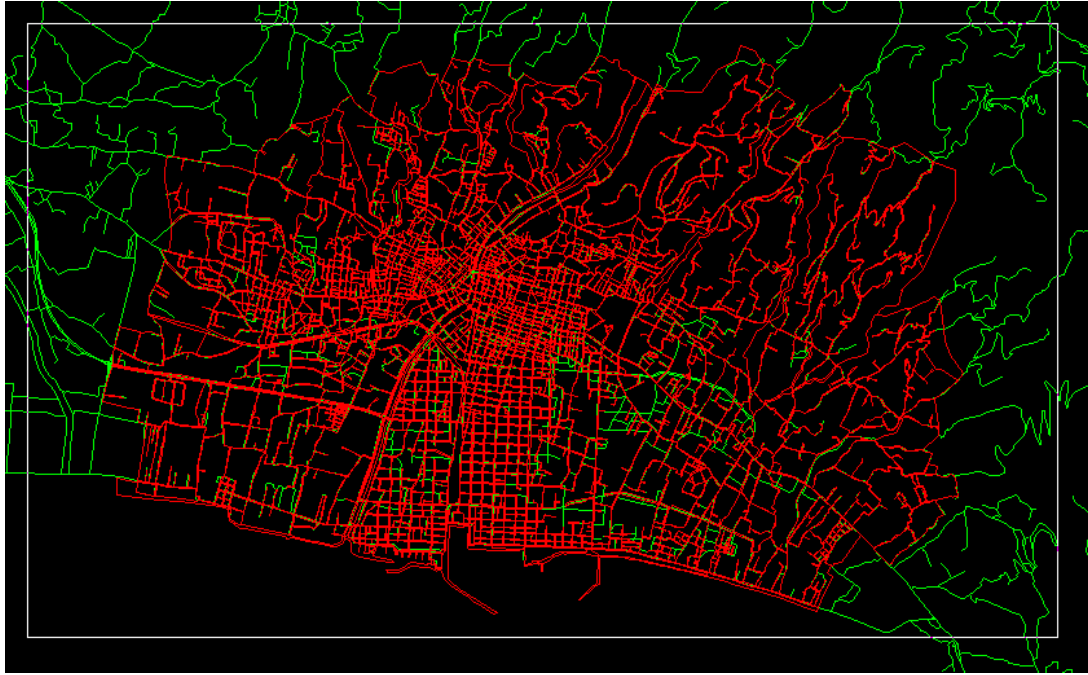

**Εικόνα 6.13 :** Επιλογή της πόλης της Καλαμάτας για φόρτιση

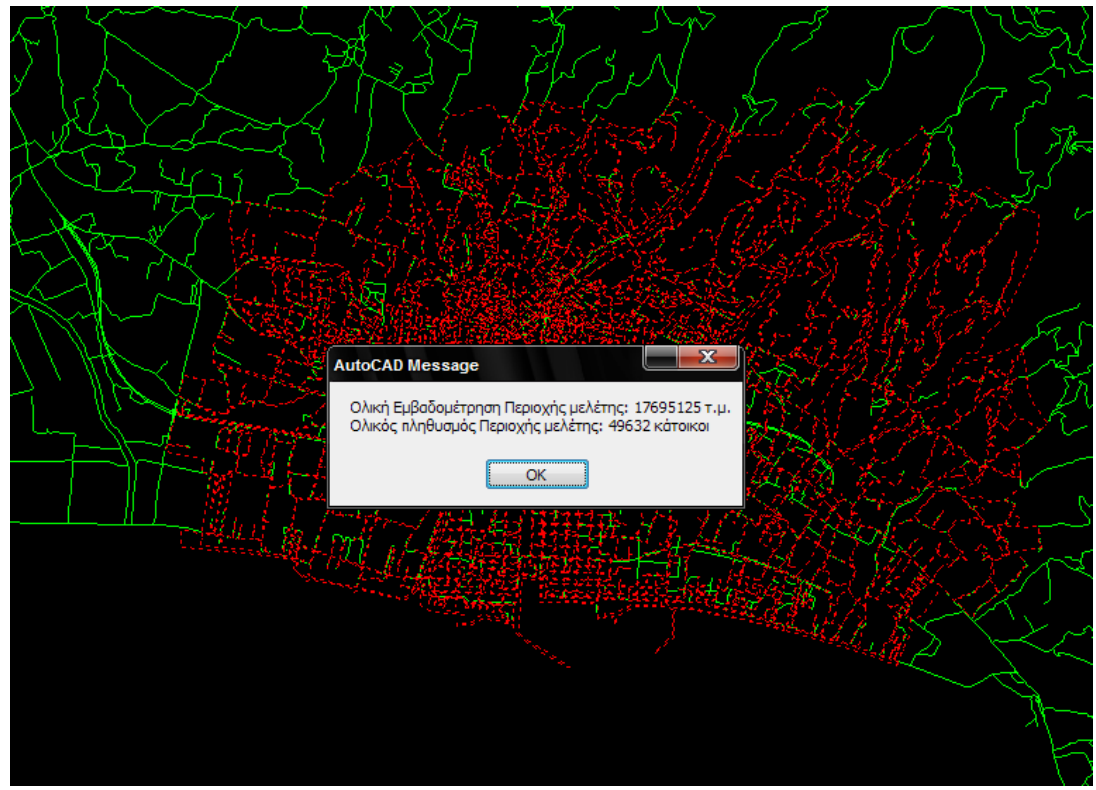

**Εικόνα 6.14 :** Μέτρηση επιλεγμένης περιοχής στην πόλη της Καλαμάτας μετά την φόρτιση

Με την ίδια διαδικασία φορτίζουμε με τα στοιχεία της απογραφής τις υπόλοιπες πόλεις που περιέχονται στο σχέδιο :

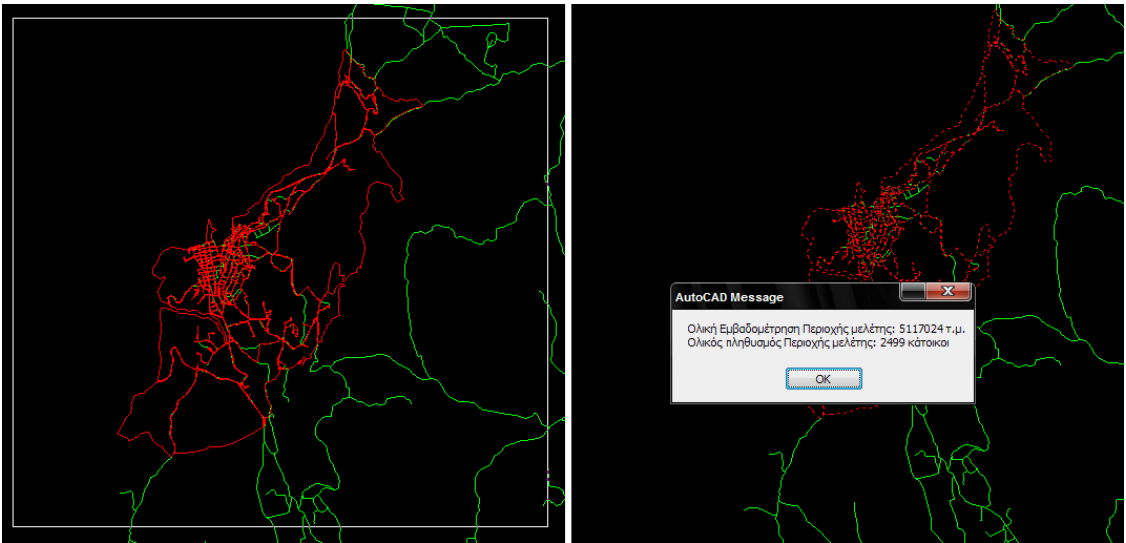

**Εικόνα 6.15 :** Επιλογή και μέτρηση επιλεγμένης περιοχής στην πόλη της Πύλου μετά την φόρτιση

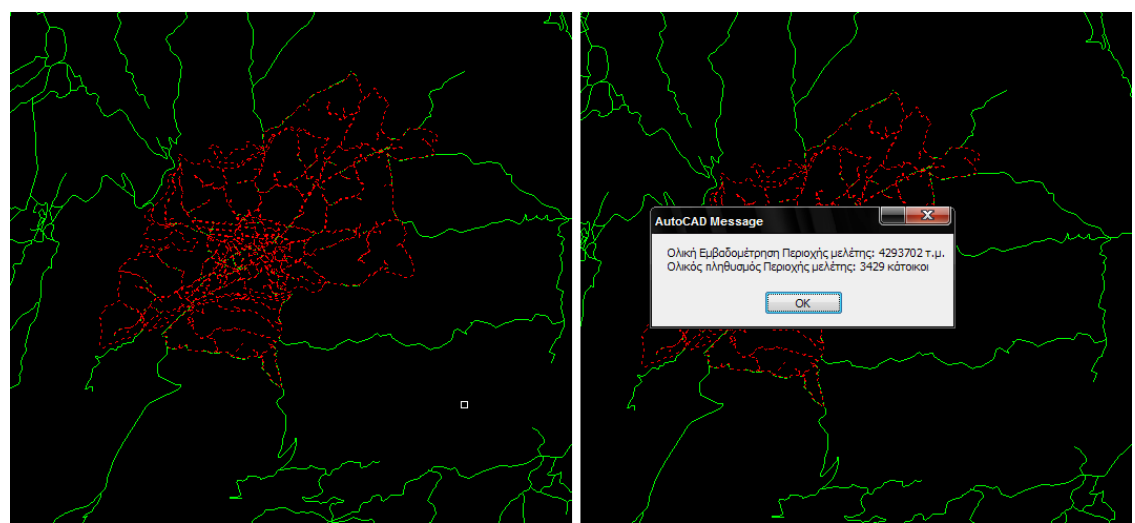

**Εικόνα 6.16 :** Επιλογή και μέτρηση επιλεγμένης περιοχής στην πόλη της Μεσσήνης μετά την φόρτιση

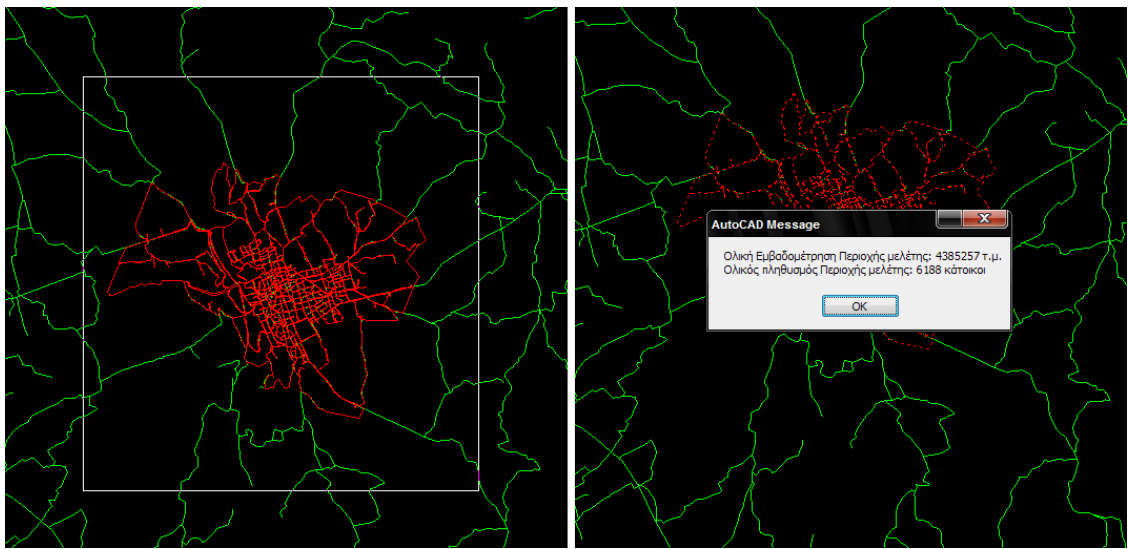

**Εικόνα 6.17 :** Επιλογή και μέτρηση επιλεγμένης περιοχής στους Γαργαλιάνους μετά την φόρτιση

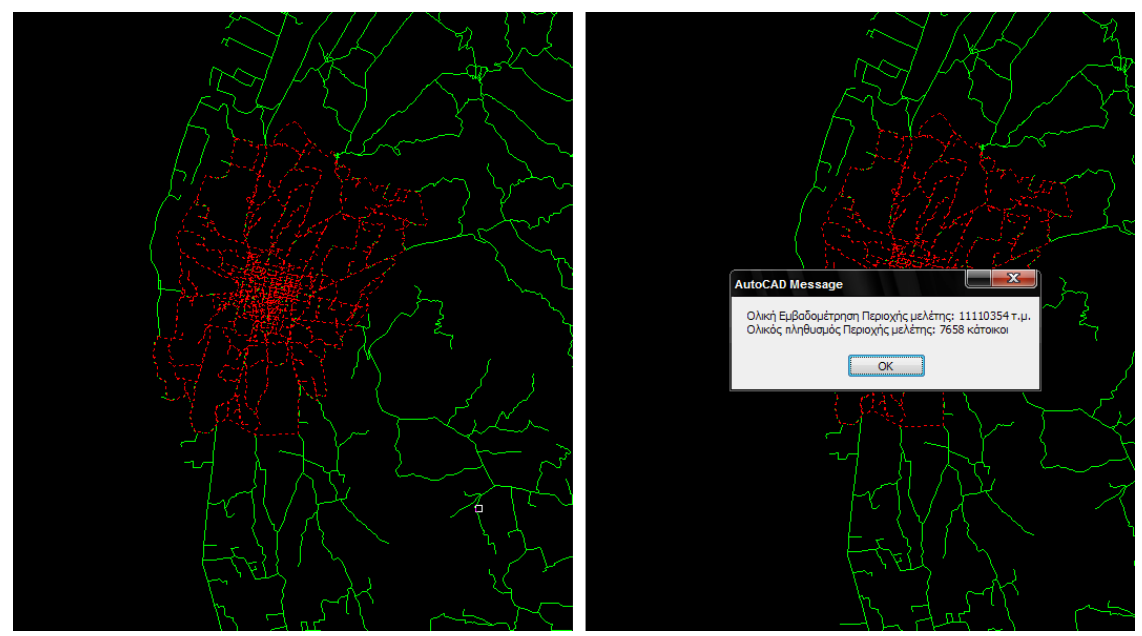

**Εικόνα 6.18 :** Επιλογή και μέτρηση επιλεγμένης περιοχής στην πόλη των Φιλιατρών μετά την φόρτιση

Σημειώνεται οτι πληθυσμοί που παράγονται απο την χρήση αυτής της εντολής δεν είναι ακριβείς λόγω της ακέραιας μορφής του πληθυσμού που αποθηκεύεται στα ΟΤ.

Με χρήση των συντελεστών πληθυσμιακής πυκνότητας και κάλυψης τροποποιούμε τα πληθυσμιακά δεδομένα ανάλογα με την κατανομή που επιλέγεται να χρησιμοποιηθεί (χάρτες χρήσεων γής, όρια οικισμού, δεδομένα κινητής τηλεφωνίας κ.α.). Το σενάριο βάσης ολοκληρώνεται όταν η κατανομή του πληθυσμού μας ικανοποιεί σε πρώτη φάση για την εκτίμηση της μέσης κατανομής ανεξαρτήτου συνθηκών, ή μπορεί να αποτελεί μια δεσμευμένη έκφραση οπώς π.χ. τον πληθυσμό που διαμένει στο κάθε ΟΤ, και να εκτιμήσουμε τη διαφορετική του συμπεριφορά στις συνθήκες που θα επιβληθουν στο κάθε σενάριο.

#### **Βήμα 3<sup>ο</sup> : Καθορισμός χρήσεων γής**

*Παραδοχές:* Το σενάριο βάσης που δημιουργήθηκε στα πλαίσια του παραδείγματος κάνει τις εξής παραδοχές :

- Ο πληθυσμός διαμένει κατα κύριο λόγο στα προάστια των πόλεων και πηγαίνει στο κέντρο για εργασία και διασκέδαση.
- Η παραλία της κάθε περιοχής λαμβάνει αυξημένη πληθυσμιακή φόρτιση κατα τους καλοκαιρινούς μήνες και ελκύει πληθυσμό για εργασία και διασκέδαση, καθως και πληθυσμό πρόσθετο ανεξάρτητο με τους μόνιμους κάτοικους (τουρίστες).

Με βάση αυτές τις παραδοχές τροποποιούμε το σενάριο βάσης θέτοντας χρήσεις κατοικίας, εμπορικές και μεικτές χρήσεις όπως φαίνεται παρακάτω. Τέλος, αποθηκεύουμε το σενάριο βάσης ως ένα αρχείο "dwg" – drawing του Autocad.

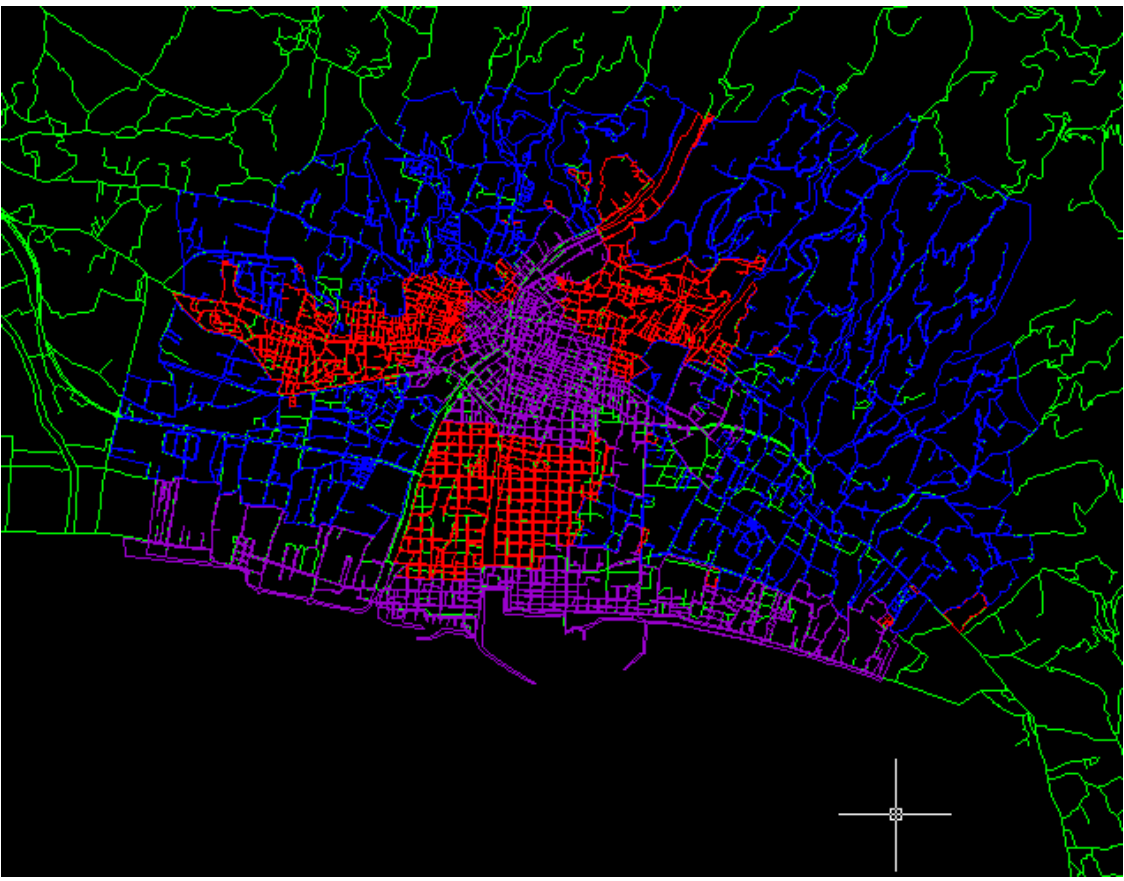

**Εικόνα. 6.19 :** Περιοχή Καλαμάτας μετα απο επεξεργασία χρήσεων γής

Το κόκκινο χρώμα εκφράζει περιοχή μεικτής χρήσης, το μπλέ χρώμα περιοχή κύριας χρήσης κατοικίας και το μώβ περιοχή εμπορικής χρήσης.

#### **6.4 Εναλλακτικά Σενάρια Εκκένωσης**

#### **6.4.1 Σενάριο 1**

Το σενάριο 1 θα επιχειρήσει να εκτιμήσει την πληθυσμιακή κατανομή της περιοχής μια νύχτα καθημερινής ημέρας τη χειμερινή περίοδο. Ο πληθυσμός αναμένεται να βρίσκεται στα προάστια σε μεγάλο ποσοστό. Άρα θέτουμε τους συντελεστές χρήσεων γής για τις περιοχές κατοικίας και για τις περιοχές εργασίας.

Με την εντολή "Καθορισμός σεναρίου" εισάγουμε τους συντελεστές του σεναρίου καθώς και το όνομα του.

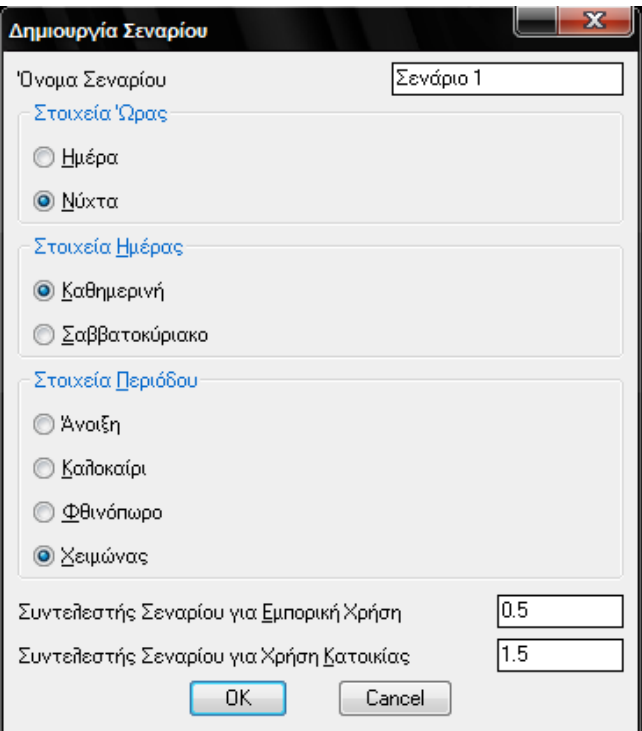

**Εικόνα 6.20 :** Καθορισμός πρώτου σεναρίου

Μετά απο την πληθυσμιακή επεξεργασία του σεναρίου και καθορισμό χρήσεων γης σε πιο κατάλληλες για την εποχή και των λοιπών στοιχείων του σχεδίου, εκτελούμε την εντολή "εξαγωγή αρχείου xml" για να επεξεργαστεί το σενάριο ο αλγόριθμος φόρτισης. Αρχικά αποθηκεύουμε το αρχείο σε φάκελο ο οποίος περιέχει το αρχείο του αλγορίθμου "evaconsole.exe".

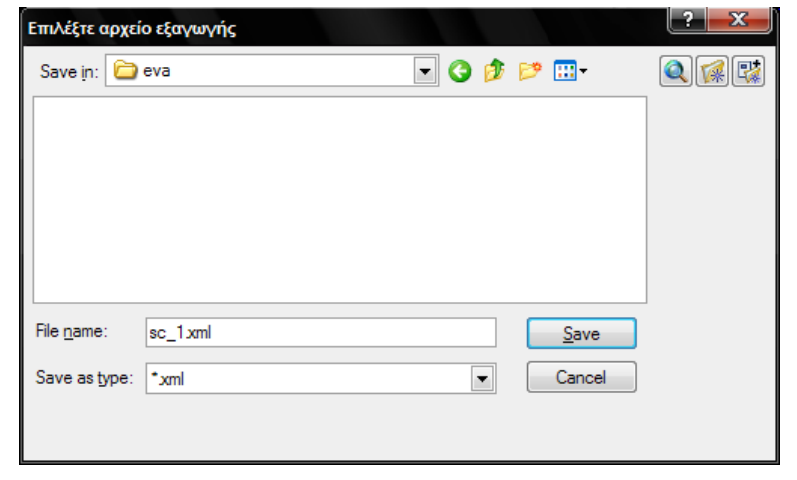

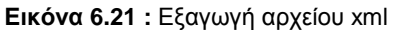

Μόλις τελειώσει η διαδικασία εκτελούμε την εντολή "Τρέξιμο αλγορίθμου" και επιλέγουμε το αρχείο xml που εξάγαμε. Η εντολή ανοίγει σε DOS παράθυρο και μόλις κλείσει ο αλγόριθμος έχει εξάγει ενα αρχείο xml με την κατάληξη out.

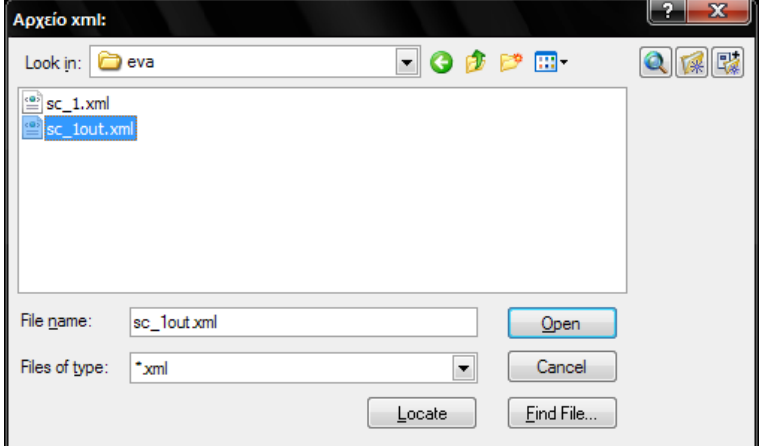

**Εικόνα 6.22 :** Εισαγωγή του αρχείου sc\_1out – αρχείο αποτελεσμάτων σεναρίου 1

Οταν εισηχθούν τα στοιχεία φόρτισης που εξάγει ο αλγόριθμος, εκτελούμε την εντολή "Επισκόπηση δρόμων κατα φόρτιση" για να προβληθούν τα αποτελέσματα στο σχέδιο. Αν κάνουμε το ίδιο για το σενάριο βάσης, μπορούμε να συγκρίνουμε τα αποτελέσματα του μοντέλου και να κρίνουμε τη ρεαλιστικότητα του και τα αποτελέσματα της φόρτισης.

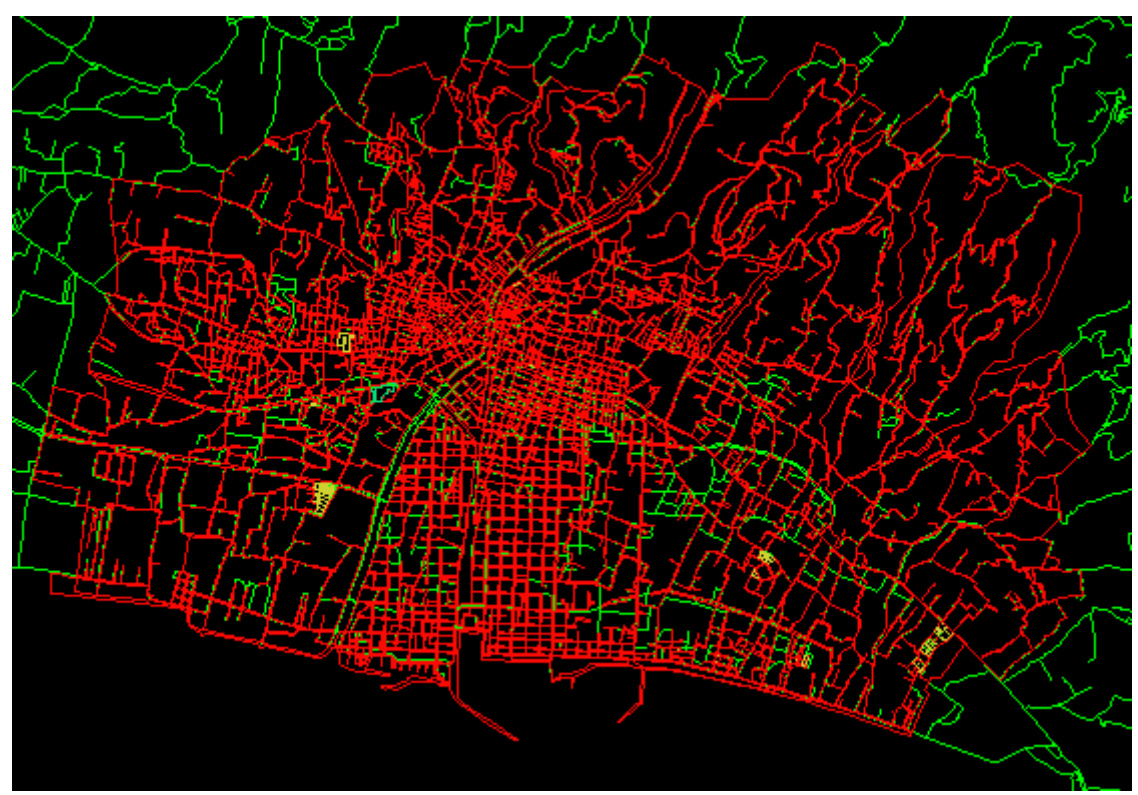

**Εικόνα 6.23 :** Επισκόπηση Πληθυσμού σεναρίου βάσης

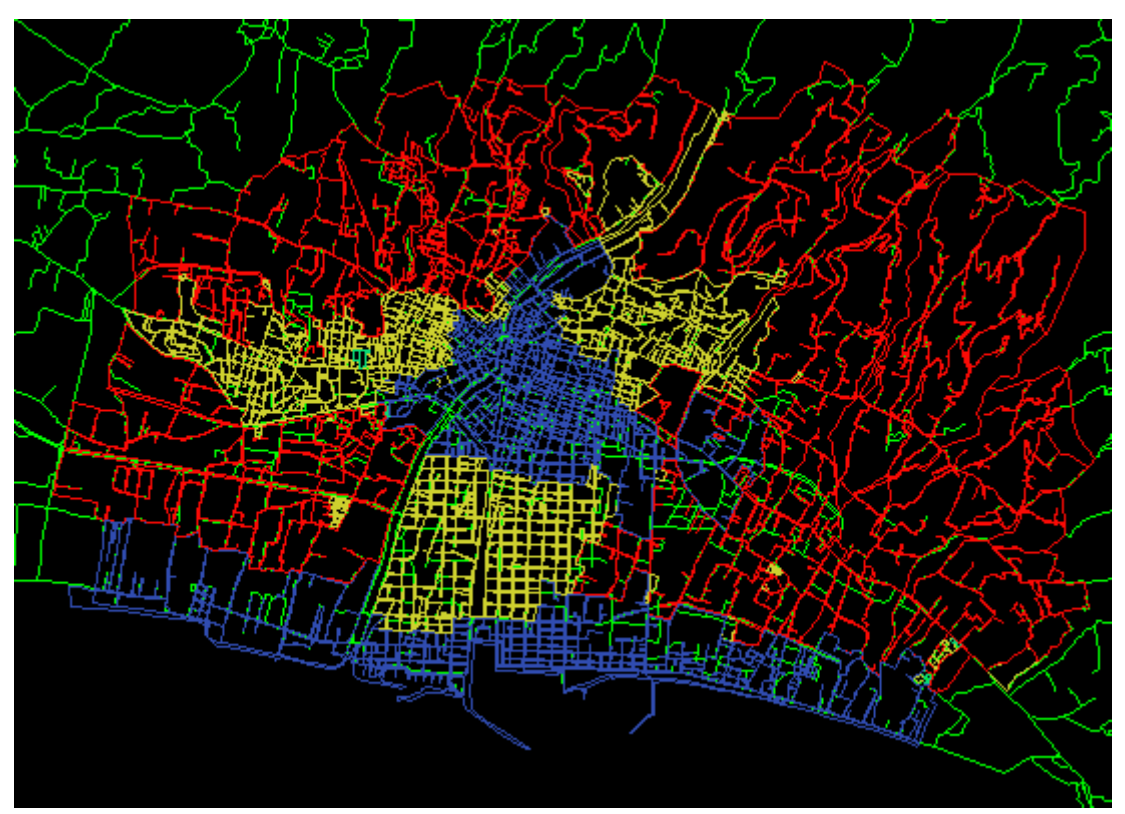

**Εικόνα 6.24 :** Επισκόπηση Πληθυσμού σεναρίου 1

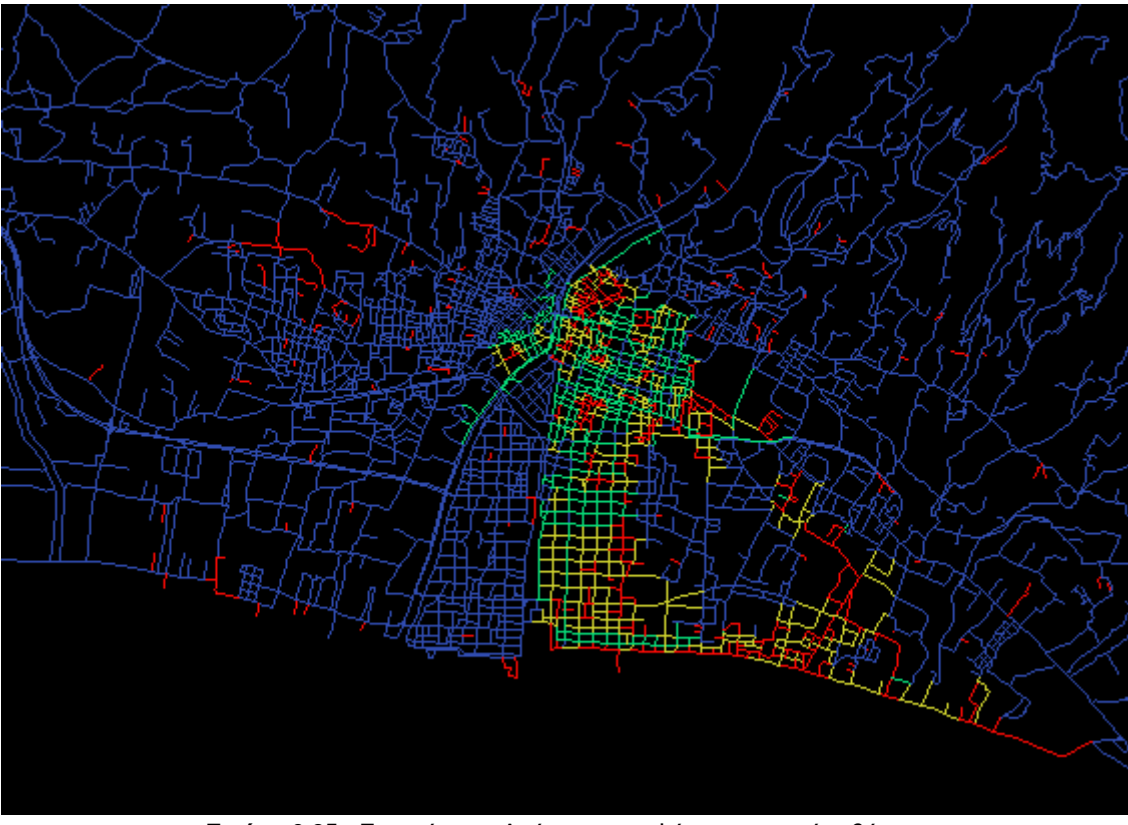

**Εικόνα 6.25 :** Επισκόπηση Δρόμων κατα Φόρτιση σεναρίου βάσης

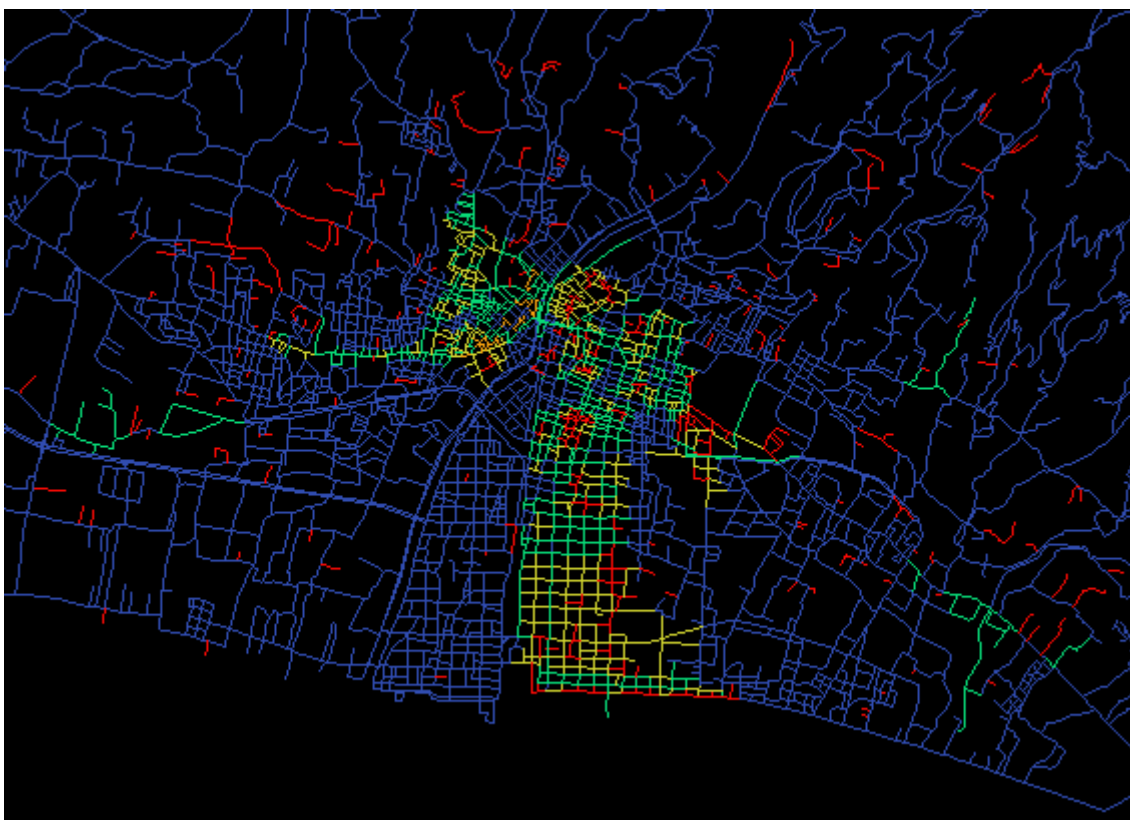

**Εικόνα 6.26 :** Επισκόπηση Δρόμων κατα Φόρτιση σεναρίου 1

## **6.4.2 Σενάριο 2**

Το σενάριο 1 θα επιχειρήσει να εκτιμήσει την πληθυσμιακή κατανομή της περιοχής ενα πρωί Σαββάτου τη καλοκαιρινή περίοδο. Ο πληθυσμός αναμένεται να βρίσκεται σε μεγάλο ποσοστό στα παραλιακά μέρη και στις εμπορικές χρήσεις στις οποίες απο την υπόθεση εχουμε συμπεριλάβει τις χρήσεις διασκέδασης. Άρα θέτουμε τους συντελεστές χρήσεων γής για τις περιοχές κατοικίας και για τις περιοχές εμπορικών χρήσεων, και τις εισάγουμε στο σχέδιο βάσης με την εντολή "Καθορισμός σεναρίου" αφότου έχουμε αποθηκεύσει σε ξεχωριστό αρχείο.

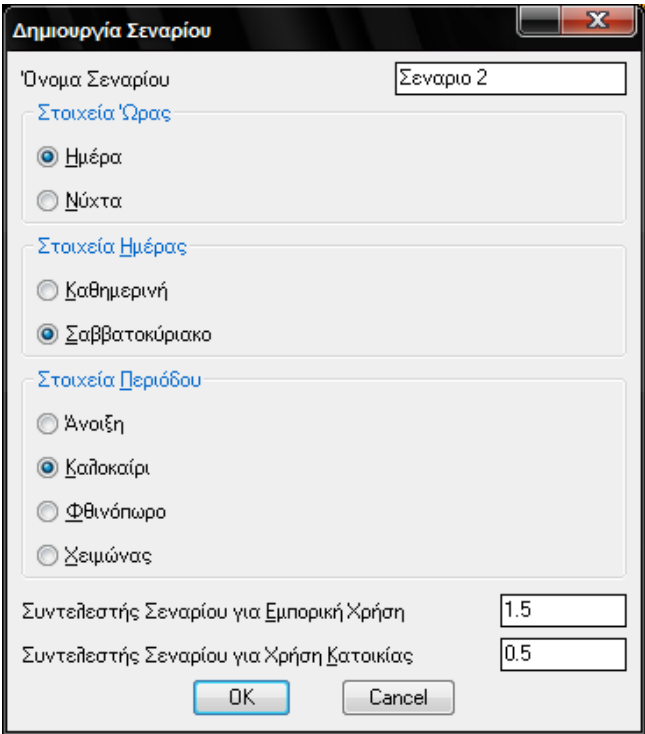

**Εικόνα 6.27 :** Καθορισμός δεύτερου σεναρίου

Θεωρούμε επίσης οτι υπάρχει πληθυσμός τουριστών που διαμένουν στις τουριστικές περιοχές, έτσι με χρήση της εντολής "πρόσθετος πληθυσμός" προσθέτουμε σε σημεία τουριστικού ενδιαφέροντος πρόσθετο πληθυσμό που φορτίζει τα ΟΤ. Με το τέλος της πληθυσμιακής επεξεργασίας, με την διαδικασία που περιγράφηκε στο σενάριο 1, εξάγουμε τα δεδομένα του σεναρίου και εισάγουμε τα αποτελέσματα.

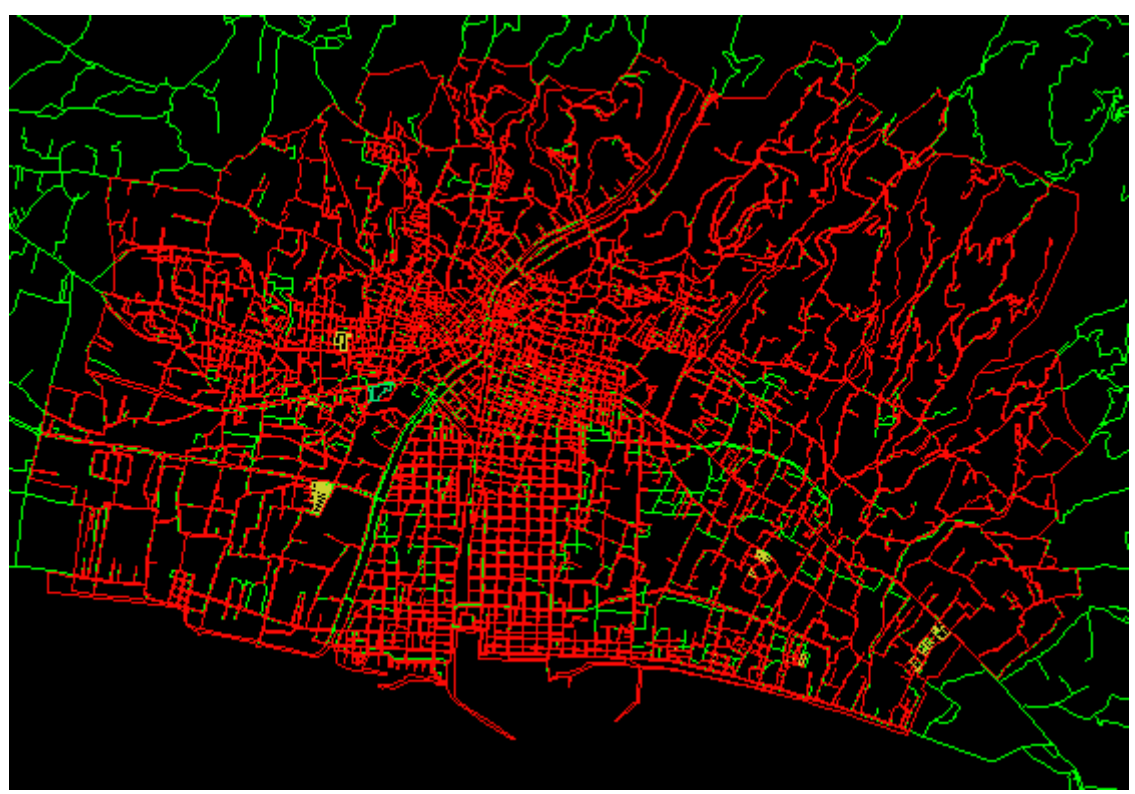

**Εικόνα 6.28 :** Επισκόπηση Πληθυσμού σεναρίου βάσης

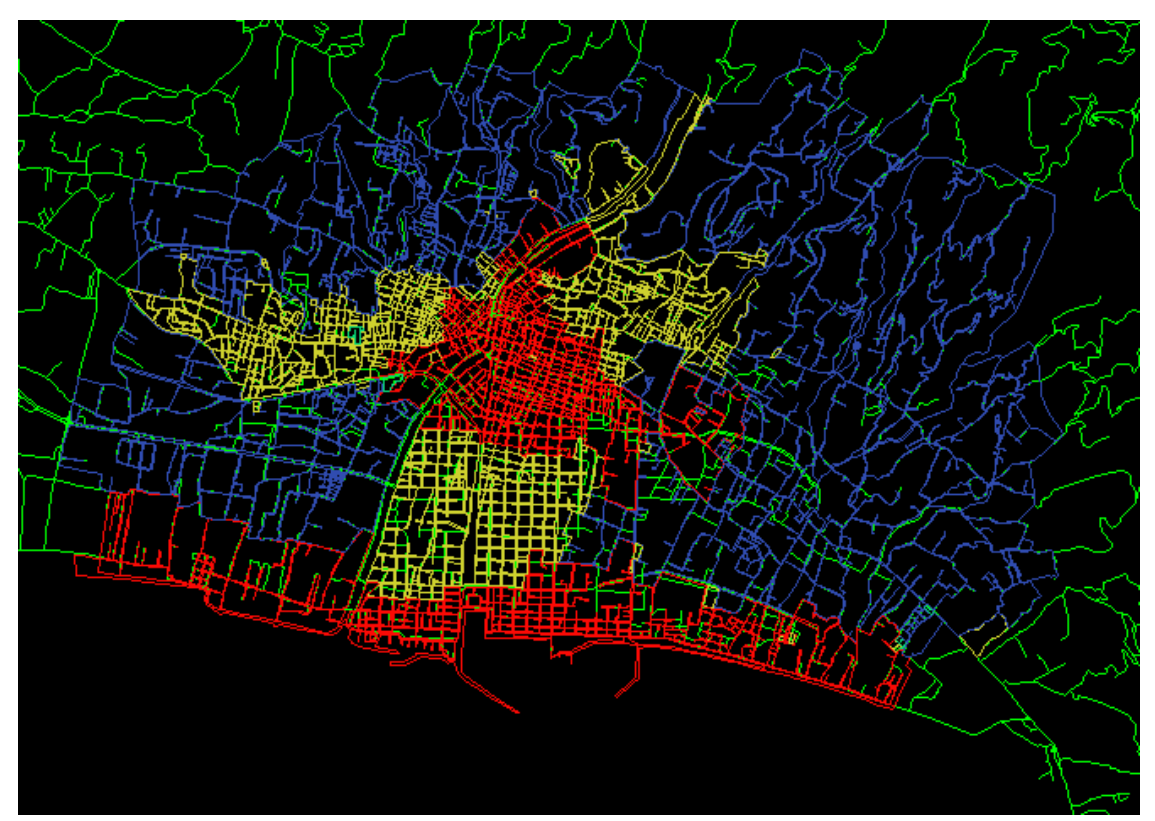

**Εικόνα 6.29 :** Επισκόπηση Πληθυσμού σεναρίου 2

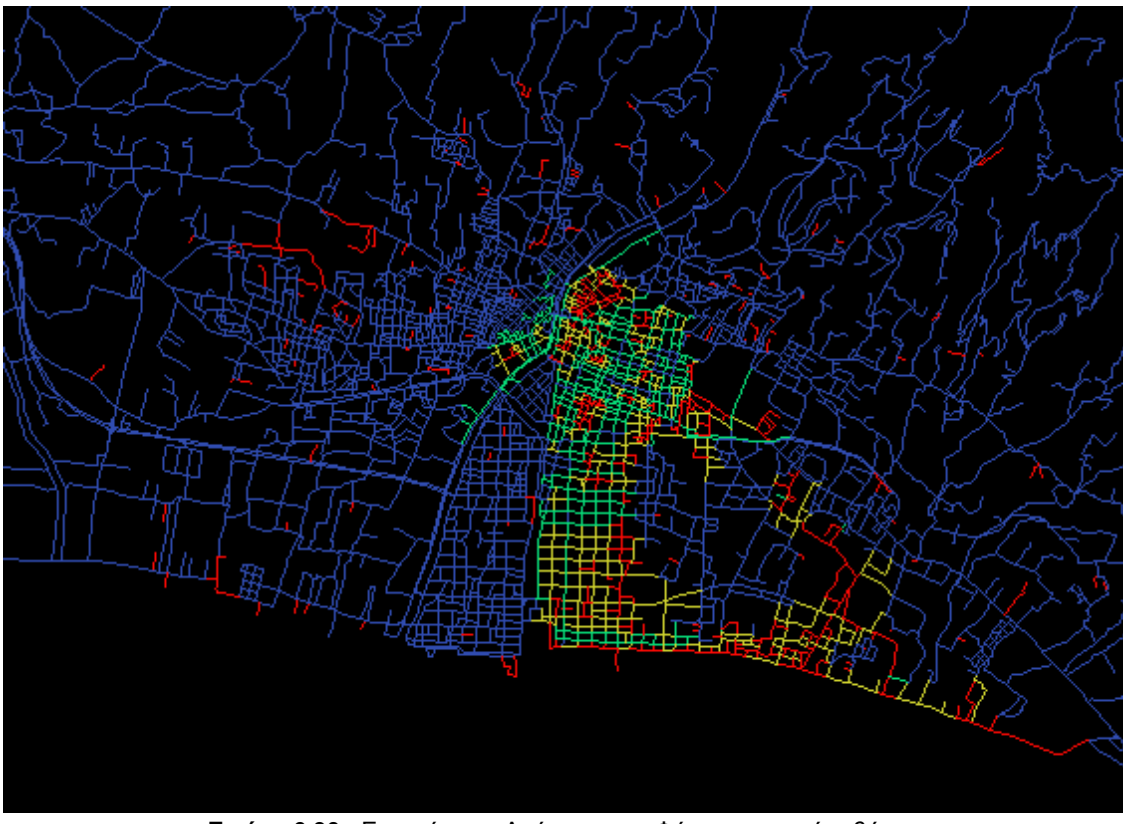

**Εικόνα 6.30 :** Επισκόπηση Δρόμων κατα Φόρτιση σεναρίου βάσης

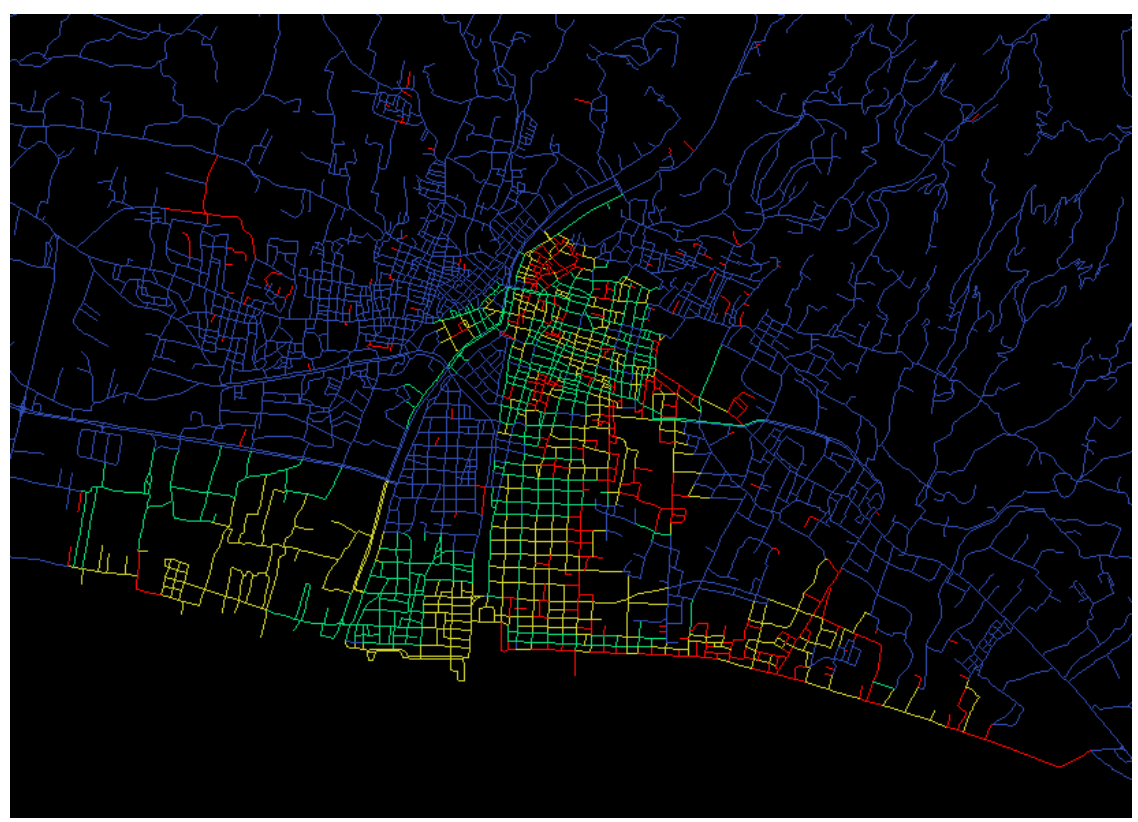

**Εικόνα 6.31 :** Επισκόπηση Δρόμων κατα Φόρτιση σεναρίου 2

#### **6.4.3 Σενάριο 3**

Το σενάριο 3 θα προσπαθήσει να εκτιμήσει την επιρροή που θα έχει ένα μεγάλο πολιτιστικό φεστιβάλ με εγκαταστάσεις για τη διαμονή τουριστών στην παραλιακή περιοχή ανάμεσα στην Καλαμάτα και τη Μεσσήνη, που προβλέπεται οτι θα ελκύσει ενα μεγάλο πληθυσμό τουριστών εκτός της περιοχής της Μεσσηνίας.

Αρχικά σχεδιάζουμε την περιοχή που θα διαμένει ο πληθυσμός με κλειστά polylines στο layer "blocks".

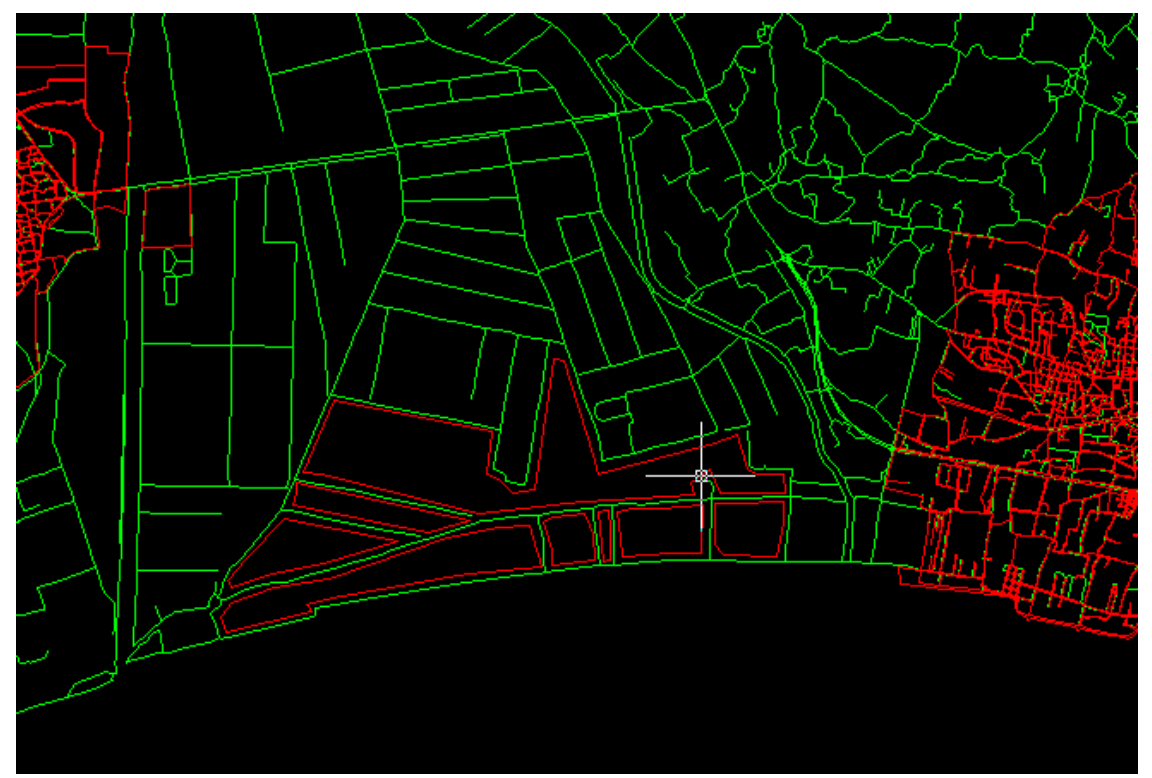

**Εικόνα 6.32 :** Σχεδιασμός polylines – εισαγωγή περιοχής φόρτισης

Κατόπιν με χρήση της εντολής "Υποδομή ανεξάρτητου ΟΤ" επιλέγουμε τα polylines που σχεδιάσαμε και εισάγουμε τα απαραίτητα tables για την συμμετοχή των ΟΤ που σχεδιάσαμε για να εισάγουμε τον πληθυσμό τους.

Εισάγουμε τον πληθυσμό που εκτιμούμε οτι θα φορτίσει το κάθε "OT" με χρήση των συντελεστών φόρτισης ή της εντολής πρόσθετος πληθυσμός και όταν είμαστε ικανοποιημένοι με την κατανομή εξάγουμε το αρχείο xml του σεναρίου, τρέχουμε τον αλγόριθμο φόρτισης και το εισάγουμε το αρχείο εξαγωγής.

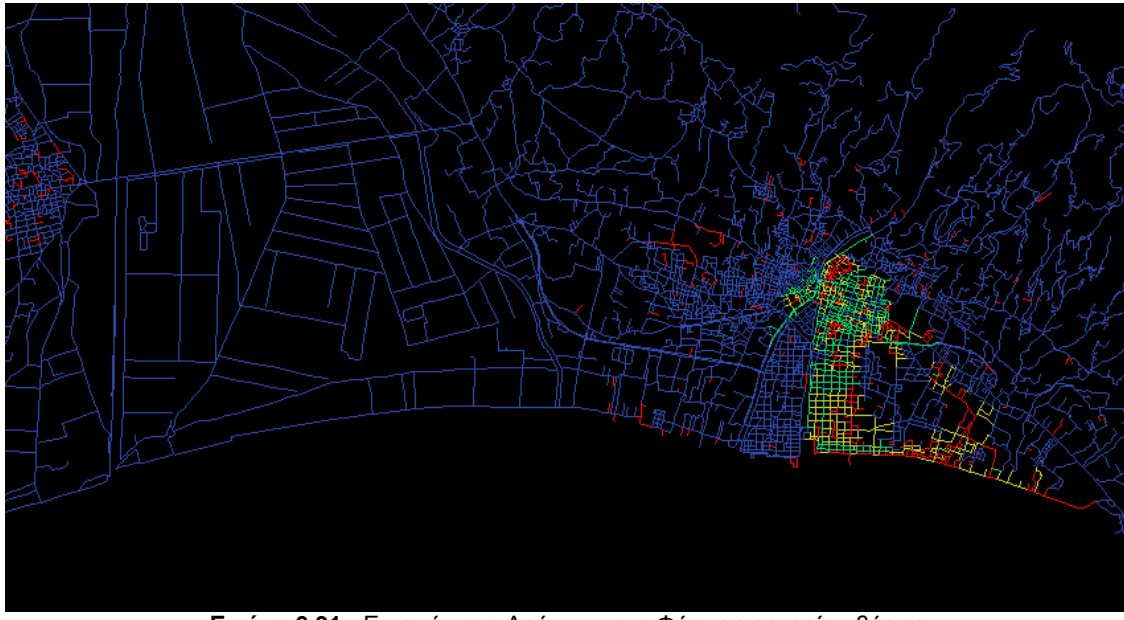

**Εικόνα 6.31 :** Επισκόπηση Δρόμων κατα Φόρτιση σεναρίου βάσης

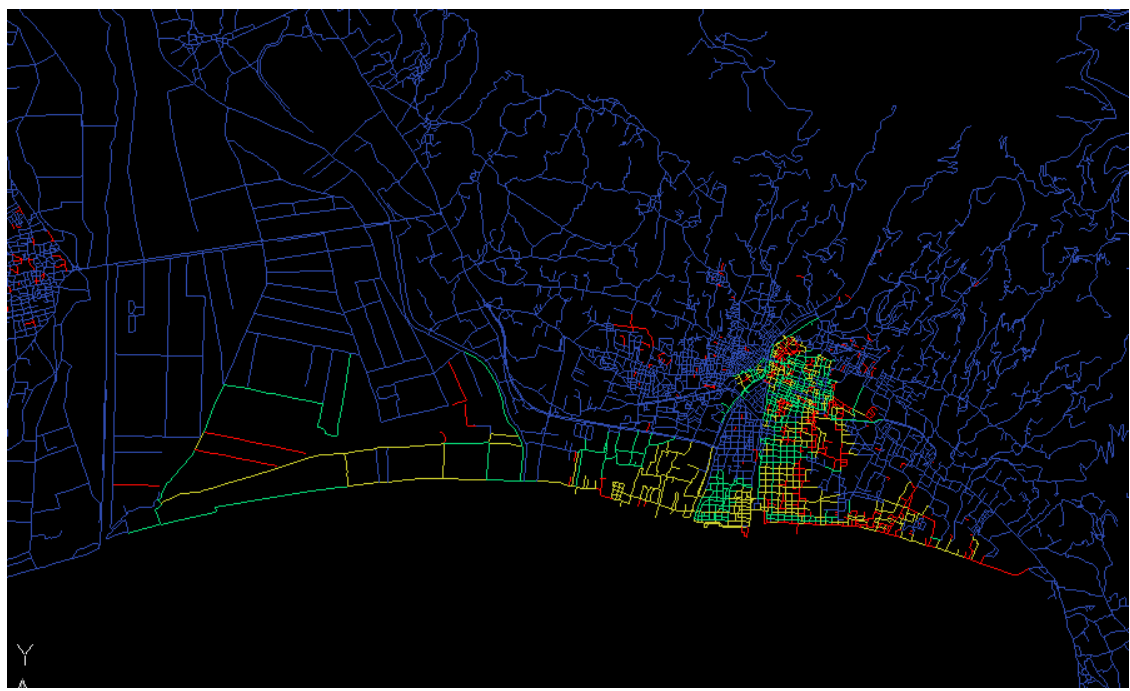

**Εικόνα 6.31 :** Επισκόπηση Δρόμων κατα Φόρτιση σεναρίου 3

## **ΒΙΒΛΙΟΓΡΑΦΙΑ**

 Dymon, U.J., Winter, N.L., 1993. Evacuation mapping: the utility of guidelines. Disasters 17, 12-24.

 Hobeika, A.G., Jamei, B., 1985. MASSVAC: a model for calculating evacuation times under natural disasters. Emergency Planning, Simulations Series 15, 23-28.

 Jin, L.M., Chan, S.P., 1992. A genetic approach for network partitioning. International Journal of Computer Mathematics 42, 47-60.

 Johnson, D.S., Aragon, C.R., McGeoch, L.A., Schevon, C., 1989. Optimization by simulated annealing: an experimental evaluation; part I, graph partitioning. Operations Research 37, 865-892.

 Kernighan, B.W., Lin, S., 1970. An efficient heuristic procedure for partitioning graphs. Bell Systems Technical Journal 49, 291-307.

 Laguna, M., Feo, T.A., Elrod, H.C., 1994. A greedy randomized adaptive search procedure for the two-partition problem. Operations Research 42, 677-687.

 Lindell, M.K., Perry, R.W., 1991. Understanding evacuation behavior: an editorial introduction. International Journal of Mass Emergencies and Disasters 9, 133-136.

 Owen, M., Galea, E.R., Lawrence, P.J., 1996. The EXODUS evacuation model applied to building evacuation scenarios. Fire Engineers Journal 56, 26-30.

 Perry, R., 1985. Comprehensive Emergency Management: Evacuating Threatened Populations. JAI Press, London.

 Pidd, M., Eglese, R., de Silva, F.N., 1997. CEMPS: a prototype spatial decision support system to aid in planning emergency evacuations. Transactions in GIS 1, 321-334.

 Pirkul, H., Rolland, E., 1994. New heuristic solution procedures for the uniform graph partitioning problem: extensions and evaluation. Computers and Operations Research 21, 895-907.

 Sheffi, Y., Mahmassani, H., Powell, W.B., 1982. A transportation network evacuation model. Transportation Research 16A, 209-218.

 Sinuany-Stern, Z., Stern, E., 1993. Simulating the evacuation of a small city: the effects of traffic factors. Socio-Economic Planning Sciences 27, 97-108.

 Sorensen, J.H., Vogt, B.M., Mileti, D., 1987. Evacuation: An Assessment of Planning and Research. Oak Ridge National Laboratory ORNL-6376, Tennessee.

 Southworth, F., 1991. Regional Evacuation Modeling: A State-of-the-Art Review. Oak Ridge National Laboratory ORNL-11740, Tennessee.

 Stern, E., Sinuany-Stern, Z., 1989. A behavioral-based simulation model for urban evacuation. Papers of the Regional Science Association 66, 87-103.

 Tufekci, S., Kisko, T.M., 1991. Regional evacuation modelling system REMS: a decision support system for emergency area evacuations. Computers and Industrial Engineering 21, 89-93.

- Omura, George, 1992. Mastering Autocad for Windows.
- Seibel, Peter, 2005. Practical Common Lisp.

 Autolisp Home : Programming, tutorials, code examples, custom programming.<www.jefferypsanders/autolisp.html>

 Hotchkiss, Anthony, Autolisp programming techniques. <http://www.scribd.com/doc/73274492/Advanced-AutoLISP-Programming>

Penney, Alex, 2009. Autocad Map 3D : A practical guide.